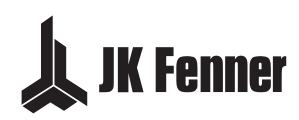

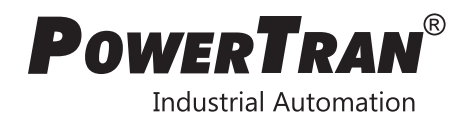

# **PT Series F**

AC Variable Speed Drive

0.75 - 250kW 1 - 350HP 200 – 400V Single and 3 Phase Input

Quick Start Up

General Information and Ratings

Mechanical Installation

Electrical Installation

Keypad and Display Operation

Parameters

Control Terminal Functions

Extended Parameters

Serial Communications

Technical Data

Troubleshooting

O ⊙ ⊙<br>C © L⊽ (⊜  $\sum_{i=1}^{n}$  $\bigoplus^{\bullet}$ 

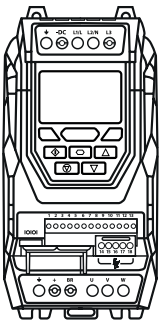

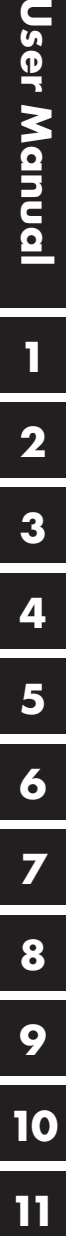

**1**

**4**

**10**

11

**7**

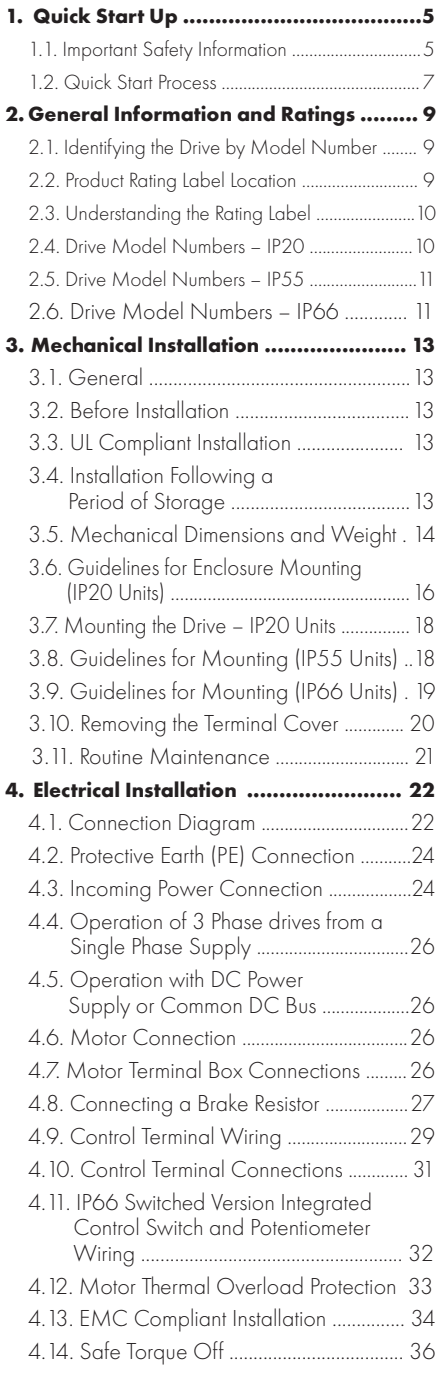

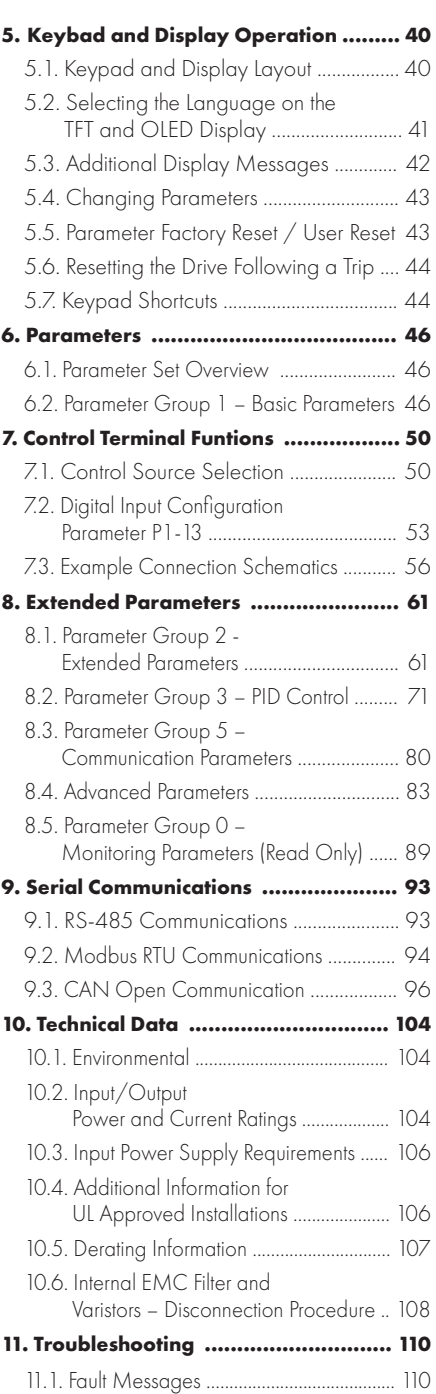

## **Declaration of Conformity**

J.K. Fenner (India) Ltd hereby states that the PT Series PTP-2 product range conforms to the relevant safety provisions of the following council directives :

2014/30/EU (EMC) and 2014/35/EU (LVD)

Designed and manufacture is in accordance with the following harmonised European standards :

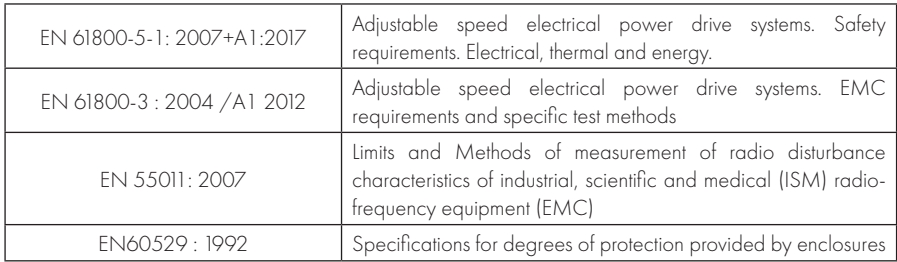

#### **Safe Torque OFF ("STO") Function**

PT Series P2 incorporates a hardware STO (Safe Torque Off) Function, designed in accordance with the standards listed below.

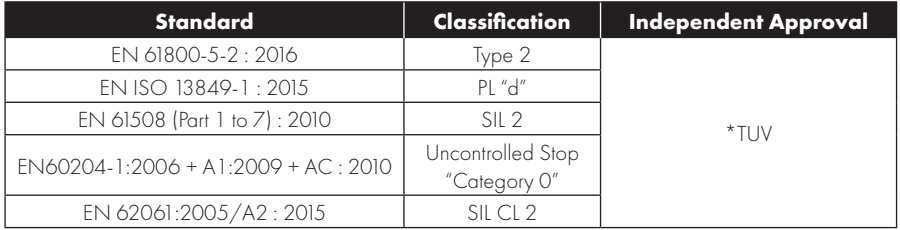

#### **Electromagnetic Compatibility**

All PT Series are designed with high standards of EMC in mind. All versions suitable for operation on Single Phase 230 volt and Three Phase 400 volt supplies and intended for use within the European Union are fitted with an internal EMC filter. This EMC filter is designed to reduce the conducted emissions back into the mains supply via the power cables for compliance with the above harmonised European standards.

It is the responsibility of the installer to ensure that the equipment or system into which the product is incorporated complies with the EMC legislation of the country of use, and the relevant category. Within the European Union, equipment into which this product is incorporated must comply with the EMC Directive 2014/30/EU. This User Guide provides guidance to ensure that the applicable standards may be achieved.

#### **Copyright J.K. Fenner (India) Ltd © 2019**

All rights reserved. No part of this User Guide may be reproduced or transmitted in any form or by any means, electrical or mechanical including photocopying, recording or by any information storage or retrieval system without permission in writing from the publisher.

#### **2 Year Warranty**

All J.K. Fenner PT Series units carry a 2 year warranty against manufacturing defects from the date of manufacture. The manufacturer accepts no liability for any damage caused during or resulting from transport,

receipt of delivery, installation or commissioning. The manufacturer also accepts no liability for damage or consequences resulting from inappropriate, negligent or incorrect installation, incorrect adjustment of the operating parameters of the drive, incorrect matching of the drive to the motor, incorrect installation, unacceptable dust, moisture, corrosive substances, excessive vibration or ambient temperatures outside of the design specification.

The local distributor may offer different terms and conditions at their discretion, and in all cases concerning warranty, the local distributor should be contacted first.

#### **This user guide is the "original instructions" document. All non-English versions are translations of the "original instructions".**

The contents of this User Guide are believed to be correct at the time of printing. In the interest of a commitment to a policy of continuous improvement, the manufacturer reserves the right to change the specification of the product or its performance or the contents of the User Guide without notice.

#### **This User Guide is for use with version 2.45 Firmware. User Guide Revision 3.03.**

J.K. Fenner (India) Ltd adopts a policy of continuous improvement and whilst every effort has been made to provide accurate and up to date information, the information contained in this User Guide should be used for guidance purposes only and does not form the part of any contract.

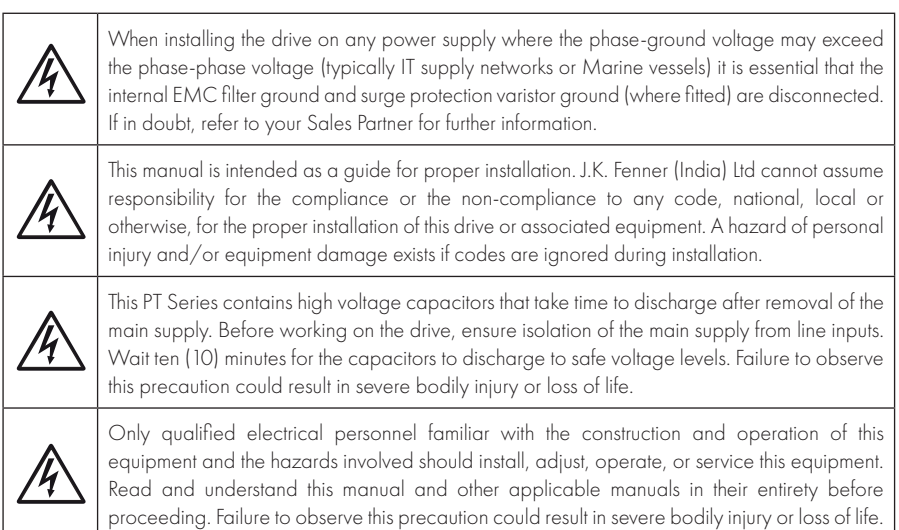

# **1. Quick Start Up**

#### **1.1. Important Safety Information**

Please read the IMPORTANT SAFETY INFORMATION below, and all Warning and Caution information elsewhere.

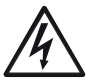

 Danger : Indicates a risk of electric shock, which, if not avoided, could result in damage to the equipment and possible injury or death.

This variable speed drive product (PT Series) is intended for professional incorporation into complete equipment or systems as part of a fixed installation. If installed incorrectly it may present a safety hazard. The PT Series uses high voltages and currents, carries a high level of stored electrical energy, and is used to control mechanical plant that may cause injury. Close attention is required to system design and electrical installation to avoid hazards in either normal operation or in the event of equipment malfunction. Only qualified electricians are allowed to install and maintain this product.

System design, installation, commissioning and maintenance must be carried out only by personnel who have the necessary training and experience. They must carefully read this safety information and the instructions in this Guide and follow all information regarding transport, storage, installation and use of the PT Series, including the specified environmental limitations.

Do not perform any flash test or voltage withstand test on the PT Series. Any electrical measurements required should be carried out with the PT Series disconnected.

Electric shock hazard! Disconnect and ISOLATE the PT Series before attempting any work on it. High voltages are present at the terminals and within the drive for up to 10 minutes after disconnection of the electrical supply. Always ensure by using a suitable multimeter that no voltage is present on any drive power terminals prior to commencing any work.

Where supply to the drive is through a plug and socket connector, do not disconnect until 10 minutes have elapsed after turning off the supply.

Ensure correct earthing connections and cable selection as defined by local legislation or codes. The drive may have a leakage current of greater than 3.5mA; furthermore the earth cable must be sufficient to carry the maximum supply fault current which normally will be limited by the fuses or MCB. Suitably rated fuses or MCB should be fitted in the mains supply to the drive, according to any local legislation or codes.

Do not carry out any work on the drive control cables whilst power is applied to the drive or to the external control circuits.

The "Safe Torque Off" Function does not prevent high voltages from being present at the drives power terminals.

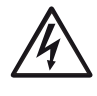

#### Danger : Indicates a potentially hazardous situation other than electrical, which if not avoided, could result in damage to property.

Within the European Union, all machinery in which this product is used must comply with the Machinery Directive 2006/42/EC, Safety of Machinery. In particular, the machine manufacturer is responsible for ensuring that the electrical equipment complies with EN60204-1 and providing a disconnecting device which must be one of the following types :

- A switch-disconnector, utilization category AC-23B (EN 60947-3).
- l A circuit breaker suitable for isolation in accordance with EN 60947-2.
- A disconnector with an integrated auxiliary contact that ensures under all circumstances the switching devices break the load circuit prior to opening of the main contacts of the disconnector (EN 60947-3).

For installation in other regions, conformance with local electrical regulations and codes of practice must be adhered to.

The level of integrity offered by the PT Series control input functions – for example stop/start, forward/ reverse and maximum speed, is not sufficient for use in safety-critical applications without independent channels of protection. All applications where malfunction could cause injury or loss of life must be subject to a risk assessment and further protection provided where needed.

The driven motor can start at power up if the enable input signal is present.

The STOP function does not remove potentially lethal high voltages. ISOLATE the drive and wait 10 minutes before starting any work on it. Never carry out any work on the Drive, Motor or Motor cable whilst the input power is still applied.

The PT Series can be programmed to operate the driven motor at speeds above or below the speed achieved when connecting the motor directly to the mains supply. Obtain confirmation from the manufacturers of the motor and the driven machine about suitability for operation over the intended speed range prior to machine start up.

Do not activate the automatic fault reset function on any systems whereby this may cause a potentially dangerous situation.

IP55 and IP66 drives provide their own pollution degree 2 environments. IP20 drives must be installed in a pollution degree 2 environment, mounted in a cabinet with IP54 or better.

PT Series are intended for indoor use only.

When mounting the drive, ensure that sufficient cooling is provided. Do not carry out drilling operations with the drive in place, dust and swarf from drilling may lead to damage.

The entry of conductive or flammable foreign bodies should be prevented. Flammable material should not be placed close to the drive.

Relative humidity must be less than 95% (noncondensing).

Ensure that the supply voltage, frequency and no. of phases (1 or 3 phase) correspond to the rating of the PT Series as delivered.

Never connect the mains power supply to the Output terminals U, V, W.

Do not install any type of automatic switchgear between the drive and the motor.

Wherever control cabling is close to power cabling, maintain a minimum separation of 100 mm and arrange crossings at 90 degrees.

Ensure that all terminals are tightened to the appropriate torque setting.

Do not attempt to carry out any repair of the PT Series. In the case of suspected fault or malfunction, contact your local J.K. Fenner Sales Partner for further assistance.

Do not operate the drive with any of the enclosure covers removed.

## **1.2. Quick Start Process**

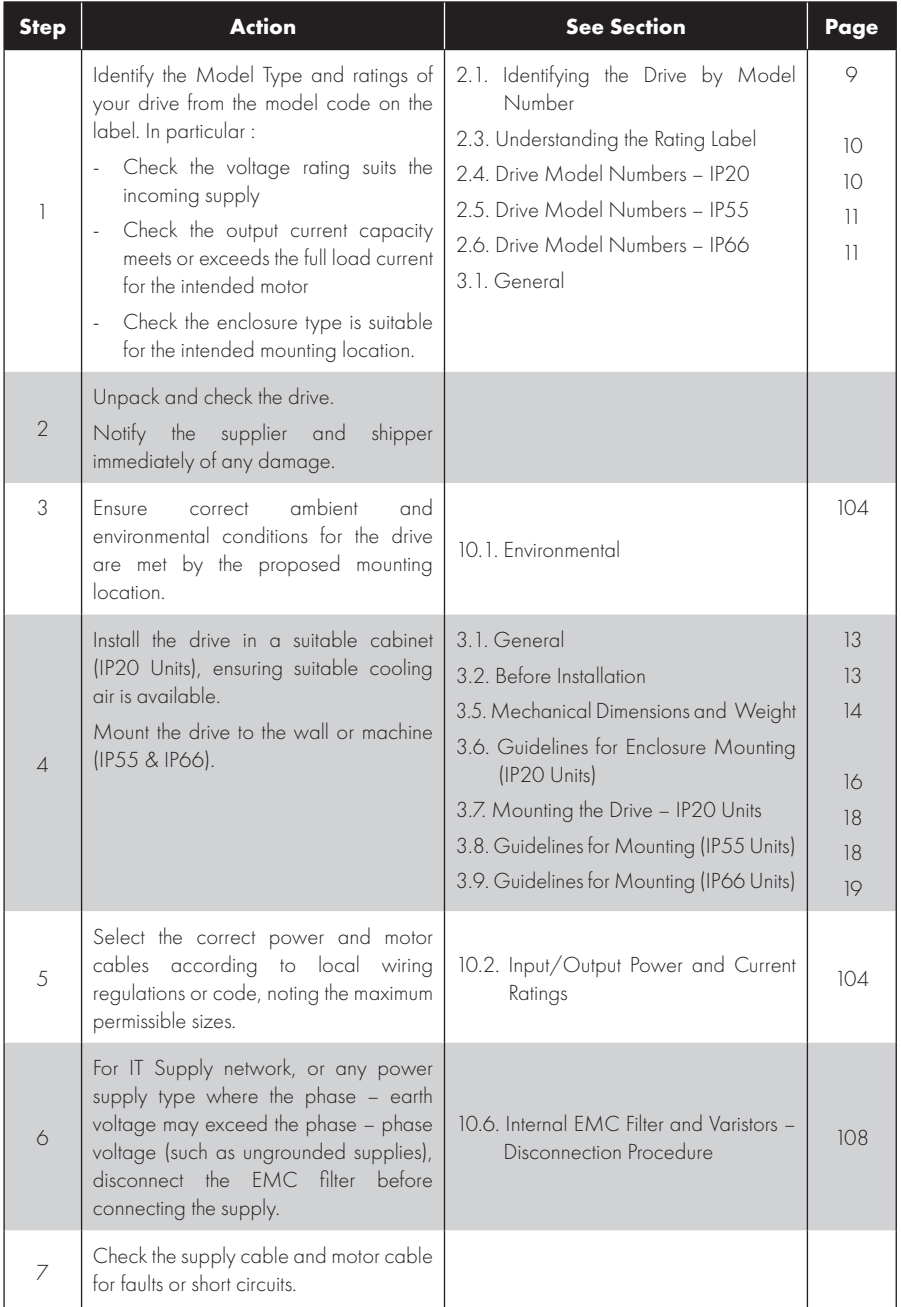

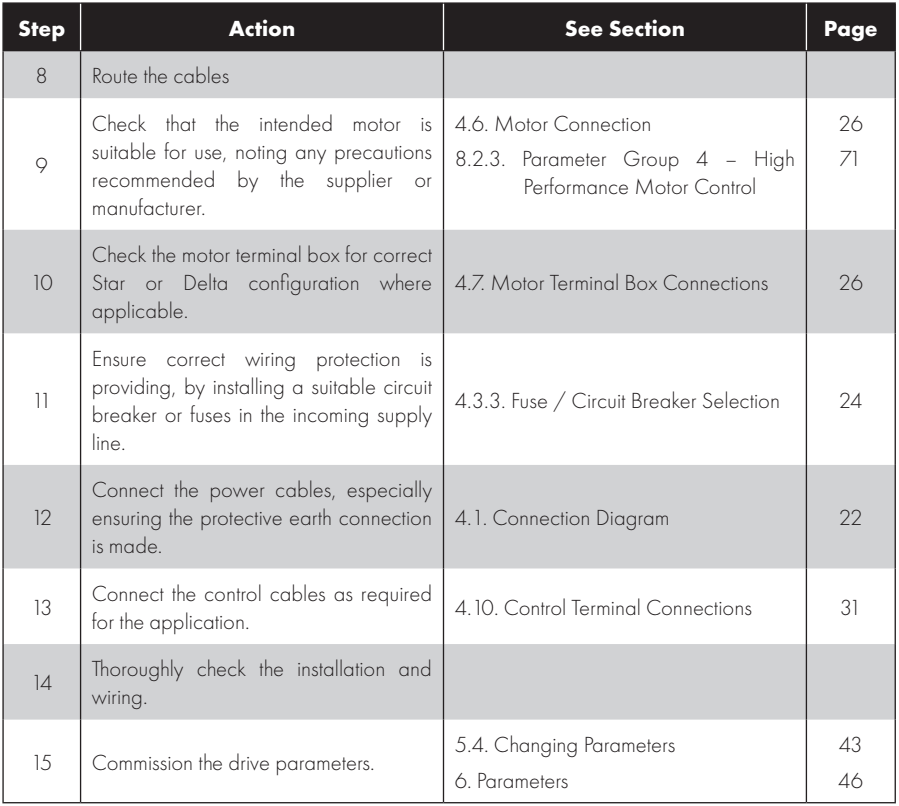

# **2. General Information and Ratings**

## **2.1. Identifying the Drive by Model Number**

The model number of each PT Series P2 is constructed according to the following system :

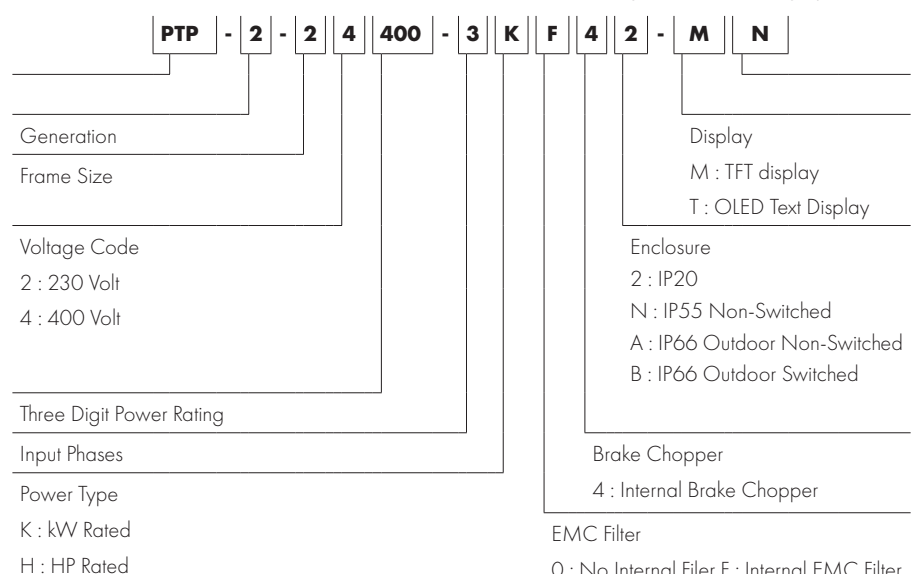

## **2.2. Product Rating Label Location**

All PT Series P2 models carry a rating label, which can be located as follows :

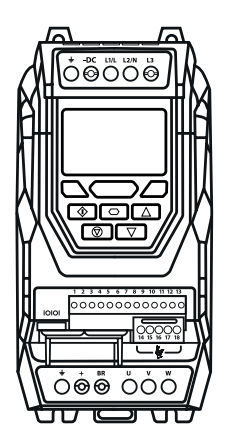

On right hand side when viewed from the front.

#### **IP20 Models IP55 Models IP66 Models**

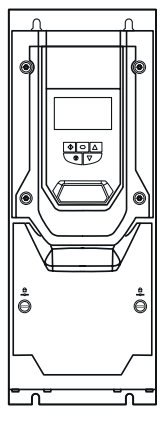

On the top surface.

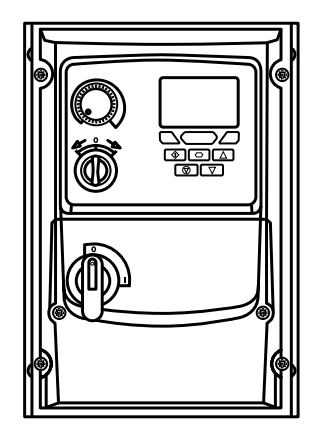

On right hand side when viewed from the front.

#### **2.3. Understanding the Rating Label**

The product rating label provides the following information.

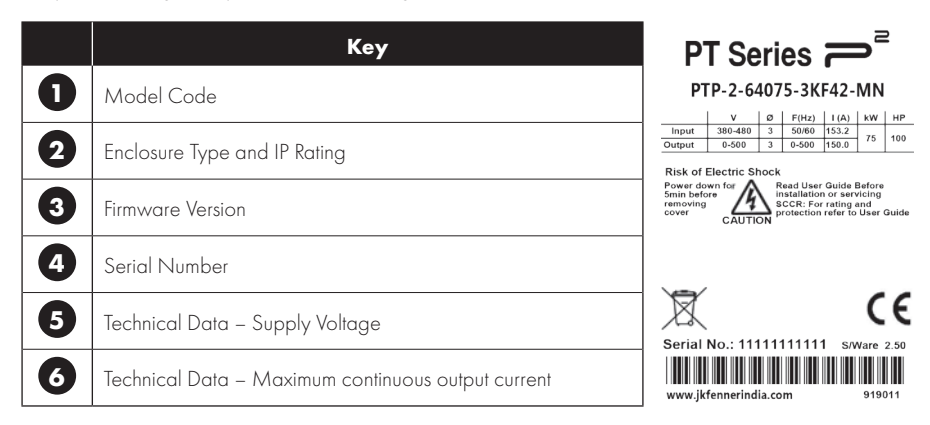

#### **2.4. Drive Model Numbers – IP20**

Mechanical Dimensions and Mounting information are shown in section *3.5.1. IP20 Units* on page 14.

Electrical Specifications are shown in section *10.2. Input/Output Power and Current Ratings* on page 104.

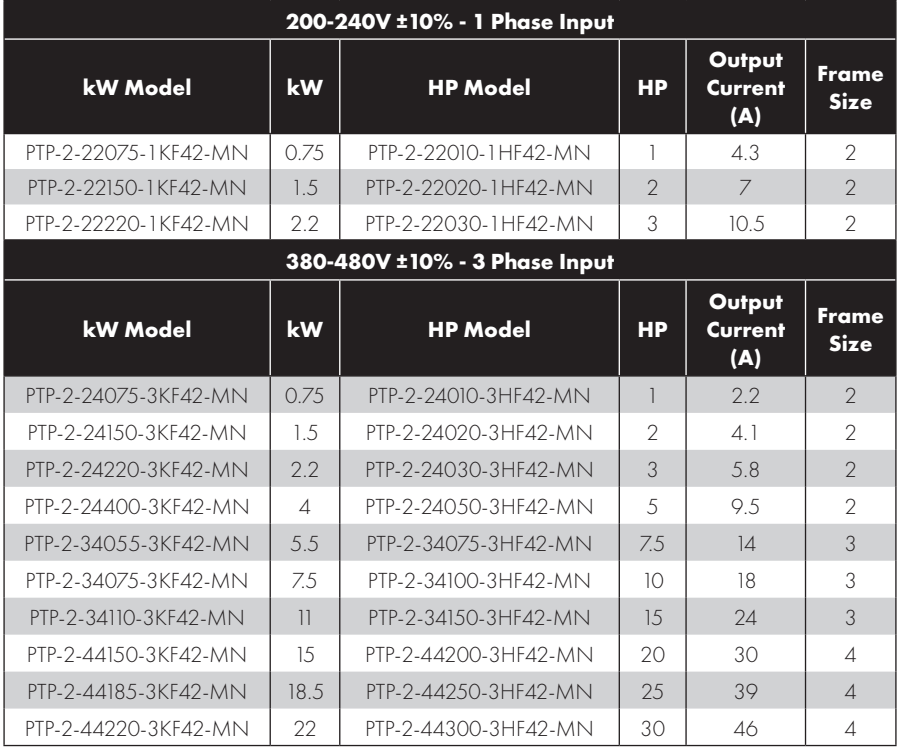

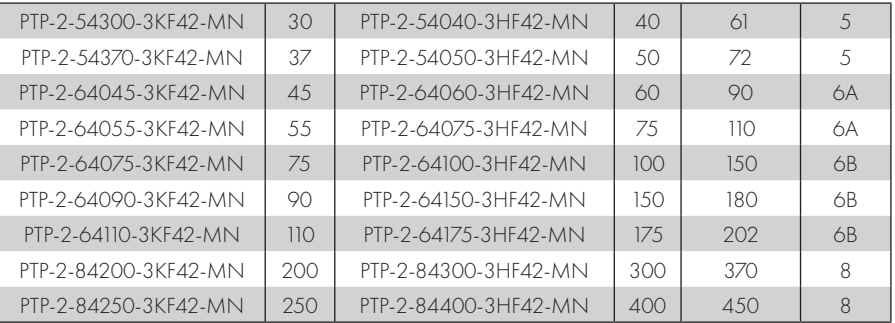

#### **2.5. Drive Model Numbers – IP55**

Mechanical dimensions and mounting information are shown from section *3.5.2. IP55 Units* on page 14. Electrical specifications are shown in section *10.2. Input/Output Power and Current Ratings* on page 104.

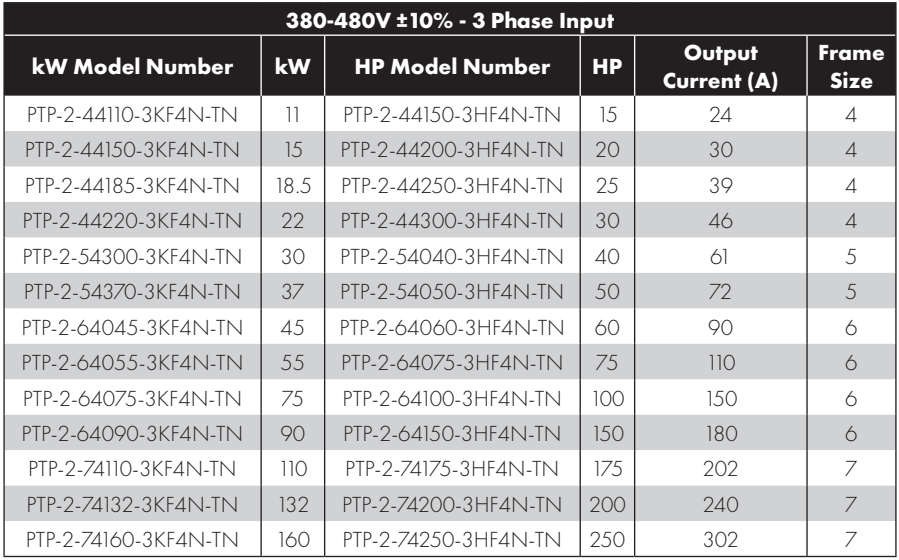

#### **2.6. Drive Model Numbers – IP66**

Mechanical dimensions and mounting information are shown from section *3.5.3. IP66 Units* on page 14. Electrical specifications are shown in section *10.2. Input/Output Power and Current Ratings* on page 104.

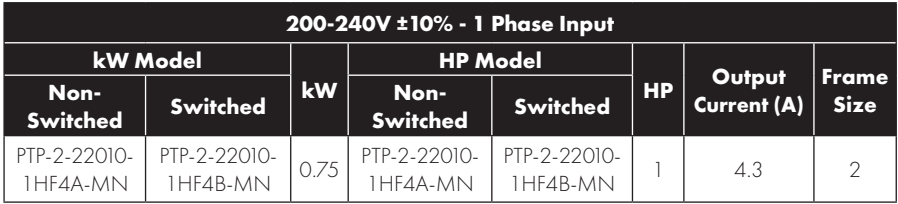

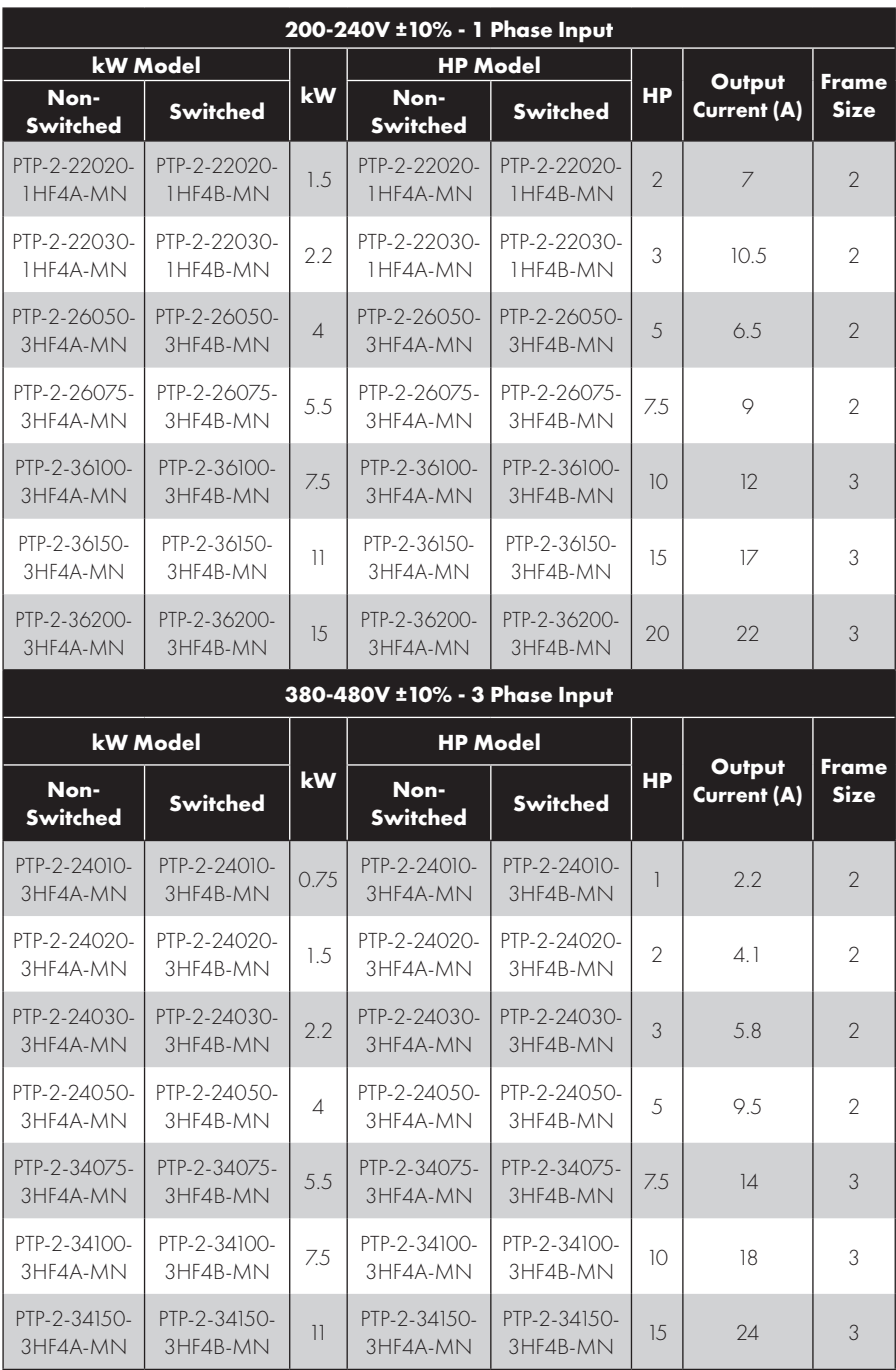

# **3. Mechanical Installation**

#### **3.1. General**

- The PT Series should be mounted in a vertical position only, on a flat, flame resistant, vibration free mounting using the integral mounting holes or DIN Rail clip (Frame Size 2 only).
- Do not mount flammable material close to the PT Series.
- l Ensure that the minimum cooling air gaps, as detailed in sections *3.6. Guidelines for Enclosure Mounting (IP20 Units)* on page 16, *3.8. Guidelines for Mounting (IP55 Units)* on page 18 and *3.9. Guidelines for Mounting (IP66 Units)* on page 19 are left clear.
- l Ensure that the ambient temperature range does not exceed the permissible limits for the PT Series given in section *10.1. Environmental* on page 104.
- l Provide suitable clean, moisture and contaminant free cooling air sufficient to fulfil the cooling requirements of the PT Series.

#### **3.2. Before Installation**

- l Carefully Unpack the PT Series and check for any signs of damage. Notify the shipper immediately if any exist.
- l Check the drive rating label to ensure it is of the correct type and power requirements for the application.
- l To prevent accidental damage always store the PT Series in its original box until required. Storage should be clean and dry and within the temperature range -40°C to +60°C.

#### **3.3. UL Compliant Installation**

Note the following for UL-compliant installation :

- l For an up to date list of UL compliant products, please refer to UL listing NMMS.E226333.
- l The drive can be operated within an ambient temperature range as stated in section *10.1. Environmental* on page 104*.*
- For IP20 units, installation is required in a pollution degree 1 environment.
- For IP55 units, installation in a pollution degree 2 environment is permissible.
- **•** For IP66 units, installation in a pollution degree 4 environment is permissible.
- UL Listed ring terminals / lugs must be used for all bus bar and grounding connections.

Refer to section *10.4. Additional Information for UL Approved Installations on page 106*.

#### **3.4. Installation Following a Period of Storage**

Where the drive has been stored for some time prior to installation, or has remained without the main power supply present for an extended period of time, it is necessary to reform the DC capacitors within the drive according to the following table before operation. For drives which have not been connected to the main power supply for a period of more than 2 years, this requires a reduced mains voltage mains voltage to be applied for a time period, and gradually increased prior to operating the drive. The voltage levels relative to the drive rated voltage, and the time periods for which they must be applied are shown in the following table. Following completion of the procedure, the drive may be operated as normal.

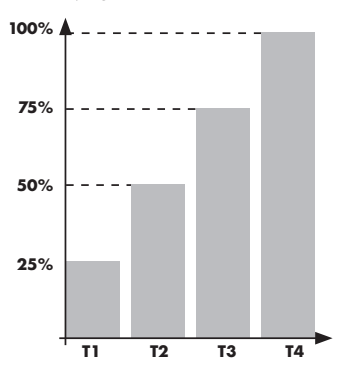

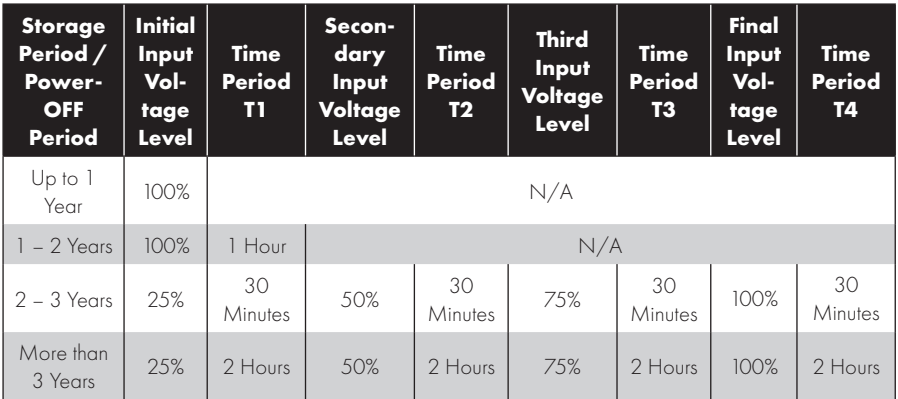

## **3.5. Mechanical Dimensions and Weight**

#### *3.5.1. IP20 Units*

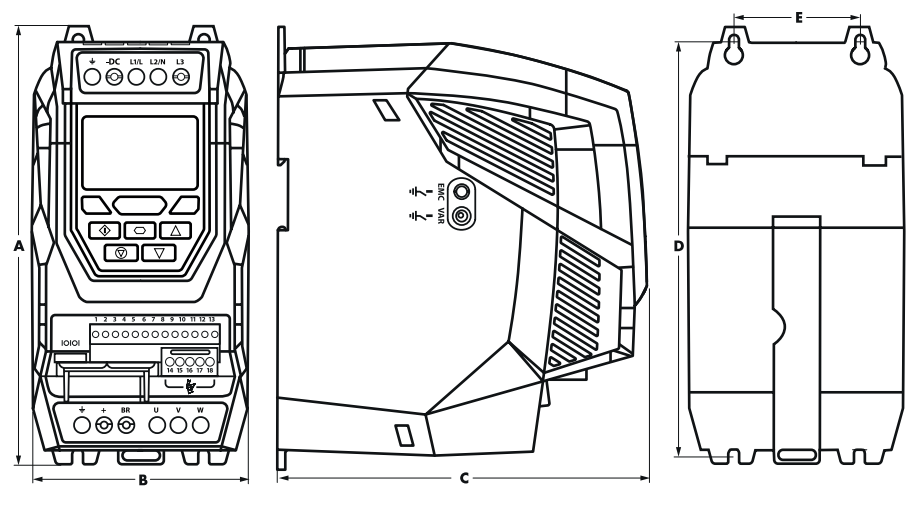

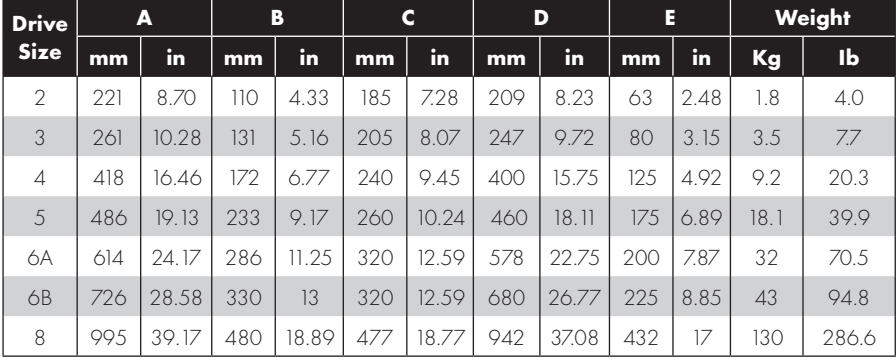

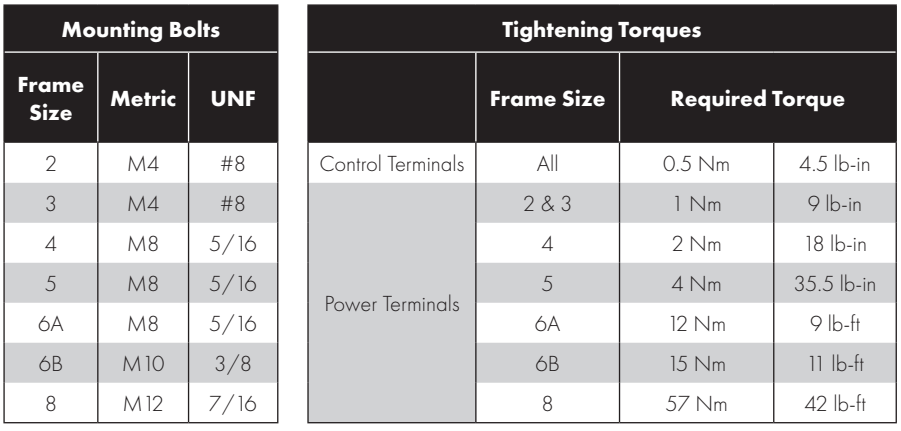

\*The IP20 Frame Size 4 Chassis can obstruct the rotation (tightening) of a bolt or screw with a hex head, a fixing with a round head will be most suitable for the mounting of this unit.

#### *3.5.2. IP55 Units*

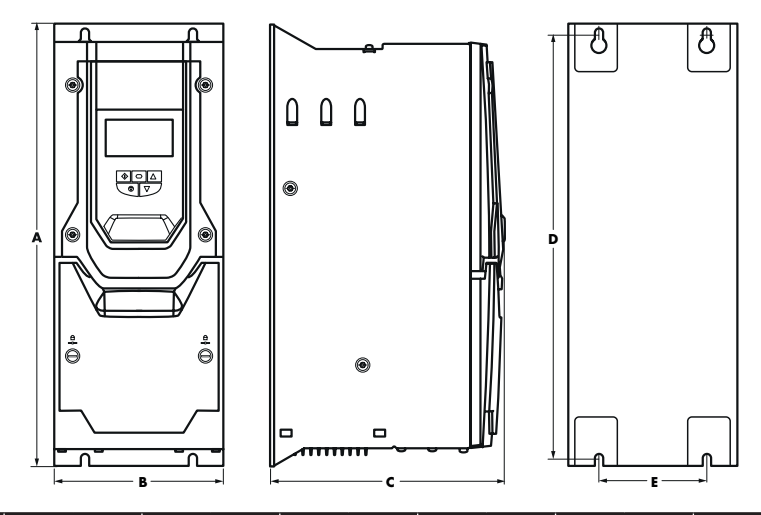

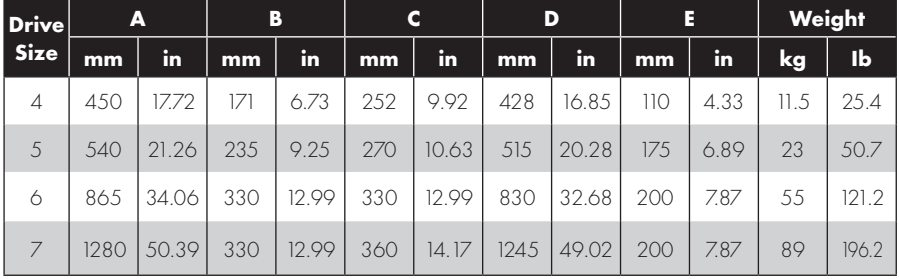

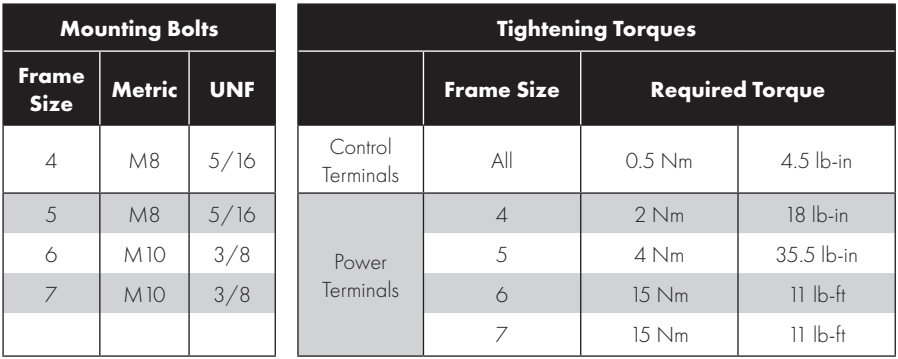

#### *3.5.3. IP66 Units*

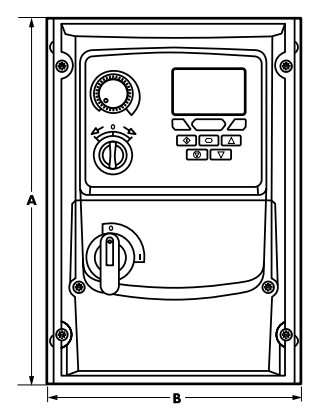

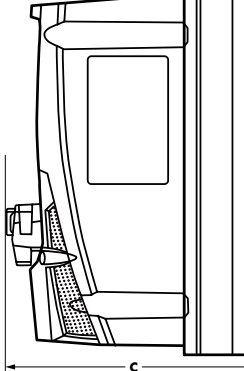

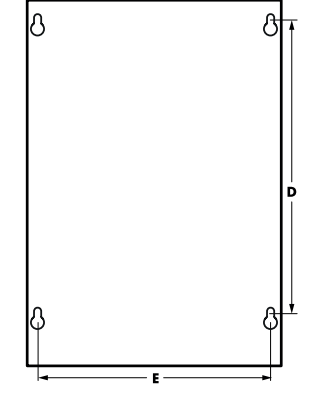

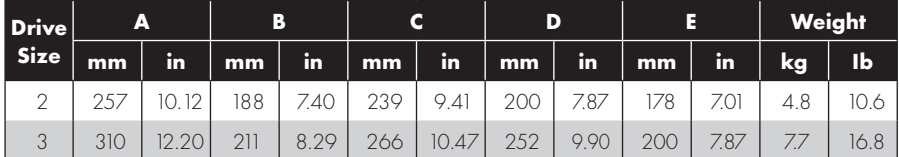

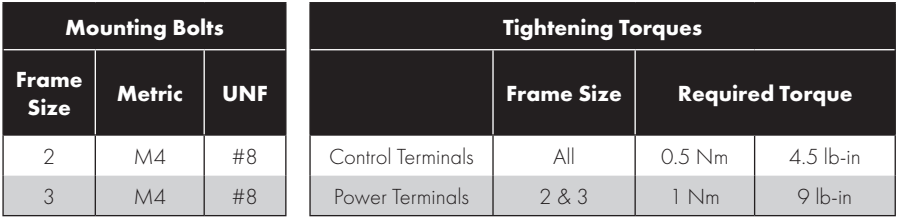

#### **3.6. Guidelines for Enclosure Mounting (IP20 Units)**

l IP20 drives are suitable for use in pollution degree 1 environments, according to IEC-664-1. For pollution degree 2 or higher environments, drives should be mounted in a suitable control cabinet with sufficient ingress protection to maintain a pollution degree 1 environment around the drive.

- Enclosures should be made from a thermally conductive material.
- $\bullet$  Ensure the minimum air gap clearances around the drive as shown below are observed when mounting the drive.
- $\bullet\;$  Where ventilated enclosures are used, there should be venting above the drive and below the drive to ensure good air circulation. Air should be drawn in below the drive and expelled above the drive.
- $\bullet$  In any environments where the conditions require it, the enclosure must be designed to protect the PT Series against ingress of airborne dust, corrosive gases or liquids, conductive contaminants (such as condensation, carbon dust, and metallic particles) and sprays or splashing water from all directions.
- l High moisture, salt or chemical content environments should use a suitably sealed (non-vented) enclosure.

The enclosure design and layout should ensure that the adequate ventilation paths and clearances are left to allow air to circulate through the drive heatsink. J.K. Fenner recommend the following minimum sizes for drives mounted in non-ventilated metallic enclosures :

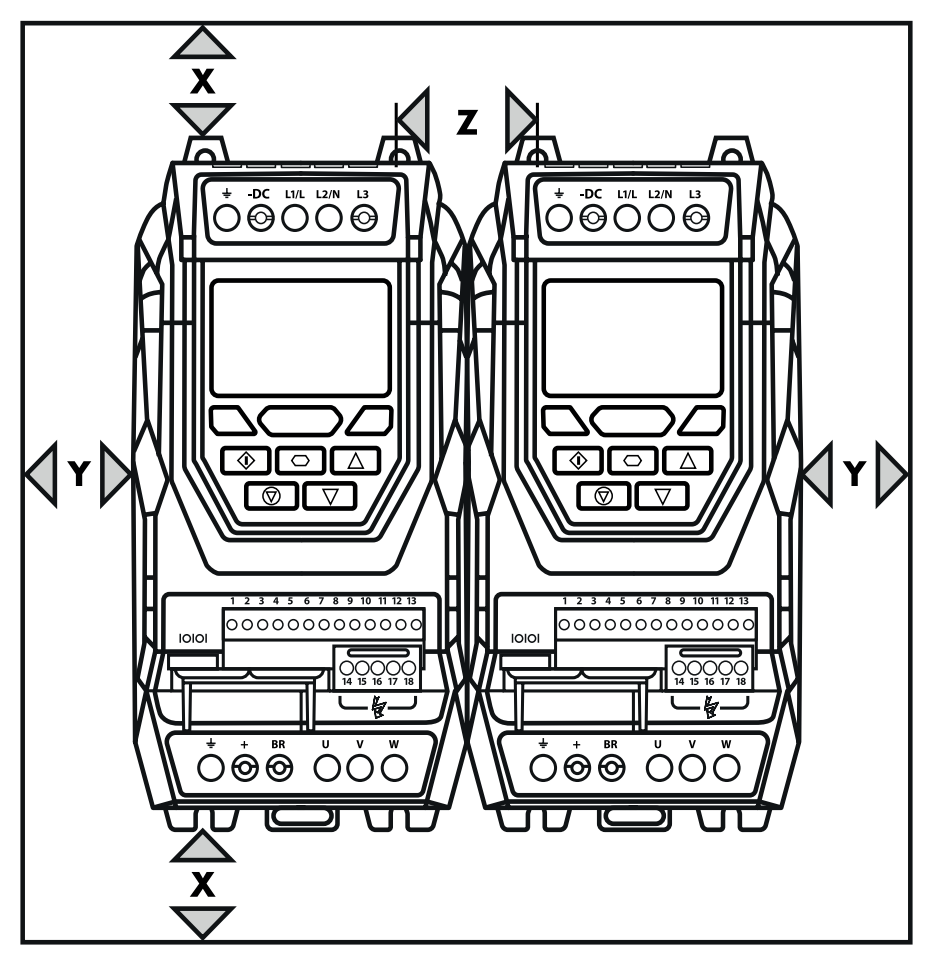

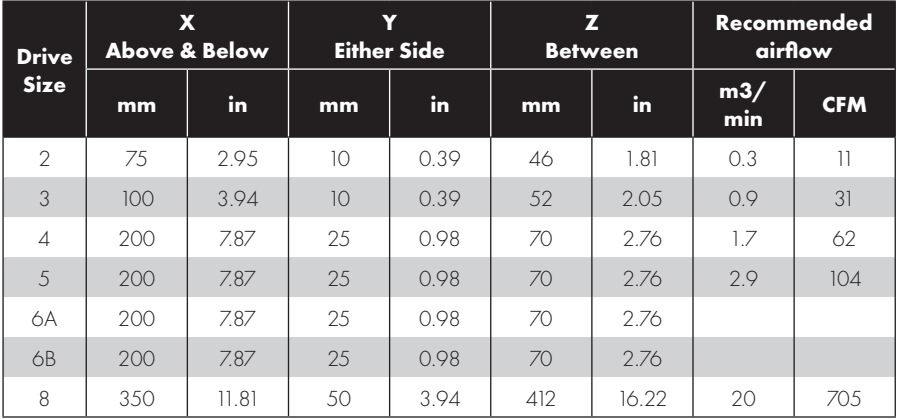

Dimension Z assumes that the drives are mounted side-by-side with no clearance.

Typical drive heat losses are <3% of operating load conditions.

Above are guidelines only and the operating ambient temperature of the drive MUST be maintained at all times.

#### **3.7. Mounting the Drive – IP20 Units**

- **•** IP20 Units are intended for installation within a control cabinet.
- When mounting with screws :
	- o Using the drive as a template, or the dimensions shown above, mark the locations for drilling.
	- o Ensure that when mounting locations are drilled, the dust from drilling does not enter the drive.
	- o Mount the drive to the cabinet backplate using suitable mounting screws.
	- o Position the drive, and tighten the mounting screws securely.
- When Din Rail Mounting (Frame Size 2 Only) :
	- o Locate the DIN rail mounting slot on the rear of the drive onto the top of the DIN rail first.
	- o Press the bottom of the drive onto the DIN rail until the lower clip attaches to the DIN rail.
	- o If necessary, use a suitable flat blade screw driver to pull the DIN rail clip down to allow the drive to mount securely on the rail.
	- o To remove the drive from the DIN rail, use a suitable flat blade screwdriver to pull the release tab downwards, and lift the bottom of the drive away from the rail first.

#### **3.8. Guidelines for Mounting (IP55 Units)**

- Before mounting the drive, ensure that the chosen location meets the environmental condition requirements for the drive shown in section *10.1. Environmental* on page 104.
- The drive must be mounted vertically, on a suitable flat surface.
- The minimum mounting clearances as shown in the table below must be observed.
- $\bullet$  The mounting site and chosen mountings should be sufficient to support the weight of the drives.

- IP55 units do not require mounting inside an electrical control cabinet; however they may be if desired.
- l Using the drive as a template, or the dimensions shown above, mark the locations required for drilling.
- l Suitable cable glands to maintain the IP protection of the drive are required. Gland sizes should be selected based on the number and size of the required connection cables. Drives are supplied with a plain, undrilled gland plate to allow the correct hole sizes to be cut as required. Remove the gland plate from the drive prior to drilling.

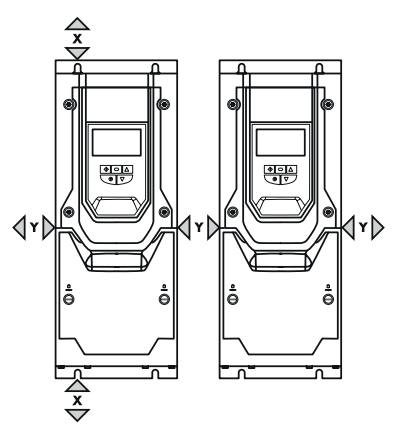

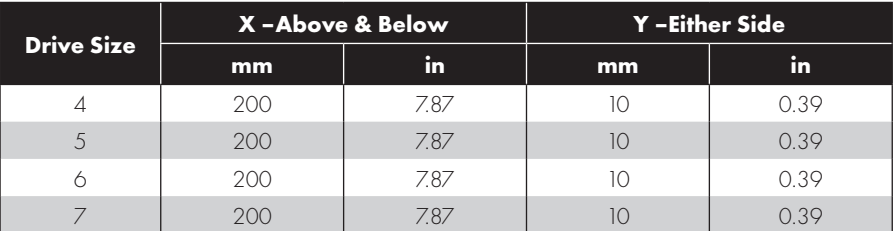

Typical drive heat losses are approximately 3% of operating load conditions.

Above are guidelines only and the operating ambient temperature of the drive MUST be maintained at all times.

#### **3.9. Guidelines for Mounting (IP66 Units)**

- Before mounting the drive, ensure that the chosen location meets the environmental condition requirements for the drive shown in section *10.1. Environmental* on page 104*.*
- The drive must be mounted vertically, on a suitable flat surface.
- The minimum mounting clearances as shown in the table below must be observed.
- The mounting site and chosen mountings should be sufficient to support the weight of the drives.
- $\bullet$  Using the drive as a template, or the dimensions shown below, mark the locations required for drilling.
- l Suitable cable glands to maintain the ingress protection of the drive are required. Gland holes for power and motor cables are pre-moulded into the drive enclosure, recommended gland sizes are shown below. Gland holes for control cables may be cut as required.

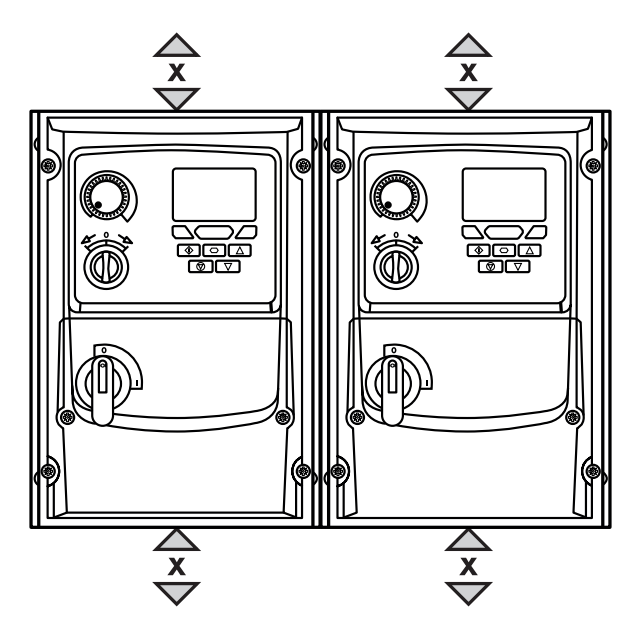

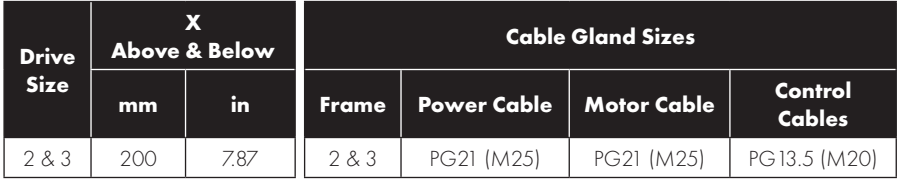

Typical drive heat losses are approximately 3% of operating load conditions.

Above are guidelines only and the operating ambient temperature of the drive MUST be maintained at all times.

Alternative metric gland sizes are shown in the brackets.

#### **3.10. Removing the Terminal Cover**

#### *3.10.1. Frame Sizes 2 &*

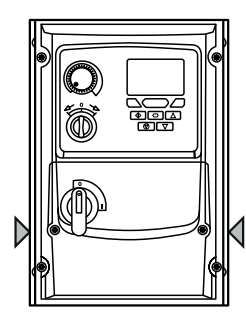

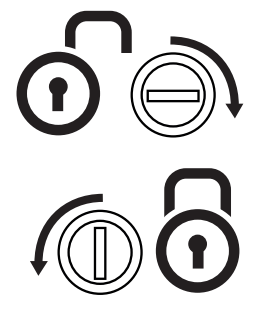

#### **Terminal Cover Release Screws**

Using a suitable flat blade screwdriver, rotate retaining screws indicated by arrows until the screw slot is vertical.

*3.10.2. Frame Size 4 3.10.3. Frame Size 5 3.10.4. Frame Sizes 6 & 7*

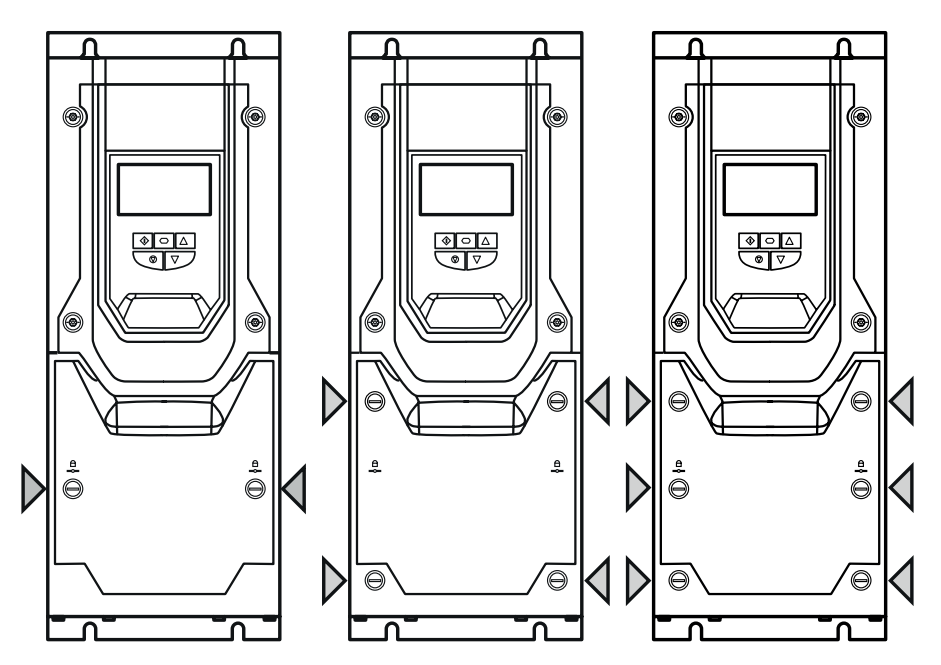

#### **3.11. Routine Maintenance**

The drive should be included within the scheduled maintenance program so that the installation maintains a suitable operating environment, this should include :

- l Ambient temperature is at or below that set out in section *10.1. Environmental* on page 104*.*
- $\bullet$  Heat sink fans freely rotating and dust free.
- The Enclosure in which the drive is installed should be free from dust and condensation; furthermore ventilation fans and air filters should be checked for correct air flow.

Checks should also be made on all electrical connections, ensuring screw terminals are correctly torqued; and that power cables have no signs of heat damage.

# **4. Electrical Installation**

#### **4.1. Connection Diagram**

All power terminal locations are marked directly on the product. IP20 Frame Size  $2 - 4$  units have AC power input located at the top with the motor and brake resistor connections located at the bottom. All other units have power terminals located at the bottom.

#### *4.1.1. Electrical Power Connections*

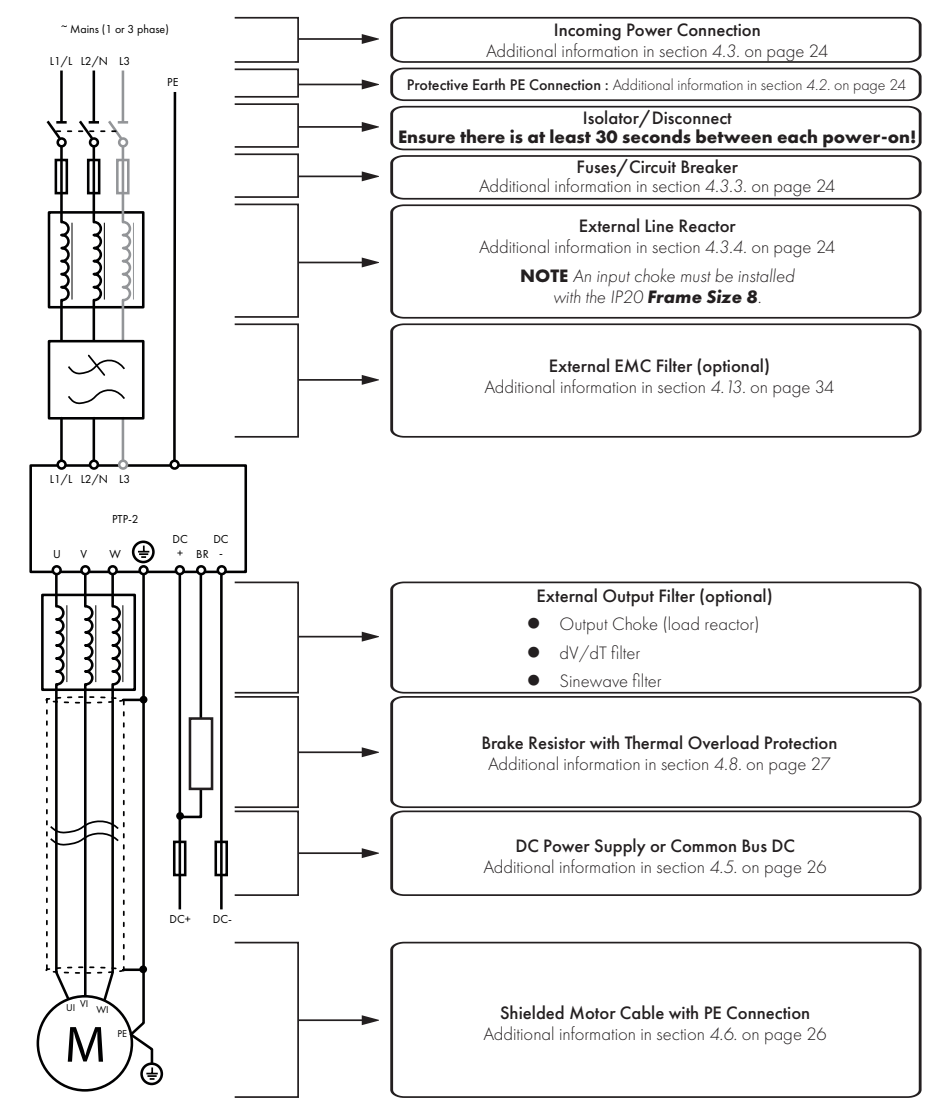

**NOTE** Enclosed drives are not suitable for rigid conduit system connection.

#### *4.1.2. Electrical Power Connections – IP66 (NEMA 4X) Switched Models*

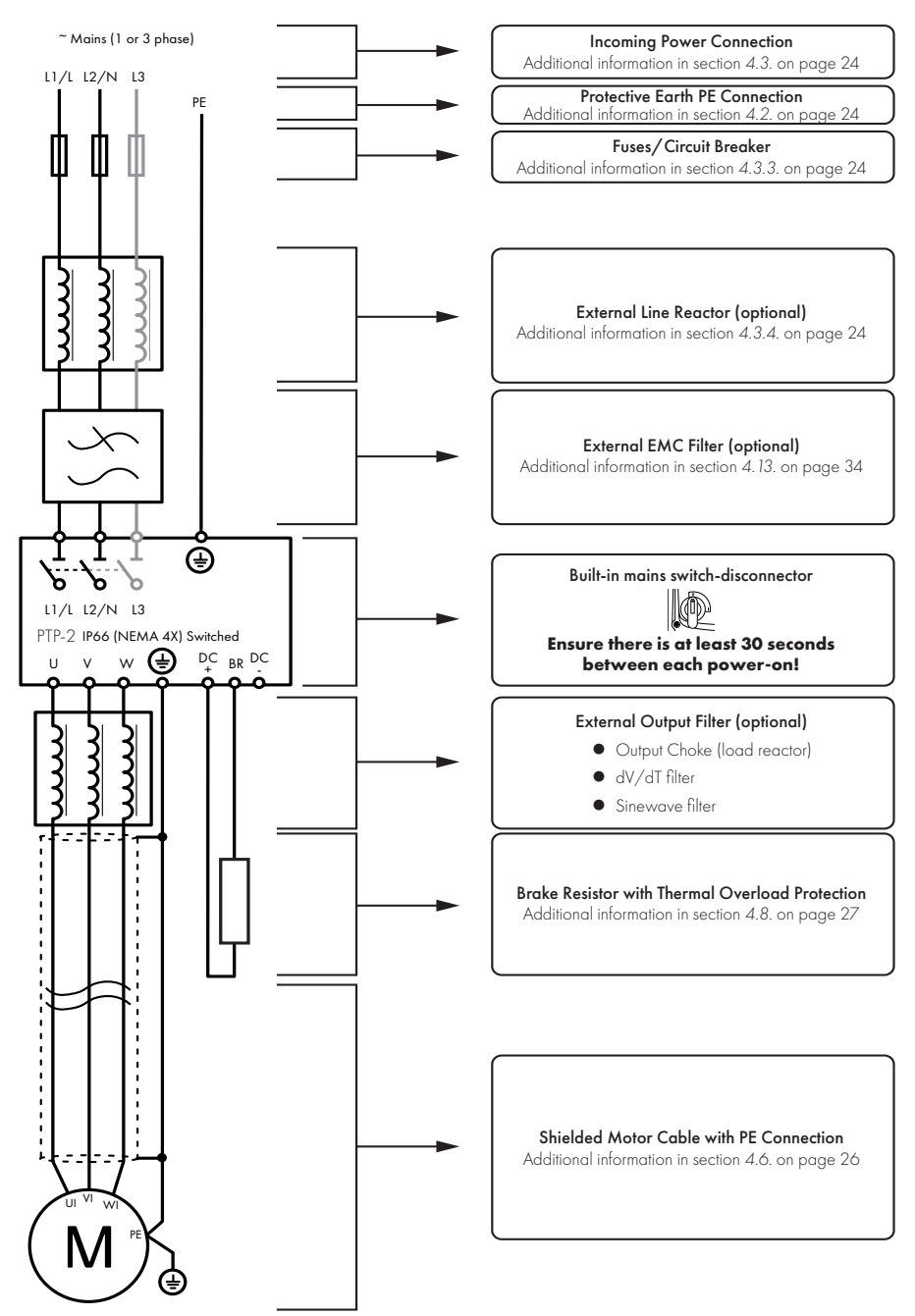

## **4.2. Protective Earth (PE) Connection**

#### *4.2.1. Grounding Guidelines*

Adequate safety earthing must be provided in accordance with local wiring rules and codes of practice. The ground terminal of each PT Series should be connected back to the common safety earth bar to maintain touch potentials within safe limits. The ground terminal of each PT Series should be individually connected DIRECTLY to the site ground bus bar (through the EMC filter if installed). PT Series ground connections should not loop from one drive to another, or to, or from any other equipment. Ground impedance must conform to local industrial safety regulations and/or electrical codes.

To meet UL regulations, UL approved ring crimp terminals should be used for all ground wiring connections.

The integrity of all ground connections should be checked periodically.

#### *4.2.2. Protective Earth Conductor*

The Cross sectional area of the PE Conductor must be at least equal to that of the incoming supply conductors.

#### *4.2.3. Motor Ground*

The driven motor must be locally connected to a suitable ground location to maintain touch potentials within safe limits. In addition, the motor ground must be connected to one of the ground terminals on the drive.

## *4.2.4. Ground Fault Monitoring*

As with all inverters, a leakage current to earth can exist. The PT Series is designed to produce the minimum possible leakage current whilst complying with worldwide standards. The level of current is affected by motor cable length and type, the effective switching frequency, the earth connections used and the type of RFI filter installed. If an ELCB (Earth Leakage Circuit Breaker) is to be used, the following conditions apply :

- A Type B Device must be used.
- l Individual device should be used for each PT Series.
- l The device must be suitable for protecting equipment with a DC component in the leakage current.
- The device should be not sensitive to high frequency leakage current.

#### *4.2.5. Shield Termination (Cable Screen)*

The safety ground terminal provides a grounding point for the motor cable shield. The motor cable shield connected to this terminal (drive end) should also be connected to the motor frame (motor end). Use a shield terminating or EMI clamp to connect the shield to the safety ground terminal, refer to section *4.13. EMC Compliant Installation* on page 34.

#### **4.3. Incoming Power Connection**

**NOTE** For IP20 Frame Size 8 it is important that the input supply phase orientation is correct, i.e. L1>L1, L2>L2, L3>L3, failure to do so will result in a "Ph-5E9" trip.

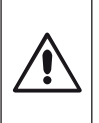

Ensure there is at least 30 seconds between each power-on.

#### *4.3.1. Suitability*

All PT Series P2 models are designed for use on a single phase or balanced three phase supply depending on the model.

For all models and ratings when working with an IT Supply network, or any power supply type where the phase to earth voltage may exceed the phase to phase voltage (such as ungrounded supplies), the internal EMC filter and surge protection must be disconnected before connecting the supply. Refer to section *10.6. Internal EMC Filter and Varistors – Disconnection Procedure on page 108* for further information.

For three phase supply models, a maximum of 3% imbalance is allowed between phases.

#### *4.3.2. Cable Selection*

- For 1 phase ac supply, power should be connected to L1/L, L2/N.
- For a DC Supply, the main power cables should be connected to L1/L, L2/N.
- $\bullet$  For 3 phase ac supplies, the mains power cables should be connected to L1, L2, and L3. Phase sequence is not important. Neutral connection is not required.

For compliance with CE and C Tick EMC requirements, refer to section *4.13. EMC Compliant Installation*  on page 34.

- l A fixed installation is required according to IEC61800-5-1 with a suitable disconnecting device installed between the PT Series and the main Power Source. The disconnecting device must conform to the local safety code / regulations (e.g. within Europe, EN60204-1, Safety of machinery).
- $\bullet$  The cables should be dimensioned according to any local codes or regulations. Maximum dimensions for each drive model are given in section *10.2. Input/Output Power and Current Ratings* on page 104.

#### *4.3.3. Fuse / Circuit Breaker Selection*

- Suitable fuses to provide wiring protection of the input power cable should be installed in the incoming supply line, according to the data in section *10.2. Input/Output Power and Current Ratings* on page 104.
- l The fuses must comply with any local codes or regulations in place. In general, type gG (IEC 60269) or UL type J fuses are suitable (exception : Eaton Bussmann FWP series must be used for size 6A & 6B IP20 models); however in some cases type aR fuses may be required. The operating time of the fuses must be below 0.5 seconds.
- l Where allowed by local regulations, suitably dimensioned type B MCB circuit breakers of equivalent rating may be utilised in place of fuses, providing that the clearing capacity is sufficient for the installation.
- l The maximum permissible short circuit current at the PT Series Power terminals as defined in IEC60439-1 is 100kA.
- $\bullet$  The PT Series provides thermal and short circuit protection for the connected motor and motor cable.

#### *4.3.4. Input Choke*

An optional Input Choke is recommended to be installed in the supply line for drives where any of the following conditions occur :

 $\bullet$  The incoming supply impedance is low or the fault level  $/$  short circuit current is high.

**NOTE** For IP20 Frame Size 8 the input current level will vary according to supply impedance. At minimum a 1% line choke must be installed. Installing a 4% line choke further helps towards minimising harmonic current distortion and total current levels. 1% and 4% line chokes are available.

- The supply is prone to dips or brown outs.
- An unbalanced supply system is used (3 phase drives) where the voltage levels during on load operation exceed the designed 3% capacity of the PT Series.
- The power supply to the drive is via a busbar and brush gear system (typically overhead Cranes).

In all other installations, an input choke is recommended to ensure protection of the drive against power supply faults.

#### **4.4. Operation of 3 Phase drives from a Single Phase Supply**

A special function of PT Series P2 allows all drives designed for operation on 3 phase supplies to be operated on a single phase supply of the correct rated voltage at up to 50% of the nominal capacity.

For Example, Model Number PTP-2-64450-3KA4N can be operated on a single phase supply, 380 – 480 volts, with the maximum output current limited to 45 Amps.

The supply must be connected to the L1 and L2 terminals of the drive.

#### **4.5. Operation with DC Power Supply or Common DC Bus**

PT Series P2 models provide terminals to directly connect to the DC Bus for applications which require this. For further information on using the DC Bus connections, please refer to your J.K. Fenner sales Partner.

#### **4.6. Motor Connection**

- The drive inherently produces fast switching of the output voltage (PWM) to the motor compared with operation of the motor directly from the mains supply. Most modern industrial motors are wound for operation with a variable speed drive and will have insulation rated accordingly. However, on some motors the quality of insulation may be insufficient or unknown. In such cases the motor manufacturer should be consulted and preventative measures may be required prior to operating with the drive.
- The motor should be connected to the PT Series U, V, and W terminals using a suitable 3 or 4 core cable. Where a 3 core cable is utilised, with the shield operating as an earth conductor, the shield must have a cross sectional area at least equal to the phase conductors when they are made from the same material. Where a 4 core cable is utilised, the earth conductor must be of at least equal cross sectional area and manufactured from the same material as the phase conductors.
- l Automatic switchgear should not be installed between the drive output and the motor, opening and closing contacts in this circuit whilst the drive is energised will inevitably reduce the lifetime of the drive and could cause product failure. If an isolator is required to be placed between the drive and the motor in order to comply with local regulations, the device must not be operated when the drive is running.
- l For compliance with the European EMC directive, a suitable screened (shielded) cable should be used. Braided or twisted type screened cable where the screen covers at least 85% of the cable surface area, designed with low impedance to HF signals are recommended as a minimum. Installation within a suitable steel or copper tube is generally also acceptable.

The motor earth must be connected to one of the PT Series earth terminals to provide a low impedance path for common mode leakage current to return to the drive. This is best achieved in practice by using a cable with suitable shielding which provides a low impedance path at high frequencies, and ensuring correct, low impedance earth bonding of the motor cable at both ends. For further information, refer to section *4.13. EMC Compliant Installation* on page 34.

#### **4.7. Motor Terminal Box Connections**

Most general purpose motors are wound for operation on dual voltage supplies. This is indicated on the nameplate of the motor. This operational voltage is normally selected when installing the motor by selecting either STAR or DELTA connection. STAR always gives the higher of the two voltage ratings.

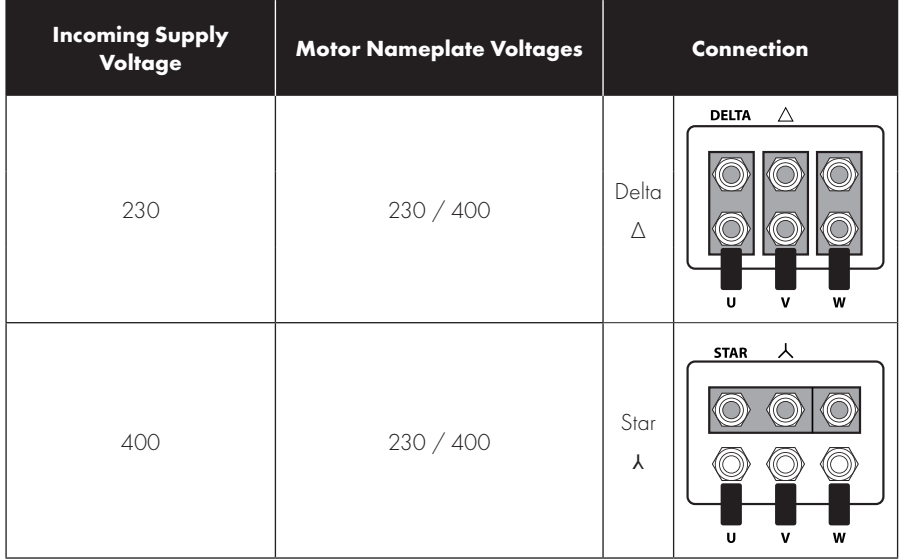

#### **4.8. Connecting a Brake Resistor**

PT Series P2 units feature an internal brake transistor, fitted as standard for all models. The brake resistor should be connected to the DC+ and BR terminals of the drive. These terminals are shrouded, and the shrouding should be removed to access the terminals.

#### *4.8.1. IP20 Drive Models 4.8.2. IP55 & IP66*

#### **All frame sizes Frame Sizes 2,3,4 & 5 Frame Sizes 6A/6B** Remove the plastic cover Remove the plastic cover Remove the plastic cover from from the base of the from inside the drive as inside the drive as indicated. drive as indicated. indicated. 1000000000000

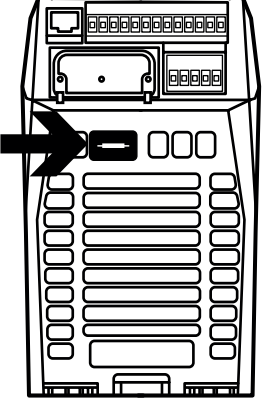

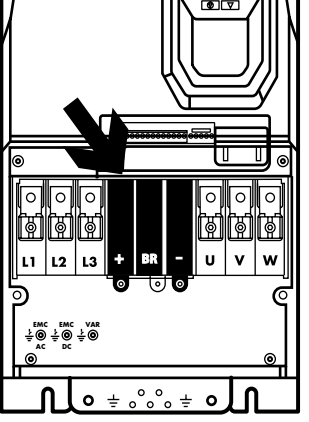

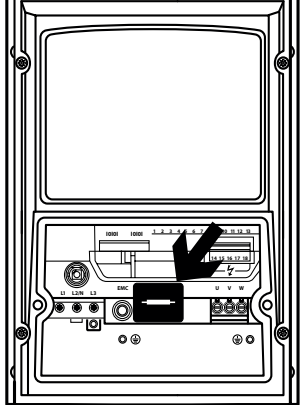

The brake transistor is enabled using P1-05 (Refer to section *6.2. Parameter Group 1 – Basic Parameters* on page 46 for further information).

Software protection against brake resistor overload is carried out within the drive. For correct protection of the brake resistor, the following settings are required :

- $\bullet$  Set P1-14 = 201 (where 201 is the default password setting for advanced parameter access).
- Enter the resistance of the brake resistor in P6-19 (Ohms).
- Enter the power of the brake resistor in P6-20 (kW).

#### **Dynamic Brake Resistor with Thermal Overload Protection**

![](_page_27_Figure_6.jpeg)

#### **4.9. Control Terminal Wiring**

- All analog signal cables should be suitably shielded. Twisted pair cables are recommended.
- Power and Control Signal cables should be routed separately where possible, and must not be routed parallel to each other.
- Signal levels of different voltages e.g. 24 Volt DC and 110 Volt AC, should not be routed in the same cable.
- Maximum control terminal tightening torque is 0.5Nm.
- $\bullet$  Control Cable entry conductor size : 0.05 2.5mm<sup>2</sup> / 30 12 AWG.

![](_page_28_Figure_6.jpeg)

#### *4.9.1. Control Connections*

#### **NOTE**

\* Dashed lines shows connection for analog inputs in digital mode \*\* Optional external 24 V DC power supply

![](_page_29_Picture_309.jpeg)

**NOTE** Digital Inputs : Logic High = 8-30V DC (30V DC max) Analog Outputs : 0 – 10 Volt / 4-20mA (20mA max)

SAFE TORQUE OFF input : Logic High = 18-30V DC (Also refer to section *4.14. Safe Torque Off*)

#### **4.10. Control Terminal Connections**

Example connection schematics are provided in section *7.3. Example Connection Schematics* on page 56.

#### *4.10.1. +24V DC Input / Output*

When the mains power is applied to the drive, terminal 1 provides a +24V DC output, maximum load 100mA. This may be used to activate digital inputs or provide power to sensors.

When no mains power is applied to the drive, the drive control electronics may be powered from an external +24V DC source. When powered in this way, all analog and digital I/O and communication functions remain operative, however the motor may not be operated, which allows safe testing and commissioning of the installation without risk of high voltage being present. When powered in this way, the drive requires up to 100mA.

#### *4.10.2. Digital Inputs*

Up to five digital inputs are available. The function of the inputs is defined by parameters P1-12 and P1-13, which are explained in section *7. Control Terminal Functions* on page 50.

#### *4.10.3. Analog Inputs*

Two analog inputs are available, which may also be used as digital Inputs if required. The signal formats are selected by parameters as follows :

- Analog Input 1 Format Selection Parameter P2-30.
- Analog Input 2 Format Selection Parameter P2-33.

These parameters are described more fully in section *8.1. Parameter Group 2 - Extended Parameters* on page 61.

The function of the analog input, e.g. for speed reference or PID feedback for example is defined by parameters P1-12 and P1-13. The function of these parameters and available options are described in section *7. Control Terminal Functions* on page 50.

![](_page_30_Figure_13.jpeg)

#### *4.10.4. Analog Outputs*

Two analog outputs are available, and may be used for 0 – 10 Volt Signal (max load 20mA), 0 – 20mA, 4 – 20mA or a digital +24Volt DC, 20mA output. The parameters to select function and format are as follows.

![](_page_31_Picture_220.jpeg)

These parameters are described more fully in section *8.1. Parameter Group 2 - Extended Parameters* on page 61.

#### *4.10.5. Auxiliary Relay Outputs*

Two relay outputs are available, which are intended to be used to switch external resistive loads up to 5A at 230V AC or 30V DC.

Relay 1 has both normally open and normally closed contacts available. Relay 2 provides a simple open or closed contact.

The relay output function may be configured using parameters P2-15 and P2-18, which are described in section *8.1. Parameter Group 2 - Extended Parameters* on page 61.

#### **4.11. IP66 Switched Version Integrated Control Switch and Potentiometer Wiring**

PT Series P2 is optionally available with an integrated mains switch-disconnector and front mounted control switch and potentiometer. This allows the drive to be operated directly from the front control panel, whilst also providing for options such as Hand / Auto or Local / Remote Control etc.

The integrated switch in IP66 Outdoor models operates in parallel with drive terminal 2 (T2) and terminal 3 (T3) as digital input 1 and digital input 2. By default, the integrated switch is enabled.

![](_page_31_Figure_11.jpeg)

#### *4.11.1. Disabling built-in switches*

If required, the built-in control switch may be disabled using the following method :

1) Ensure the drive is stopped (Display shows "Stop").

- 2) Enable Advanced Parameter Access by setting the correct value in P1-14 (default : 201).
- 3) Scroll down to parameter P0-01 (Display shows P0-01).
- 4) Press and hold "STOP" button for >1s, drive will show :

IP66 Switch Setup

 $2 \cdot \text{Pos} \gg \text{D11}$  Possson

- 1: Switch disabled
- $0: Pos \geq D11, Pos \leq D11&2$

5) Use "UP" or "DOWN" key to select the option :

**0 : Pos >>DI1, Pos <<DI1&2** means integrated switches are enabled.

**1 : Switch disabled** means the switches are locked/disabled.

**2 : Pos >>DI1, Pos<<DI2** means that Revers direction is disabled via built-in switch (can be unlocked via external enable signal connected to DI1 – terminal 2).

6) Press the "STOP" button again to exit.

#### **4.12. Motor Thermal Overload Protection**

#### *4.12.1. Internal Thermal Overload Protection*

PT Series P2 has internal motor overload protection (current limit) set at 150% of FLC. This level may be adjusted using P4-07.

The drive has an in-built motor thermal overload function; this is in the form of an "I.t-trP" trip after delivering >100% of the value set in P1-08 for a sustained period of time (e.g. 150% for 60 seconds).

#### *4.12.2. Motor Thermistor Connection*

Where a motor thermistor is to be used, it should be connected as follows :

![](_page_32_Figure_18.jpeg)

- Compatible Thermistor: PTC Type, 2.5kΩ trip level.
- Use a setting of P1-13 that has DI5/AI2 function as E-TRIP "External Trip", e.g. P1-13 = 6. Refer to section *7.2. Digital Input Configuration Parameter P1-13* on page <OV> for further details.
- l Enable the Motor PTC Thermistor Input function in parameter P2-33.

#### **4.13. EMC Compliant Installation**

![](_page_33_Figure_1.jpeg)

#### *4.13.1. Recommended Installation for EMC Compliance*

*4.13.2. Recommended Cable Types by EMC Category*

| <b>Number</b><br>of<br>Input<br><b>Phases</b> | <b>Rated</b><br><b>Supply</b><br>Voltage | Frame<br><b>Size</b> | <b>IP</b> rating  | <b>Maximum Motor Cable</b><br><b>Length to Achieve</b> |                 |                     |
|-----------------------------------------------|------------------------------------------|----------------------|-------------------|--------------------------------------------------------|-----------------|---------------------|
|                                               |                                          |                      |                   | $C1_{1, 2, 5, 6, 8}$                                   | $C2$ 3, 5, 6, 8 | C3 <sub>4,7,8</sub> |
|                                               | 230                                      | $\mathcal{D}$        | IP20, IP66        | 1(5)                                                   | 5(25)           | 25 (100)            |
| 3                                             | 230                                      | 2, 3                 | <b>IP20, IP66</b> | 1(5)                                                   | 5(25)           | 25 (100)            |
|                                               |                                          | 4, 5                 | IP20, IP55        | 1(5)                                                   | 5(25)           | 25 (100)            |
|                                               |                                          | 4,5                  | IP55              |                                                        |                 | 25 (100)            |
|                                               |                                          | 6A, 6B               | IP2O              |                                                        | 100             | 100                 |
|                                               |                                          | 6, 7                 | <b>IP55</b>       |                                                        |                 | 25 (100)            |
| 3                                             | 400                                      | 2, 3                 | IP20, IP66        | 1(5)                                                   | 5(25)           | 25 (100)            |
|                                               |                                          | 4, 5                 | IP20, IP55        | 1(5)                                                   | 5(25)           | 25 (100)            |
|                                               |                                          | 4,5                  | <b>IP55</b>       |                                                        |                 | 25 (100)            |
|                                               |                                          | 6A, 6B               | IP <sub>20</sub>  |                                                        | 100             | 100 <sub>o</sub>    |
|                                               |                                          | 6, 7                 | <b>IP55</b>       |                                                        |                 | 25 (100)            |
|                                               |                                          | 8                    | IP <sub>20</sub>  |                                                        |                 | 25                  |

#### **NOTE**

 $\bullet$  Data in brackets shows permissible cable length with additional external EMC filter.

#### **General**

Compliance with category C1 conducted emissions only is achieved.

## **Supply Cable**

- 2 A screened (shielded) cable suitable for fixed installation with the relevant mains voltage in use. Braided or twisted type screened cable where the screen covers at least 85% of the cable surface area, designed with low impedance to HF signals. Installation of a standard cable within a suitable steel or copper tube is also acceptable.
- 3 A cable suitable for fixed installation with relevant mains voltage with a concentric protection wire. Installation of a standard cable within a suitable steel or copper tube is also acceptable – in this case, ensure that metal tube is adequately grounded..
- <sup>4</sup> A cable suitable for fixed installation with relevant mains voltage. A shielded type cable is not necessary.

#### **Motor Cable**

- 5 A screened (shielded) cable suitable for fixed installation with the relevant voltage in use. Braided or twisted type screened cable where the screen covers at least 85% of the cable surface area, designed with low impedance to HF signals. Installation of a standard cable within a suitable steel or copper tube is also acceptable - in this case, ensure that metal tube is adequately grounded.
- 6 The cable shield should be terminated at the motor end using an EMC type gland allowing connection to the motor body through the largest possible surface area. The shield must also be terminated at the drive end, as close as practically possible to the drive output terminals. Where drives are mounted in a steel control panel enclosure, the cable screen may be terminated directly to the control panel backplate using a suitable EMC clamp or gland fitted as close to the drive as possible. The drive earth terminal must also be connected directly to this point, using a suitable cable which provides low impedance to high frequency currents. For IP55 and IP66 drives, connect the motor cable shield to the gland plate or internal ground clamp.
- 7 A cable suitable for fixed installation with relevant mains voltage with a concentric protection wire. Installation of a standard cable within a suitable steel or copper tube is also acceptable.

#### **Control Cable**

<sup>8</sup> A shielded cable with low impedance shield. Twisted pair cable is recommended for analog signals.

#### *4.13.3. Enclosed Drives Recommended Cable Connections*

![](_page_34_Figure_13.jpeg)

#### **4.14. Safe Torque Off**

Safe Torque OFF will be referred to as "STO" through the remainder of this section.

#### *4.14.1. Responsibilities*

The overall system designer is responsible for defining the requirements of the overall "Safety Control System" within which the drive will be incorporated; furthermore the system designer is responsible for ensuring that the complete system is risk assessed and that the "Safety control System" requirements have been entirely met and that the function is fully verified, this must include confirmation testing of the "STO" function before drive commissioning.

The system designer shall determine the possible risks and hazards within the system by carrying out a thorough risk and hazard analysis, the outcome of the analysis should provide an estimate of the possible hazards, furthermore determine the risk levels and identify any needs for risk reduction. The "STO" function should be evaluated to ensure it can sufficiently meet the risk level required.

#### *4.14.2. What STO Provides*

The purpose of the "STO" function is to provide a method of preventing the drive from creating torque in the motor in the absence of the "STO" input signals (Terminal 12 with respect to Terminal 13), this allows the drive to be incorporated into a complete safety control system where "STO" requirements need to be fulfilled<sup>1</sup>

The "STO" function can typically eliminate the need for electro-mechanical contactors with cross-checking auxiliary contacts as per normally required to provide safety functions.2

The drive has the "STO" function built-in as standard and complies with the definition of "Safe torque off" as defined by IEC 61800-5-2 : 2007.

The "STO" function also corresponds to an uncontrolled stop in accordance with category 0 (Emergency Off), of IEC 60204-1. This means that the motor will coast to a stop when the "STO" function is activated, this method of stopping should be confirmed as being acceptable to the system the motor is driving.

The "STO" function is recognised as a fail-safe method even in the case where the "STO" signal is absent and a single fault within the drive has occurred, the drive has been proven in respect of this by meeting the following safety standards:

![](_page_35_Picture_209.jpeg)

**NOTE** The values achieved above maybe jeopardised if the drive is installed outside of the Environmental limits detailed in section *10.1. Environmental.*

**EN 62061** SILCL 2
#### *4.14.3. What STO Does Not Provide*

Disconnect and ISOLATE the drive before attempting any work on it. The "STO" function does not prevent high voltages from being present at the drive power terminals. <sup>1</sup> **NOTE** The "STO" function does not prevent the drive from an unexpected re-start. As soon as the "STO"inputs receive the relevant signal it is possible (subject to parameter settings) to restart automatically, Based on this, the function should not be used for carrying out short-term non-electrical machinery operations (such as cleaning or maintenance work). <sup>2</sup> NOTE In some applications additional measures may be required to fulfil the systems safety function needs : the "STO" function does not provide motor braking. In the case where motor braking is required a time delay safety relay and/or a mechanical brake arrangement or similar method should be adopted, consideration should be made over the required safety function when braking as the drive braking circuit alone cannot be relied upon as a fail safe method. When using permanent magnet motors and in the unlikely event of multiple output power devices failing then the motor could effectively rotate the motor shaft by 180/p degrees (Where p denotes number of motor pole pairs).

#### *4.14.4. "STO" Operation*

When the "STO" inputs are energised, the "STO" function is in a standby state, if the drive is then given a "Start signal/command" (as per the start source method selected in P1-13) then the drive will start and operate normally.

When the "STO" inputs are de-energised then the STO Function is activated and stops the drive (Motor will coast), the drive is now in "Safe Torque Off" mode.

To get the drive out of "Safe Torque Off" mode then any "Fault messages" need to be reset and the drive "STO" input needs to be re-energised.

#### *4.14.5. "STO" Status and Monitoring*

There are a number of methods for monitoring the status of the "STO" input, these are detailed below :

### **Drive Display**

In Normal drive operation (Mains AC power applied), when the drives "STO" input is de-energised ("STO" Function activated) the drive will highlight this by displaying "**InHibit**".

**NOTE** If the drive is in a tripped condition then the relevant trip will be displayed and not "InHibit".

#### **Drive Output Relay**

- l Drive relay 1: Setting P2-15 to a value of "13" will result in relay opening when the "STO" function is activated.
- l Drive relay 2 : Setting P2-18 to a value of "13" will result in relay opening when the "STO" function is activated.

#### **"STO" Fault Codes**

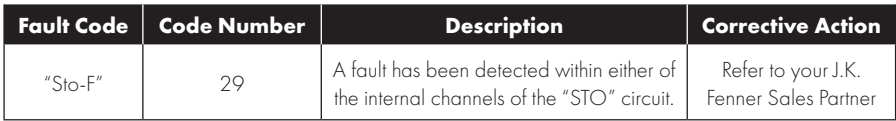

#### **4.14.6. "STO" Function Response Time**

The total response time is the time from a safety related event occurring to the components (sum of) within the system responding and becoming safe. (Stop Category 0 in accordance with IEC 60204-1).

- The response time from the "STO" inputs being de-energised to the output of the drive being in a state that will not produce torque in the motor ("STO" active) is less than 1ms.
- The response time from the "STO" inputs being de-energised to the "STO" monitoring status changing state is less than 20ms.
- l The response time from the drive sensing a fault in the STO circuit to the drive displaying the fault on the display/Digital output showing drive not healthy is less than 20ms.

#### *4.14.7. "STO" Electrical Installation*

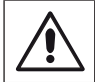

The "STO" wiring shall be protected from inadvertent short circuits or tampering which could lead to failure of the "STO" input signal, further guidance is given in the diagrams below.

In addition to the wiring guidelines for the "STO" circuit below, section *4.13.1. Recommended Installation for EMC Compliance* on page 34 should also be followed.

The drive should be wired as illustrated below; the 24V DC signal source applied to the "STO" input can be either from the 24V DC on the drive or from an External 24V DC power supply.

#### *4.14.8. Recommended "STO" Wiring*

# **Using an External 24V DC Power Supply Using the Drives On-board**

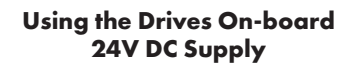

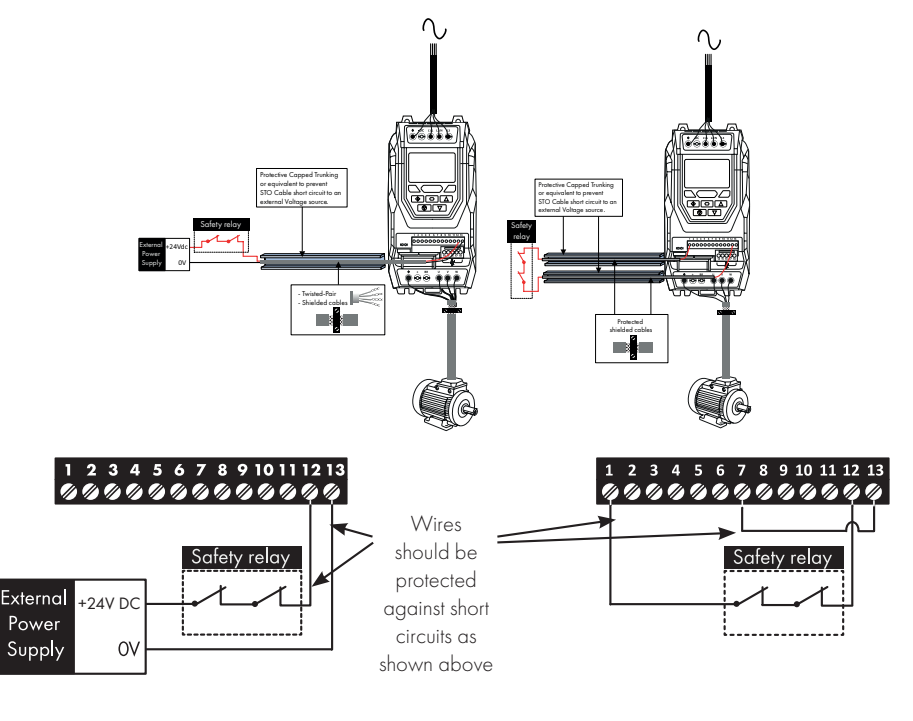

**NOTE** The Maximum cable length from Voltage source to the drive terminals should not exceed 25 mtrs.

#### *4.14.9. External Power Supply Specification*

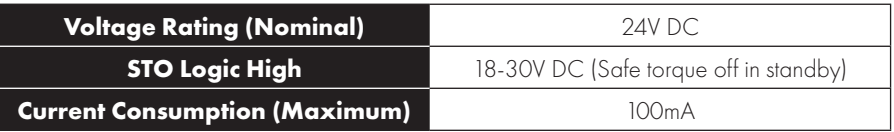

#### *4.14.10. Safety Relay Specification*

The safety relay should be chosen so that at minimum it meets the safety standards that the drive meets.

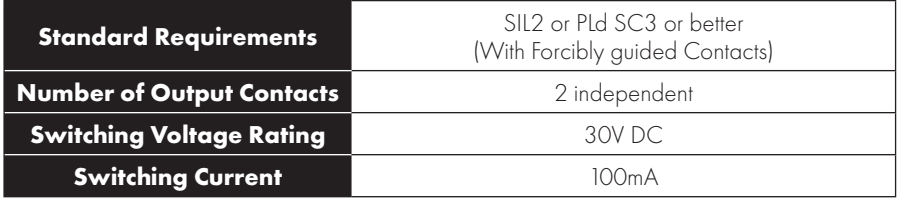

#### *4.14.11. Enabling the "STO" Function*

The "STO" function is always enabled in the drive regardless of operating mode or parameter changes made by the user.

#### *4.14.12. Testing the "STO" Function*

Before commissioning the system the "STO" function should always be tested for correct operation, this should include the following tests :

- l With the motor at standstill, and a stop command given to the drive (as per the start source method selected in P1-13) :
	- o De-energise the "STO" inputs (Drive will display ""InHibit").
	- o Give a start command (as per the start source method selected in P1-13) and check that the drive still displays "Inhibit" and that the operation is in line with the section *4.14.4. "STO" Operation* and section *4.14.5. "STO" Status and Monitoring.*
- With the motor running normally (from the drive) :
	- o De-energise the "STO" inputs.
	- o Check that the drive displays "Inhibt" and that the motor stops and that the operation is in line with the section and section *4.14.4. "STO" Operation* and section *4.14.5. "STO" Status and Monitoring.*

#### *4.14.13. "STO" Function Maintenance*

The "STO" function should be included within the control systems scheduled maintenance program so that the function is regularly tested for integrity (Minimum once per Year), furthermore the function should be integrity tested following any safety system modifications or maintenance work. If drive fault messages are observed refer to section *11.1. Fault Messages* on page 110 for further guidance.

# **5. Keypad and Display Operation**

The drive is configured and its operation monitored via the keypad and display.

#### **5.1. Keypad and Display Layout**

Control Keypad provides access to the drive parameters, and also allows control of the drive when Keypad Mode is selected in P1-12.

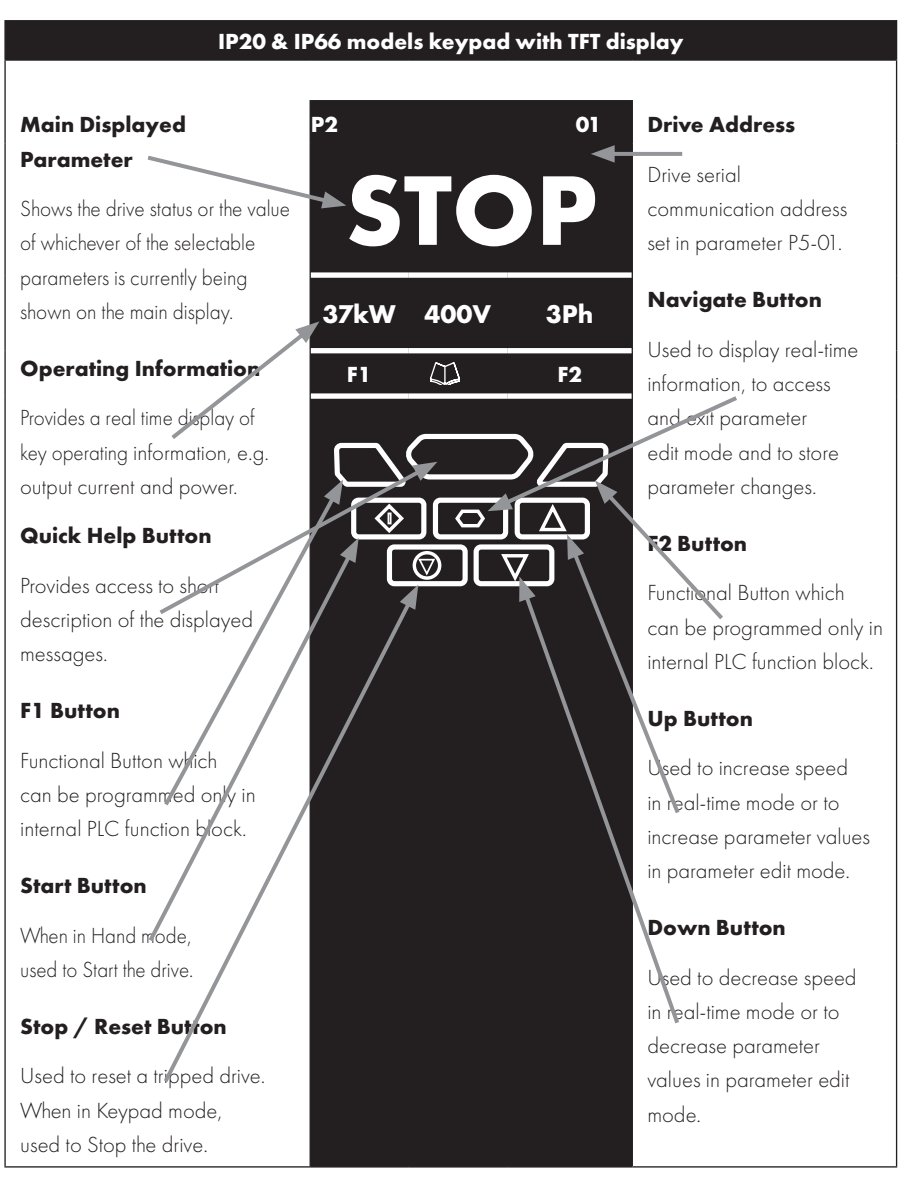

#### **IP55 models keypad with OLED display**

#### **Main Displayed Parameter**

Shows the drive status or the value of whichever of the selectable parameters is currently being shown on the main display.

#### **Operating Information**

Provides a real time display of key operating information, e.g. output current and power.

#### **Start Button**

When in Hand mode, used to Start the drive.

## **Stop / Reset Button**

Used to reset a tripped drive. When in Keypad mode. used to Stop the drive.

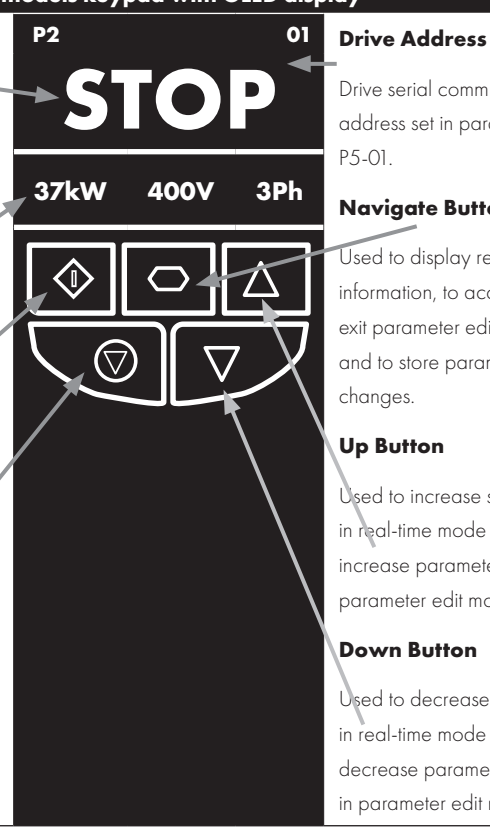

Drive serial communication address set in parameter P5-01.

#### **Navigate Button**

Used to display real-time information, to access and exit parameter edit mode and to store parameter changes.

#### **Up Button**

Used to increase speed in real-time mode or to increase parameter values in parameter edit mode.

#### **Down Button**

Used to decrease speed in real-time mode or to decrease parameter values in parameter edit mode.

### **5.2. Selecting the Language on the TFT and OLED Display**

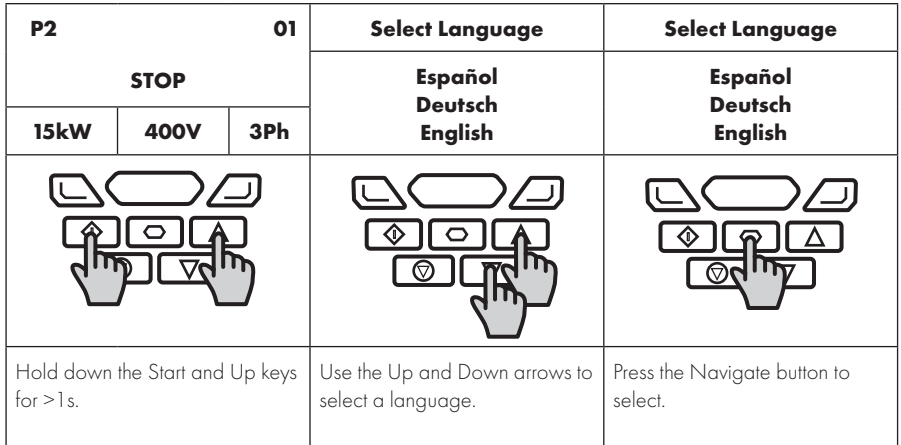

#### *5.2.1. Operating Displays*

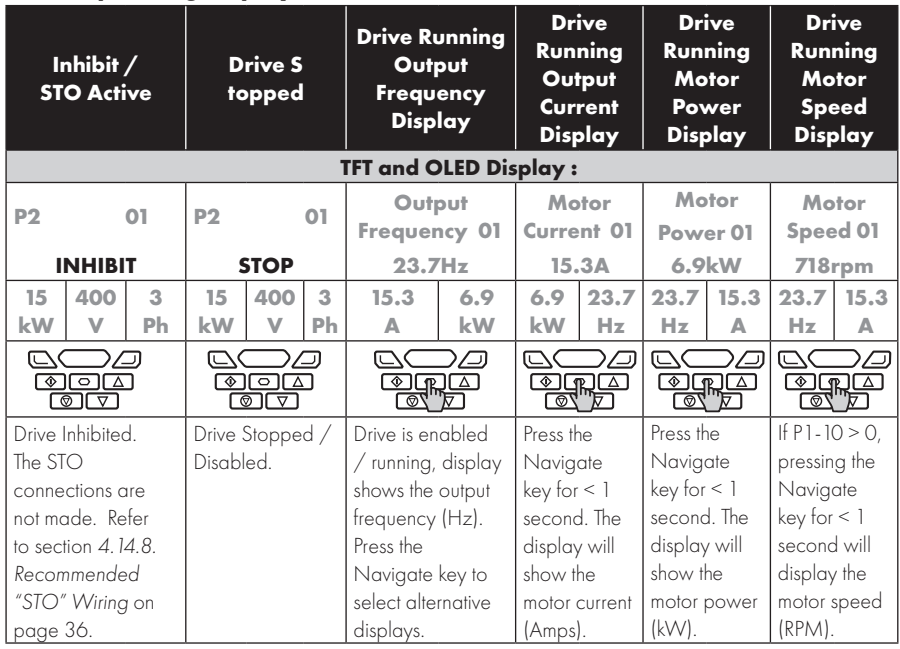

### **5.3. Additional Display Messages**

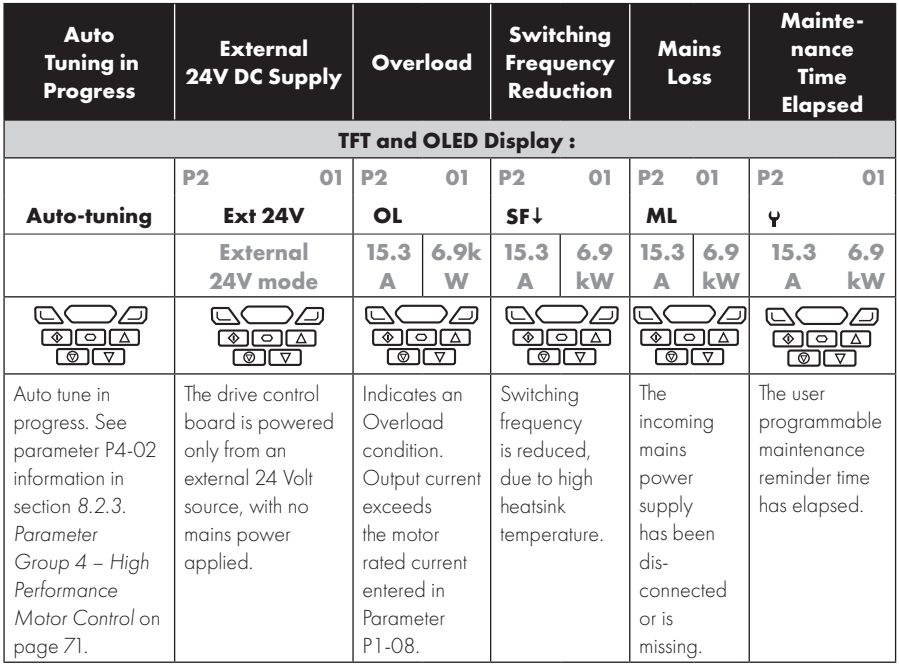

**42** | PT Series P2 User Guide | **Version 3.03 www.jkfennerindia.com**

#### **5.4. Changing Parameters**

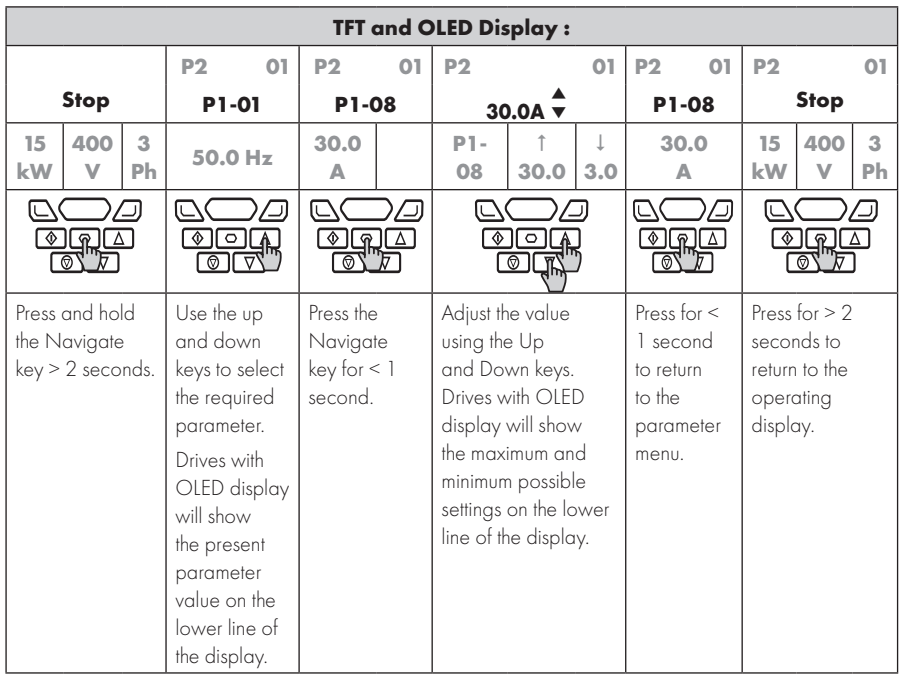

#### **5.5. Parameter Factory Reset / User Reset**

PT Series P2 provides a feature to allow the user to define their own default parameter set. After commissioning all required parameters, the user can save these as the default parameters by setting P6-29 = 1. If required, the User Default Parameters may be cleared by setting P6-29 = 2.

If the user wishes to reload the User Default Parameters from the drive memory, the following procedure is used.

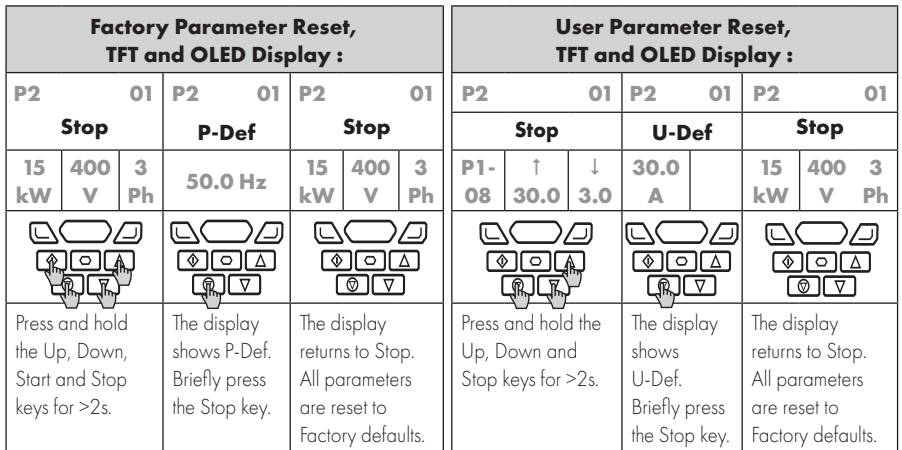

#### **5.6. Resetting the Drive Following a Trip**

PT Series P2 has many protection features, designed to protect both the drive and motor from accidental damage. When any of these protection features are activated, the drive will trip, and display a fault message. The fault messages are listed in section *11.1. Fault Messages* on page 110.

When a trip occurs, after the cause of the trip has been investigated and rectified, the user can reset the trip in one of the following ways :

- Press the keypad Stop key.
- Power off the drive completely, then power on again.
- $\bullet$  If P1-13 > 0, switch off digital input 1, then back on again.
- If P1-12 = 4, reset via the fieldbus interface.
- $\bullet$  If P1-12 = 6, reset via CAN.

#### **5.7. Keypad Shortcuts**

The following shortcuts can be used to speed up selecting and changing parameters when using the keypad.

#### *5.7.1. Selecting the Parameter Groups*

When extended or advanced parameter access is enabled (see section *8. Extended Parameters* on page 61), additional parameter groups are visible, and may be selected quickly by the following method.

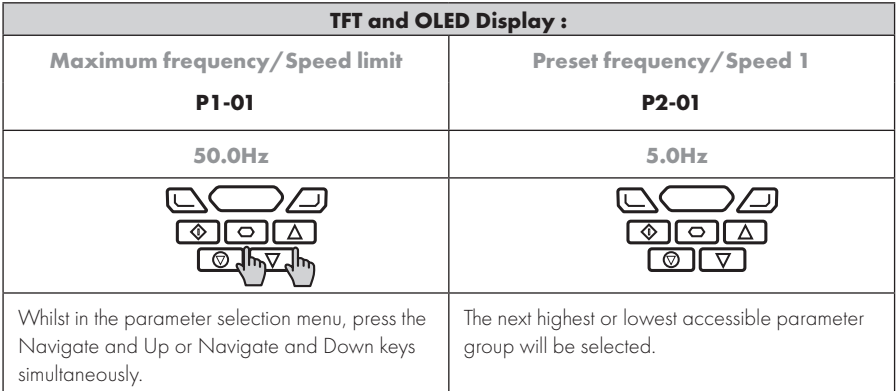

#### *5.7.2. Selecting the Lowest Parameter in a Group*

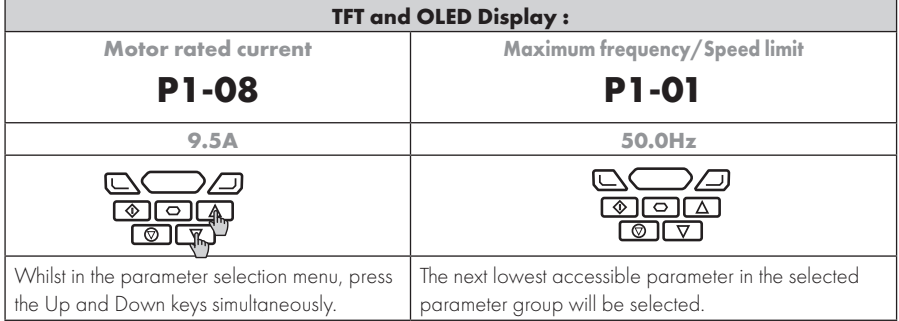

# **TFT and OLED Display : Maximum frequency/Speed limit Maximum frequency/Speed limit 1500 rpm 0 rpm P1-01 7500 rpm 0 rpm P1-01 7500 rpm 0 rpm** Whilst editing a parameter value, press the Up and Down keys simultaneously. The parameter will be set to the lowest possible value.

#### *5.7.3. Setting a Parameter to the Minimum Value*

#### *5.7.4. Adjusting Individual Digits*

When editing parameter values and making large changes, e.g. setting the motor rated speed from 0 to 1500RPM, it is possible to directly select the parameter digits using the following method.

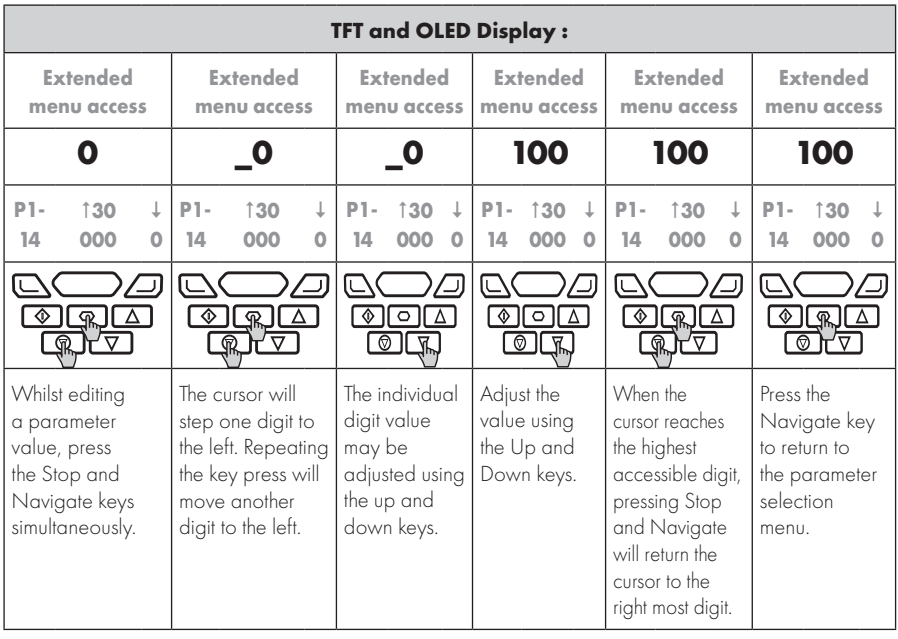

# **6. Parameters**

#### **6.1. Parameter Set Overview**

The PT Series P2 Parameter set consists of 10 groups as follows :

- **•** Group 0 Read Only Monitoring Parameters
- **•** Group 1 Basic Configuration Parameters
- **•** Group 2 Extended Parameters
- Group 3 PID Control Parameters
- **•** Group 4 High Performance Motor Control Parameters
- **•** Group 5 Field Bus Parameters
- **•** Group 6 Advanced Options
- **Group 7 Advanced Motor Control**
- Group 8 Application Parameters
- Group 9 Advanced I/O Selection

When the PT Series is reset to factory defaults, or is in its factory supplied state, only Group 1 Parameters can be accessed. In order to allow access to parameters from the higher level groups, the access code must be changed as follows.

P1-14 = P2-40 (Default setting = 101). With this setting, parameter groups 1 – 5 can be accessed, along with the first 50 parameters in Group 0.

P1-14 = P6-30 (Default setting = 201). With this setting, all parameters are accessible.

#### **6.2. Parameter Group 1 – Basic Parameters**

The basic parameter group allows the user to :

- **•** Enter the motor nameplate information
	- o P1-07 = Motor Rated Voltage
	- o P1-08 = Motor Rated Current
	- o P1-09 = Motor Rated Frequency
	- o P1-10 = (Optionally) Motor Rated Speed
- Define the operating speed limits
	- o P1-01 = Maximum Frequency or Speed
	- o P1-02 = Minimum Frequency or Speed
- Define the acceleration and deceleration times used when starting and stopping the motor, or changing speed
	- o P1-03 = Acceleration Time
	- o P1-04 = Deceleration Time
- Select where the drive should receive it's command signals from, and determine what functions are associated with the drive control terminal inputs
	- o P1-12 Selects the control source
	- o P1-13 Assigns the functions to the digital inputs

These parameters will often provide enough functions to allow the user to complete basic commissioning in simple applications. The parameters are described in more detail below.

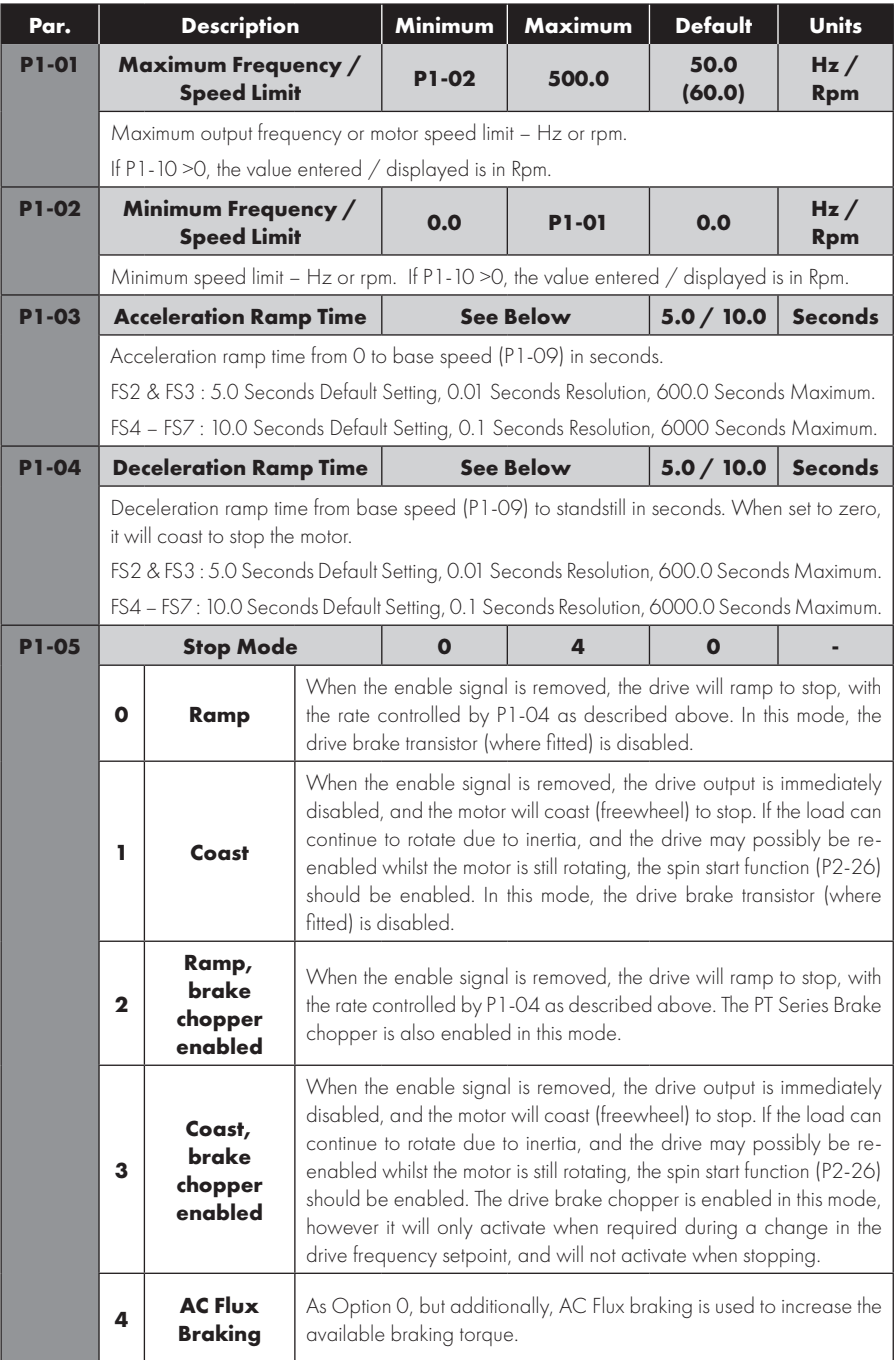

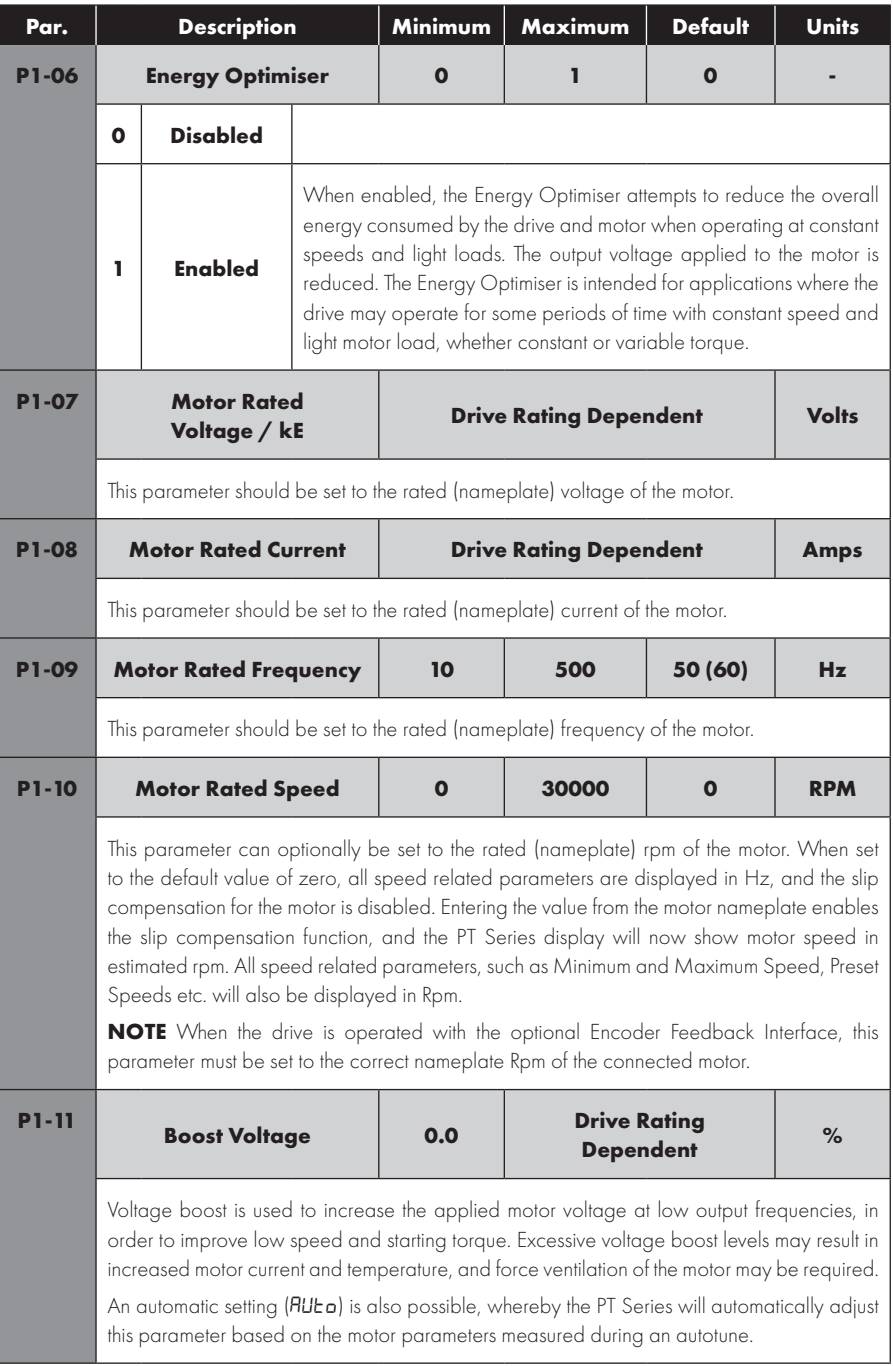

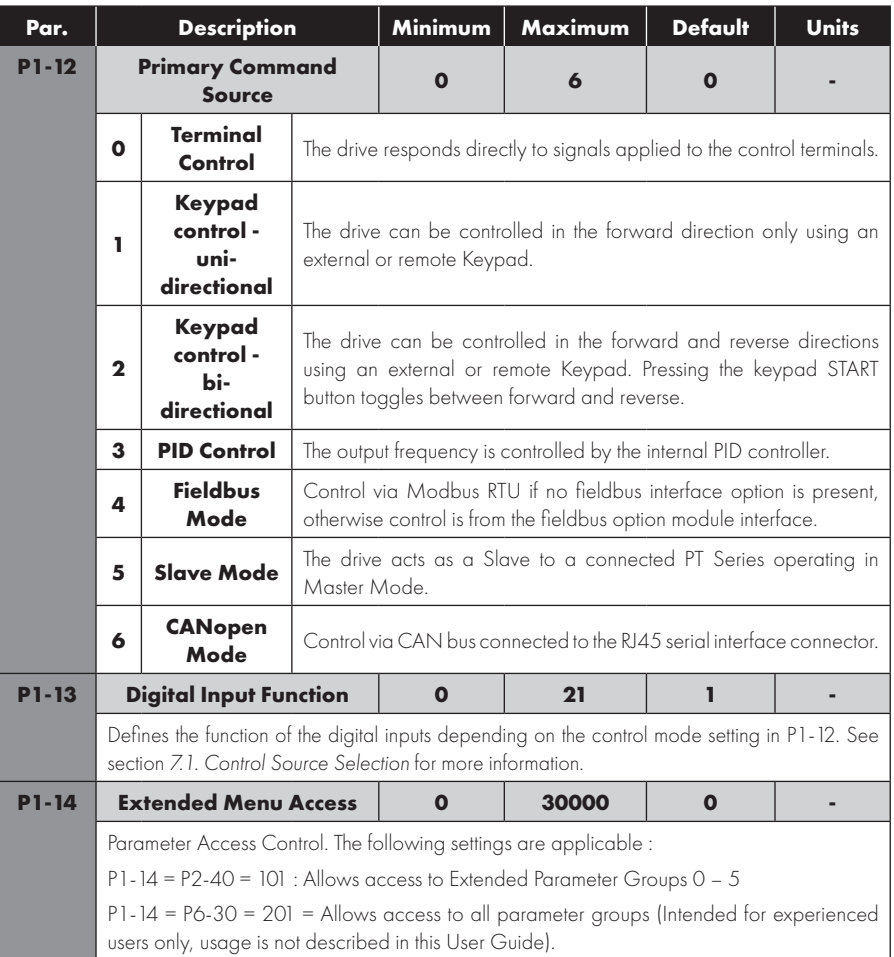

# **7. Control Terminal Functions**

For standard applications and operation, the basic control of the drive and functions of all drive input terminals can be configured using just two parameters, P1-12 and P1-13. P1-12 is used to define the source of all control commands and the primary speed reference source. P1-13 then allows fast selection of Analog and Digital Input functions based on a selection table.

#### **7.1. Control Source Selection**

#### *7.1.1. P1-12 Function*

P1-12 is used to select the main control source of the drive and the main speed reference according to the following table :

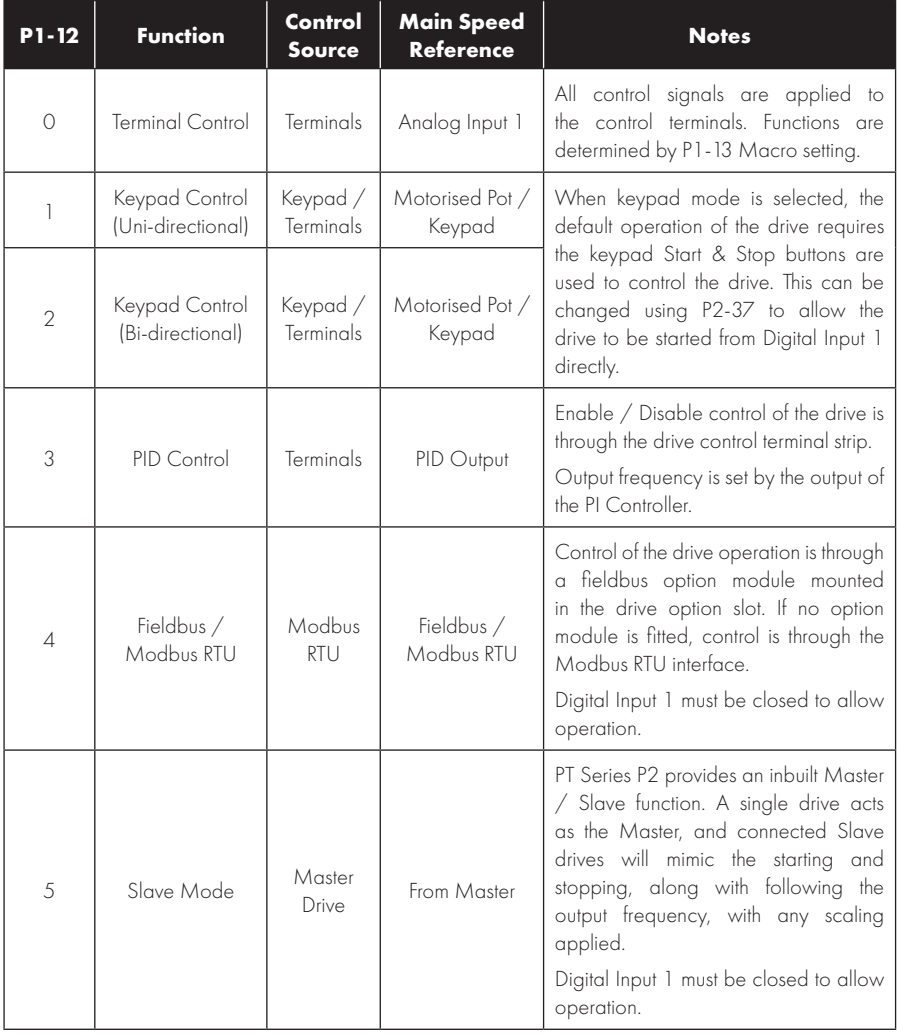

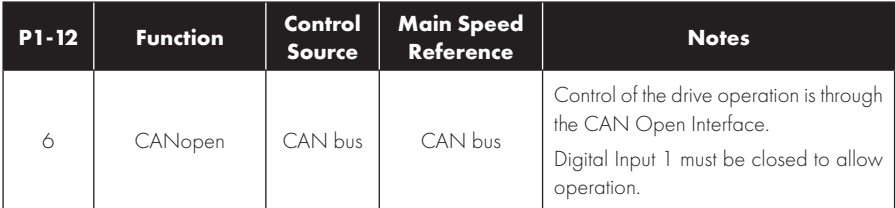

#### *7.1.2. Overview*

PT Series P2 uses a Macro approach to simplify the configuration of the Analog and Digital Inputs. There are two key parameters which determine the input functions and drive behaviour :

- l P1-12 Selects the main drive control source and determines how the output frequency of the drive is primarily controlled.
- P1-13 Assigns the Macro function to the analog and digital inputs.

Additional parameters can then be used to further adapt the settings, e.g.

- l P2-30 Used to select the format of the analog signal to be connected to analog input 1, e.g. 0 10 Volt, 4 – 20mA.
- $\bullet$  P2-33 Used to select the format of the analog signal to be connected to analog input 2, e.g. 0 10 Volt, 4 – 20mA.
- P2-36 Determines whether the drive should automatically start following a power on if the Enable Input is present.
- l P2-37 When Keypad Mode is selected, determines at what output frequency / speed the drive should start, following the enable command, and also whether the keypad start key must be pressed or if the Enable input alone should start the drive.

The following diagrams and tables provide an overview of the functions of each terminal macro function, and a simplified connection diagram for each.

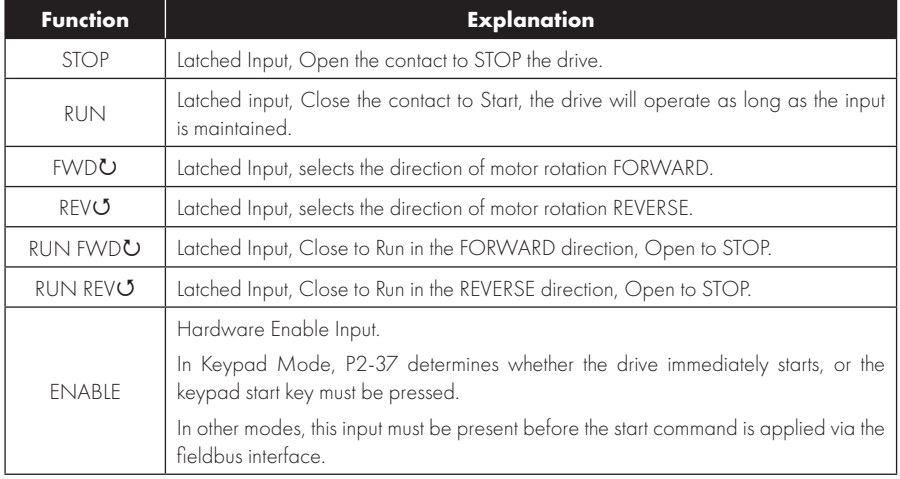

#### *7.1.3. Macro Function Guide*

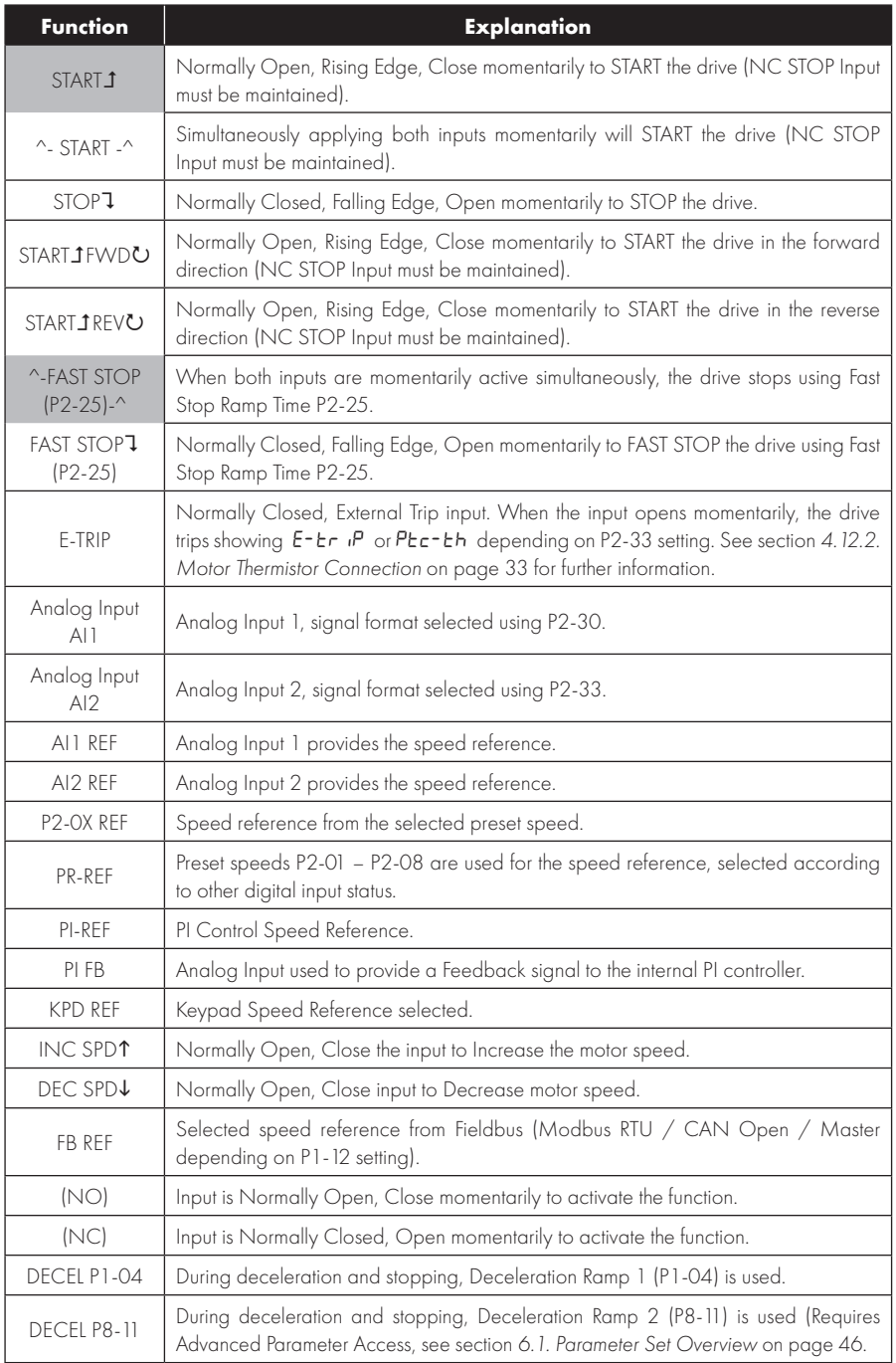

### **7.2. Digital Input Configuration Parameter P1-13**

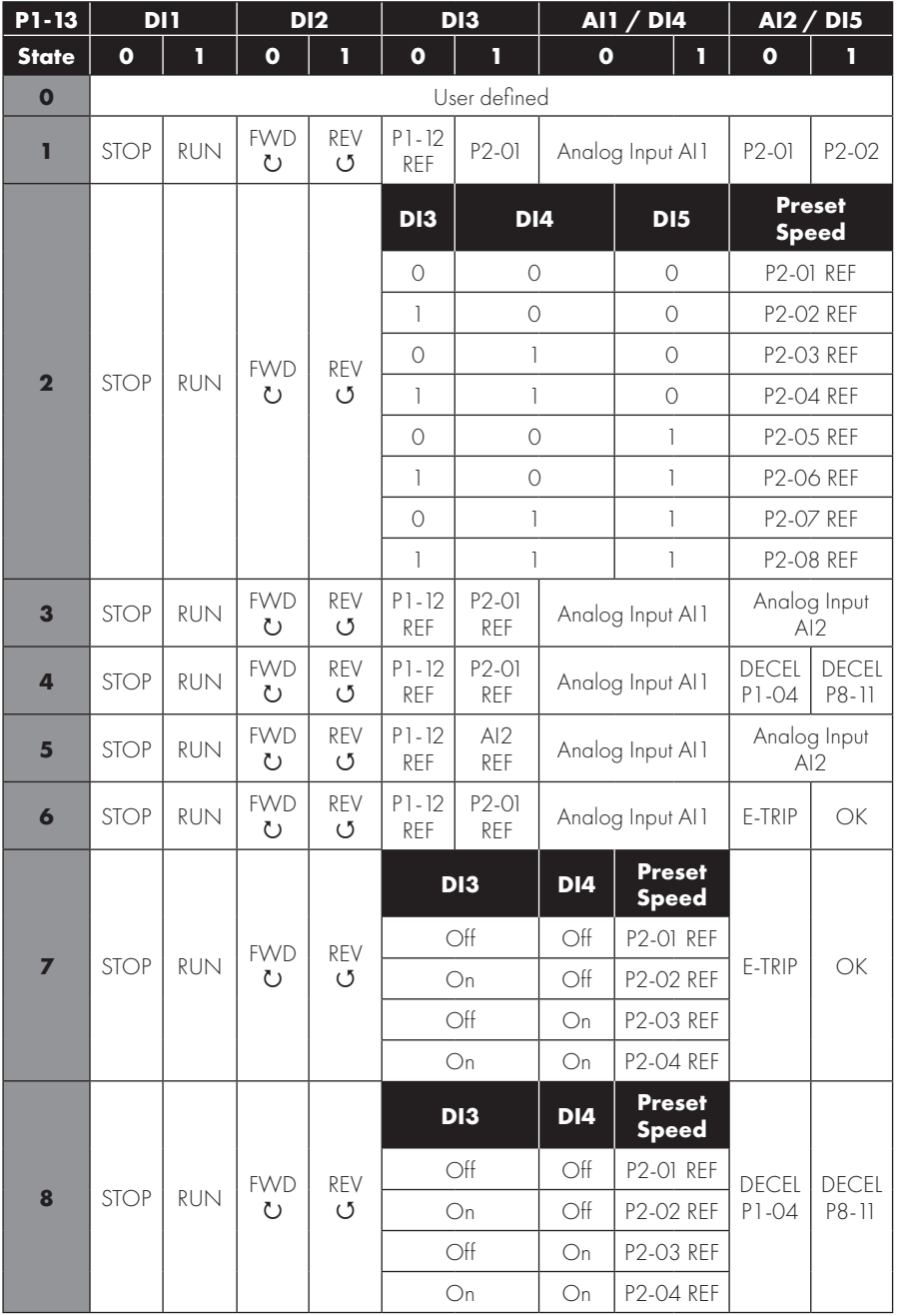

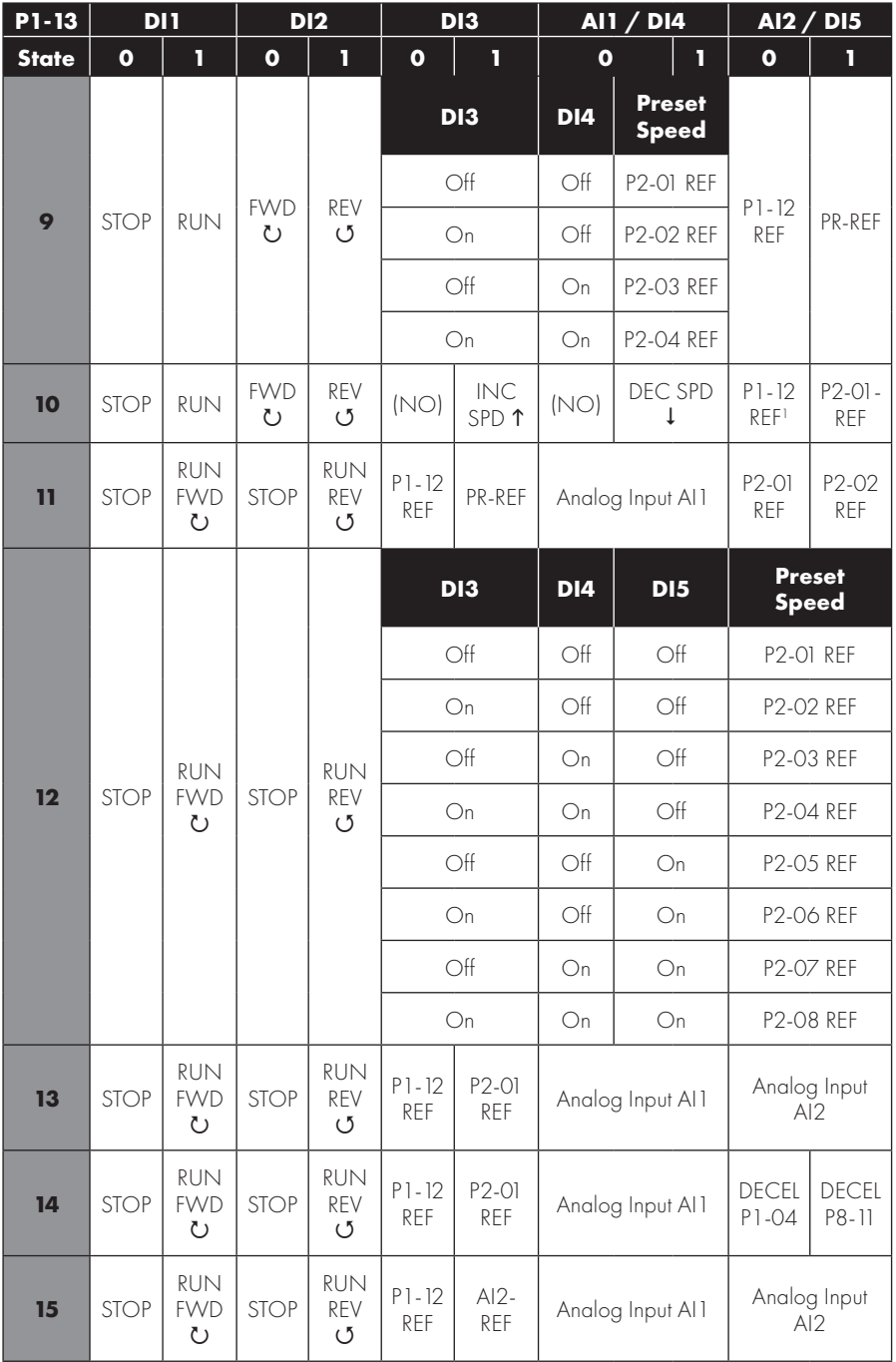

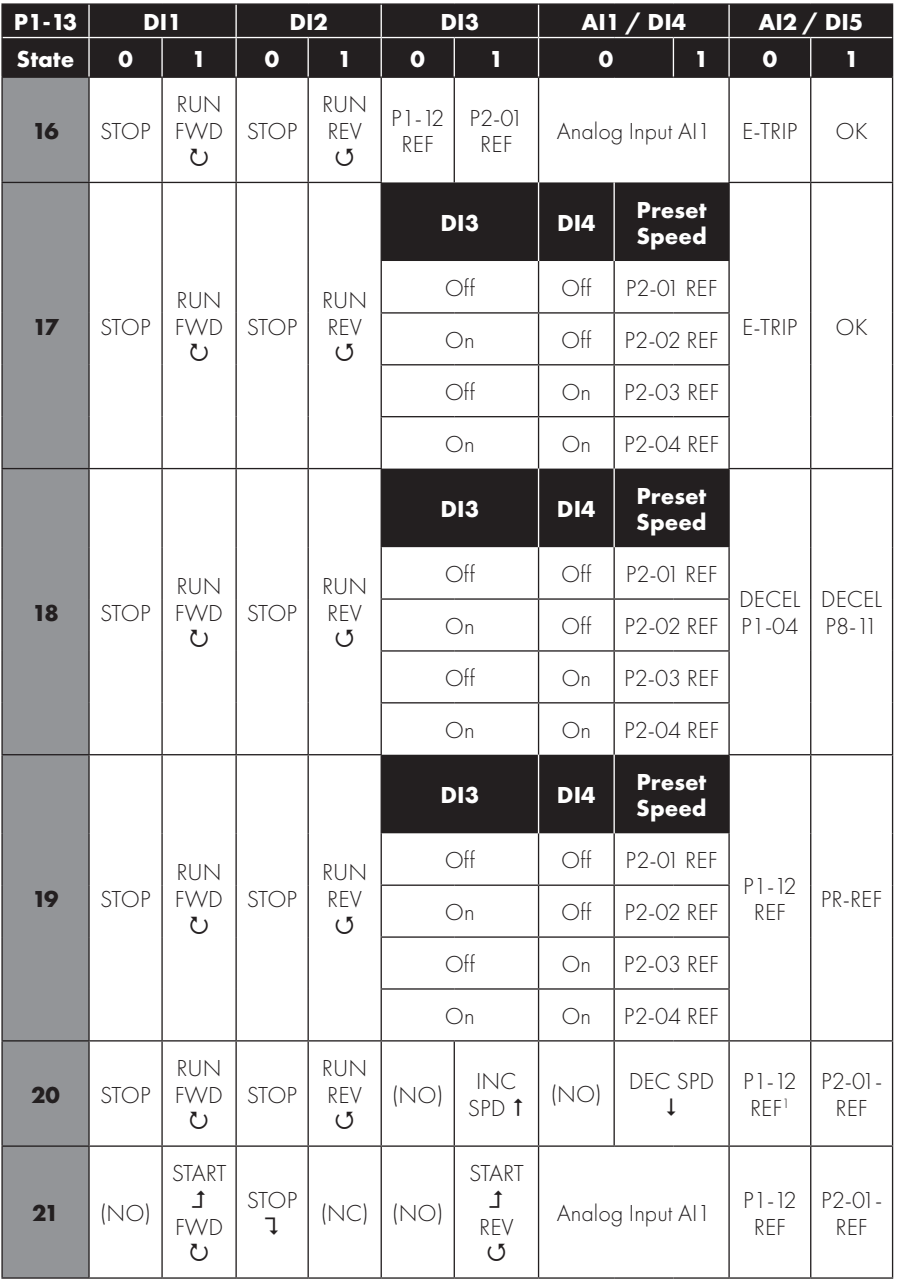

1) When P1-12 = 0 and P 1-13 = 10 or 20, the Motorised Pot / Keypad reference is automatically selected to be the Selected Speed Reference.

#### **7.3. Example Connection Schematics**

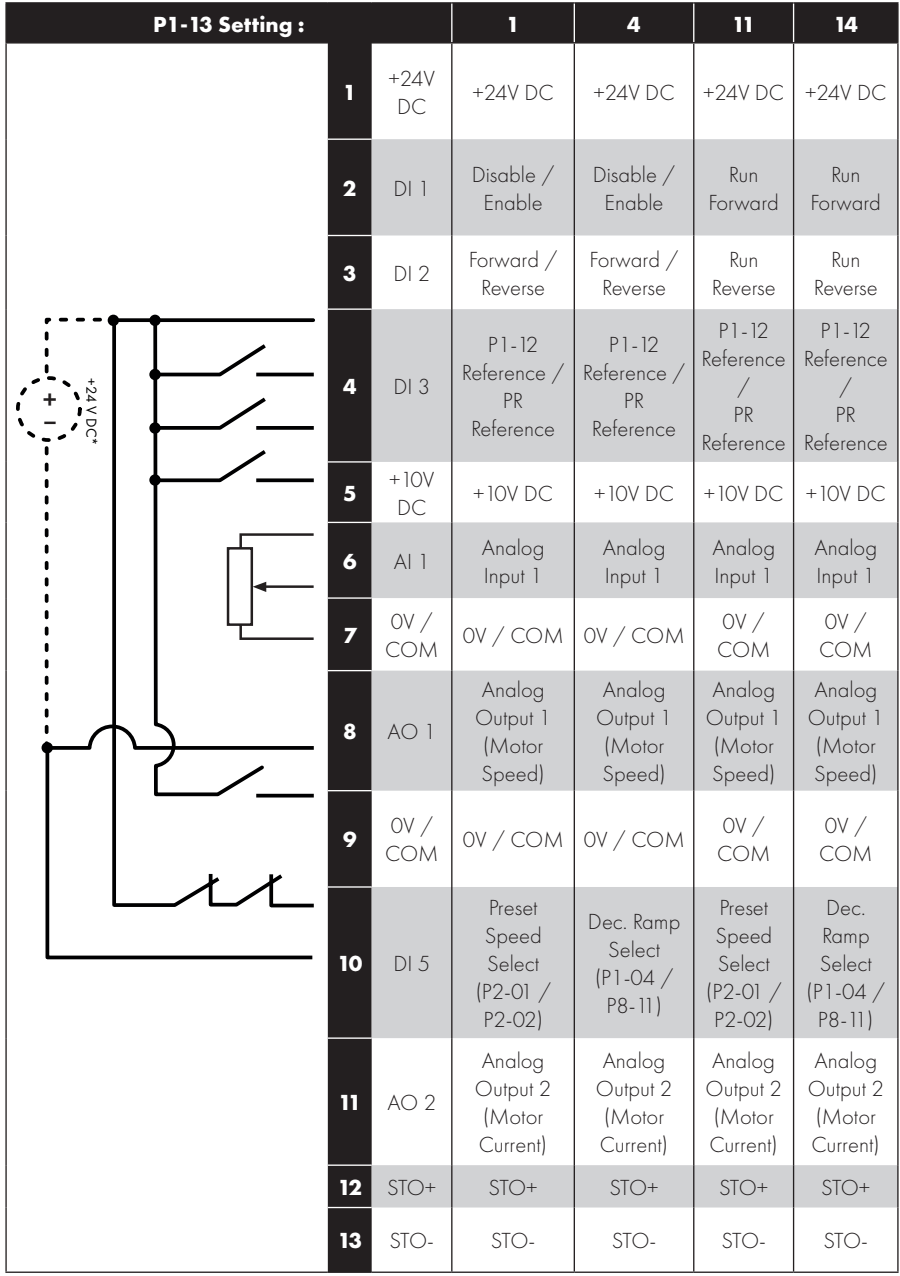

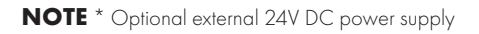

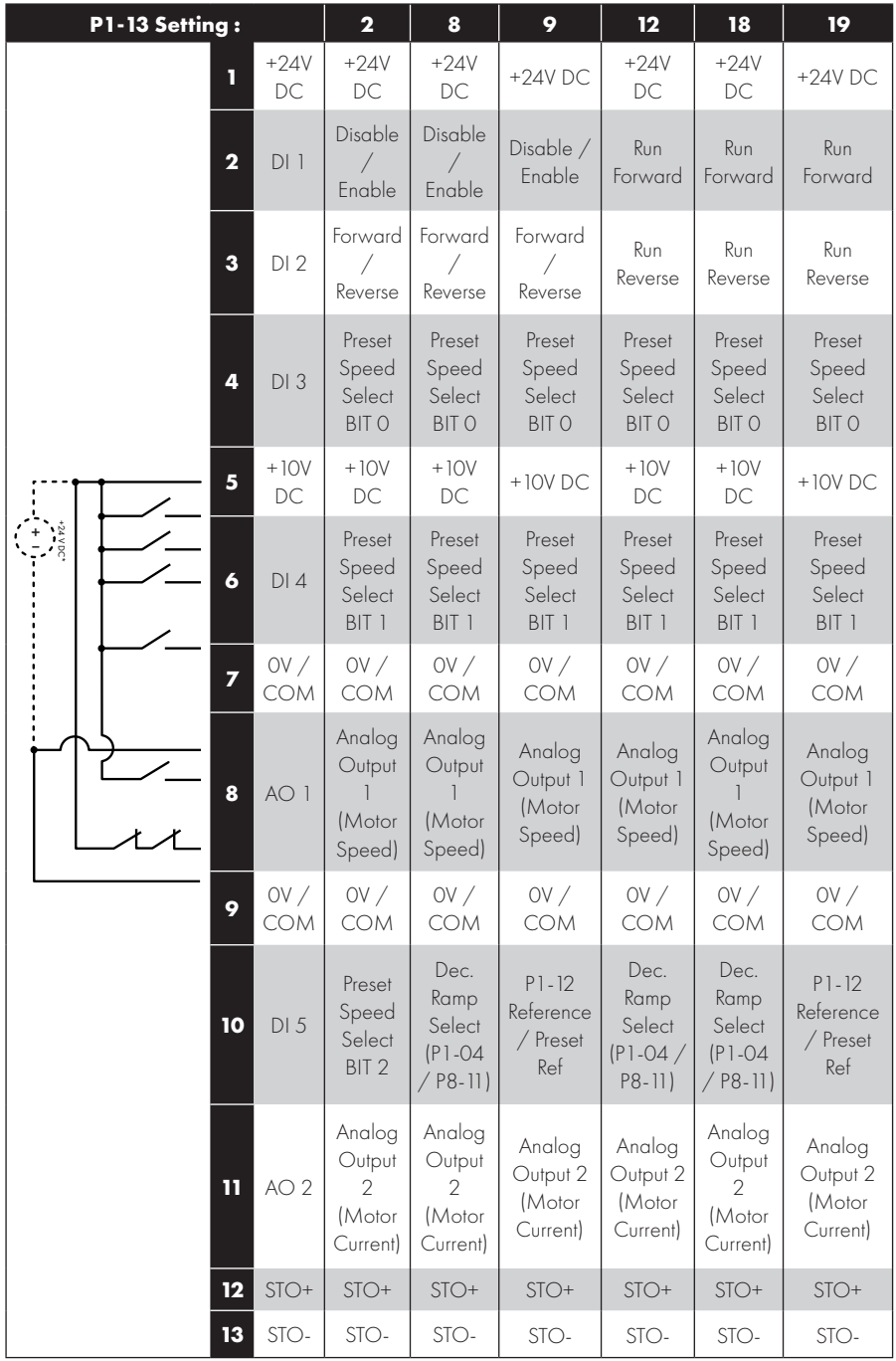

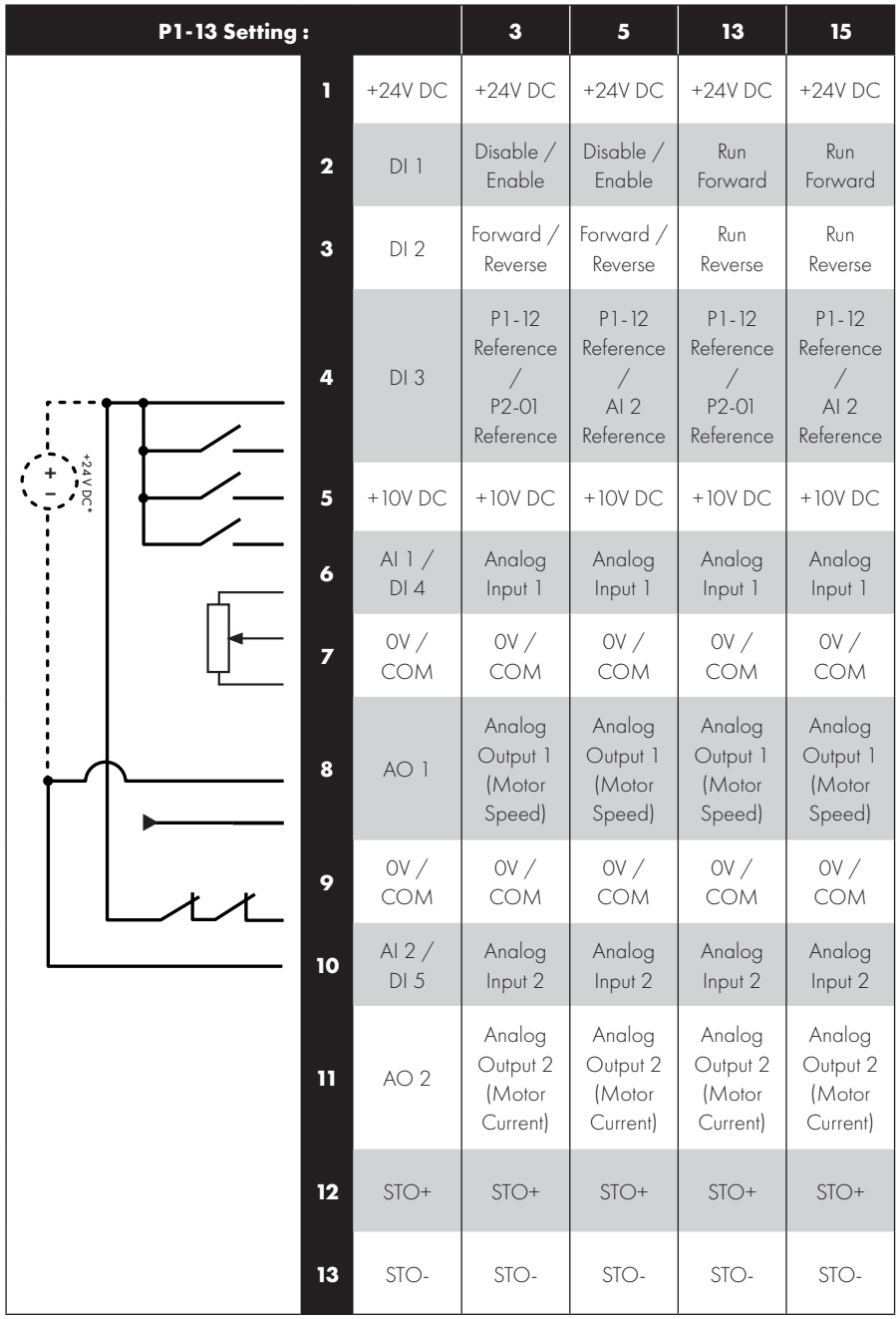

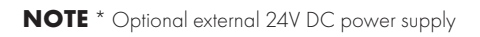

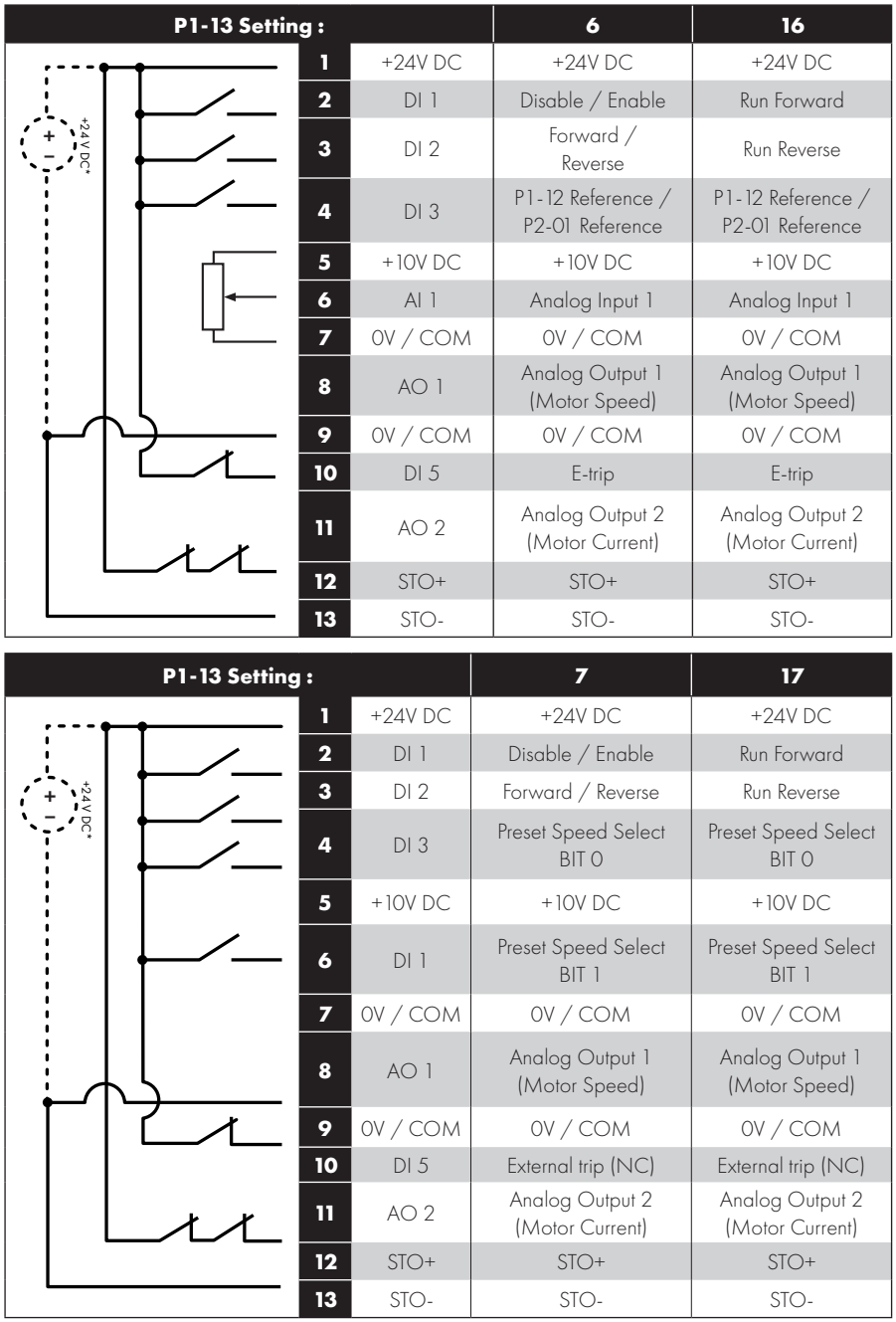

**NOTE** \* Optional external 24V DC power supply

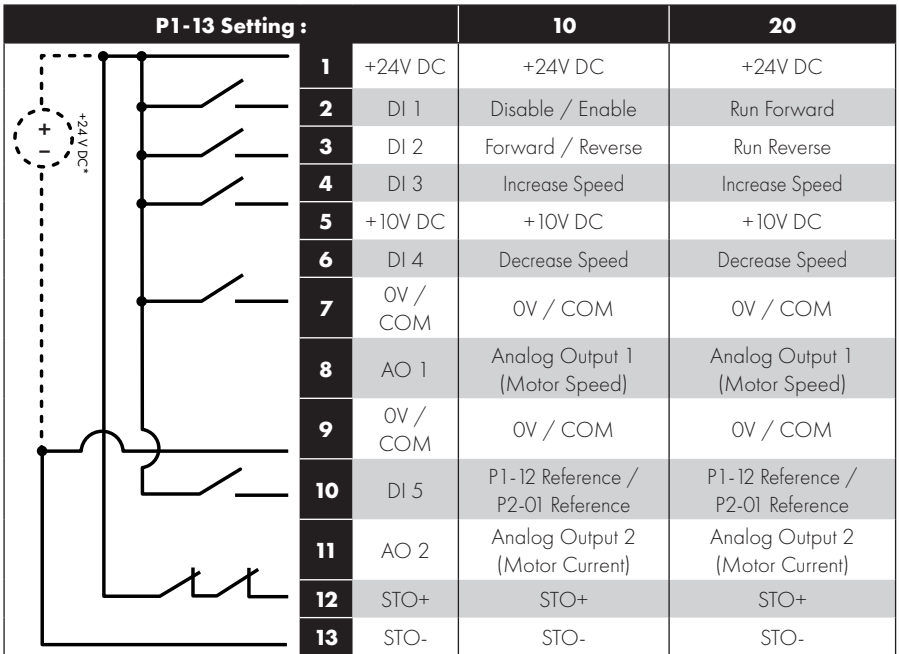

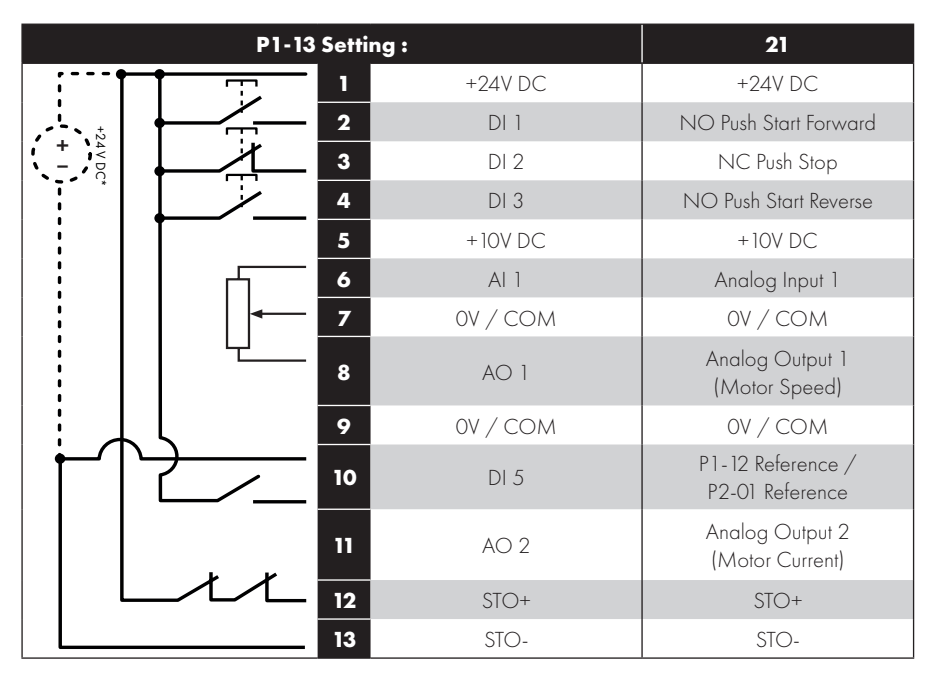

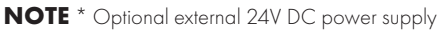

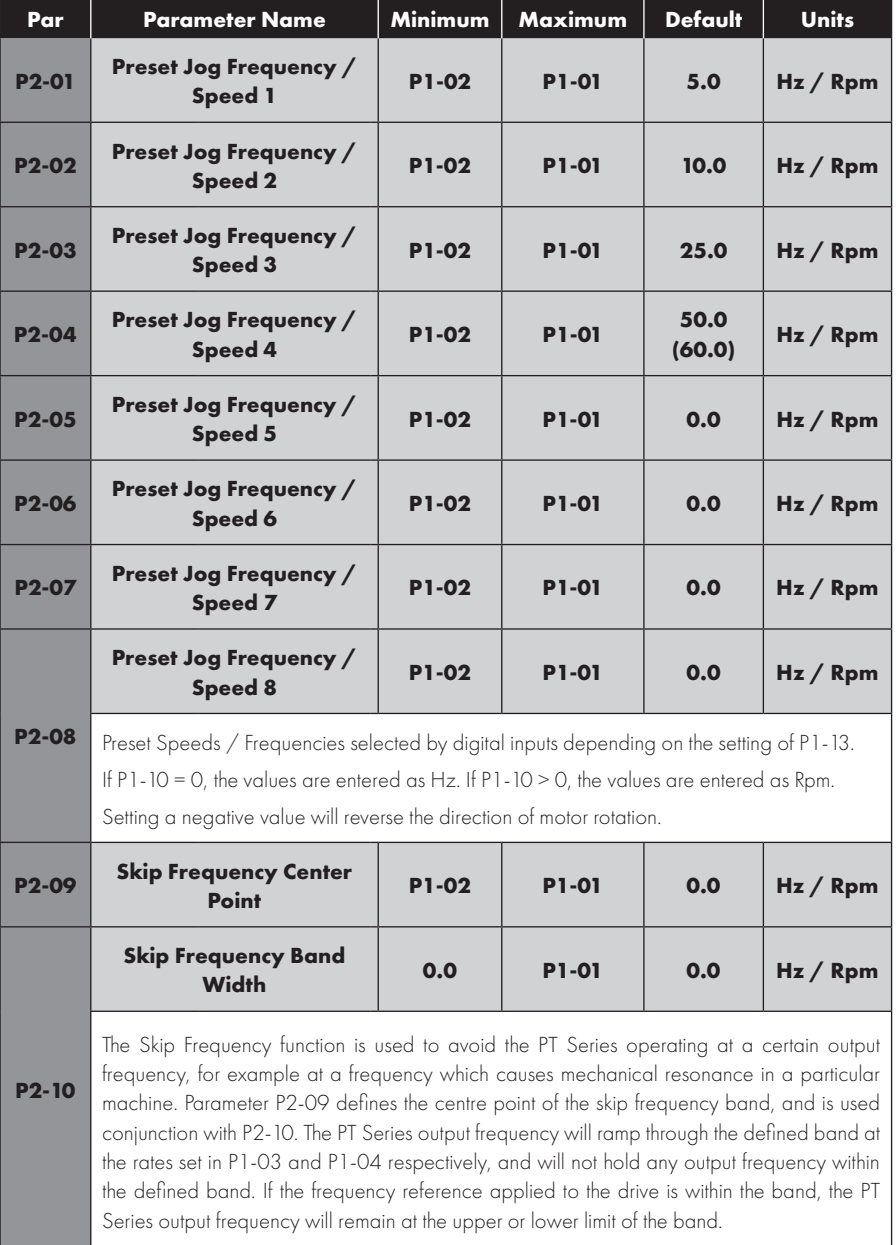

### **8.1. Parameter Group 2 - Extended Parameters**

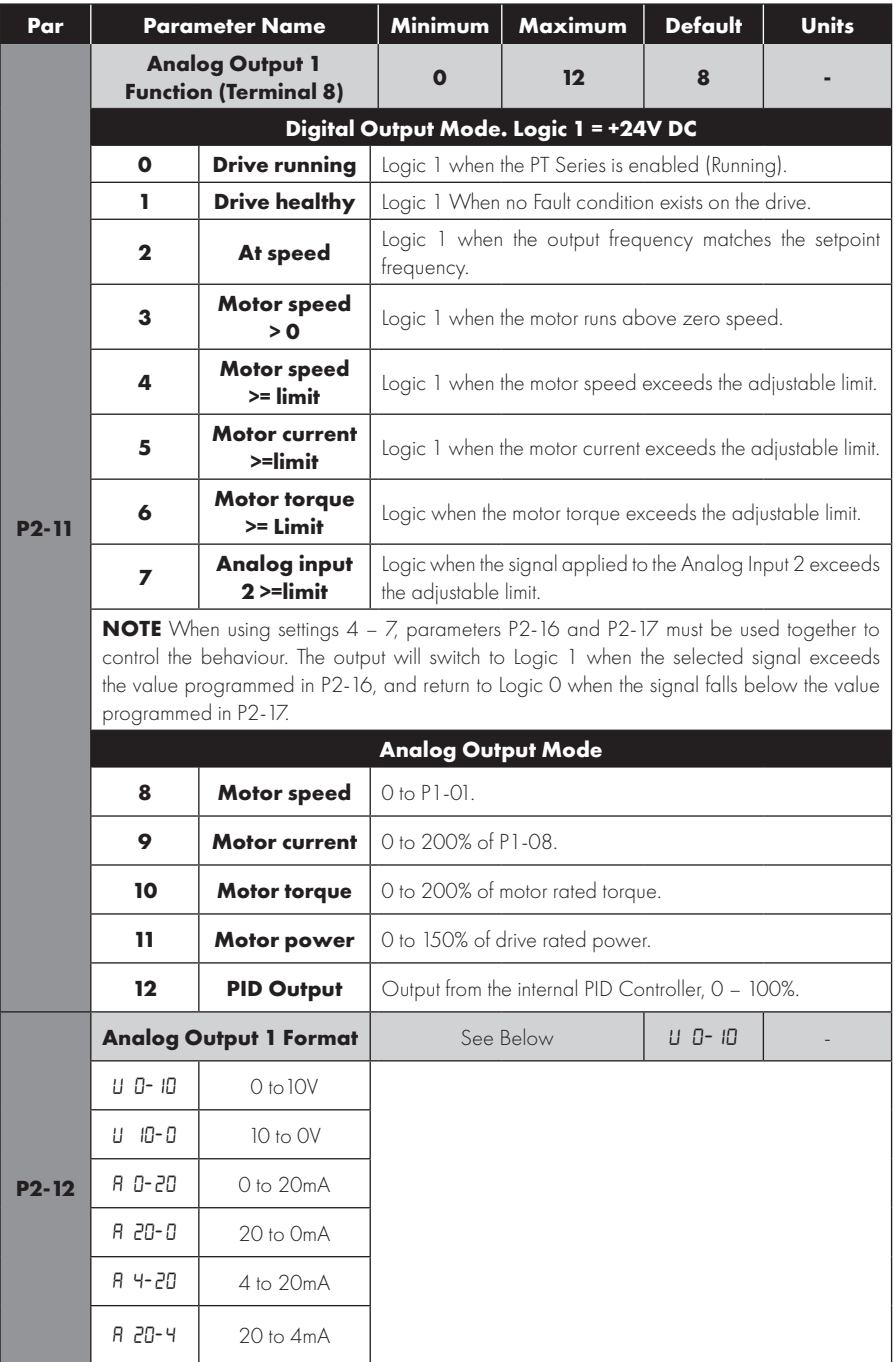

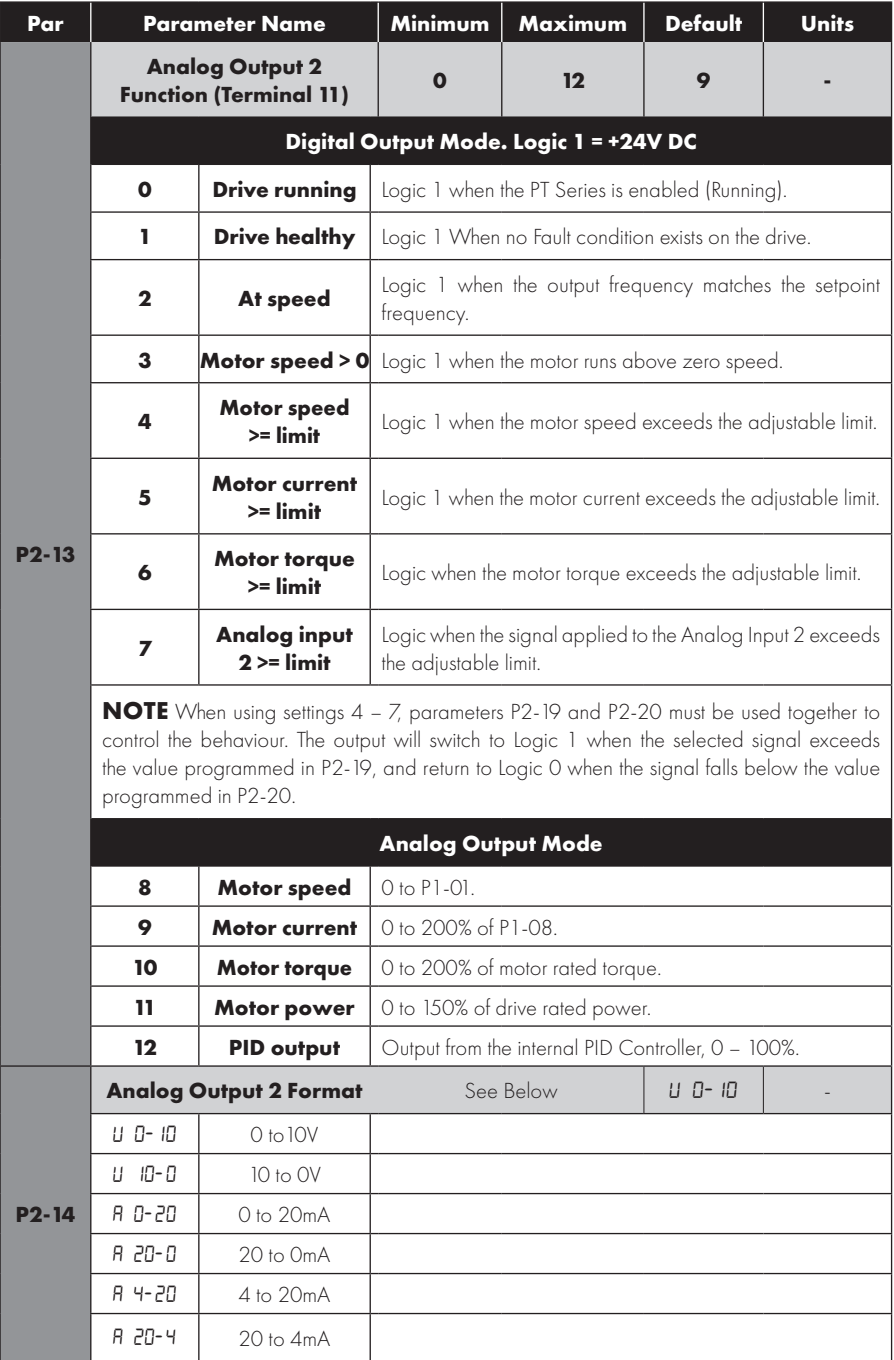

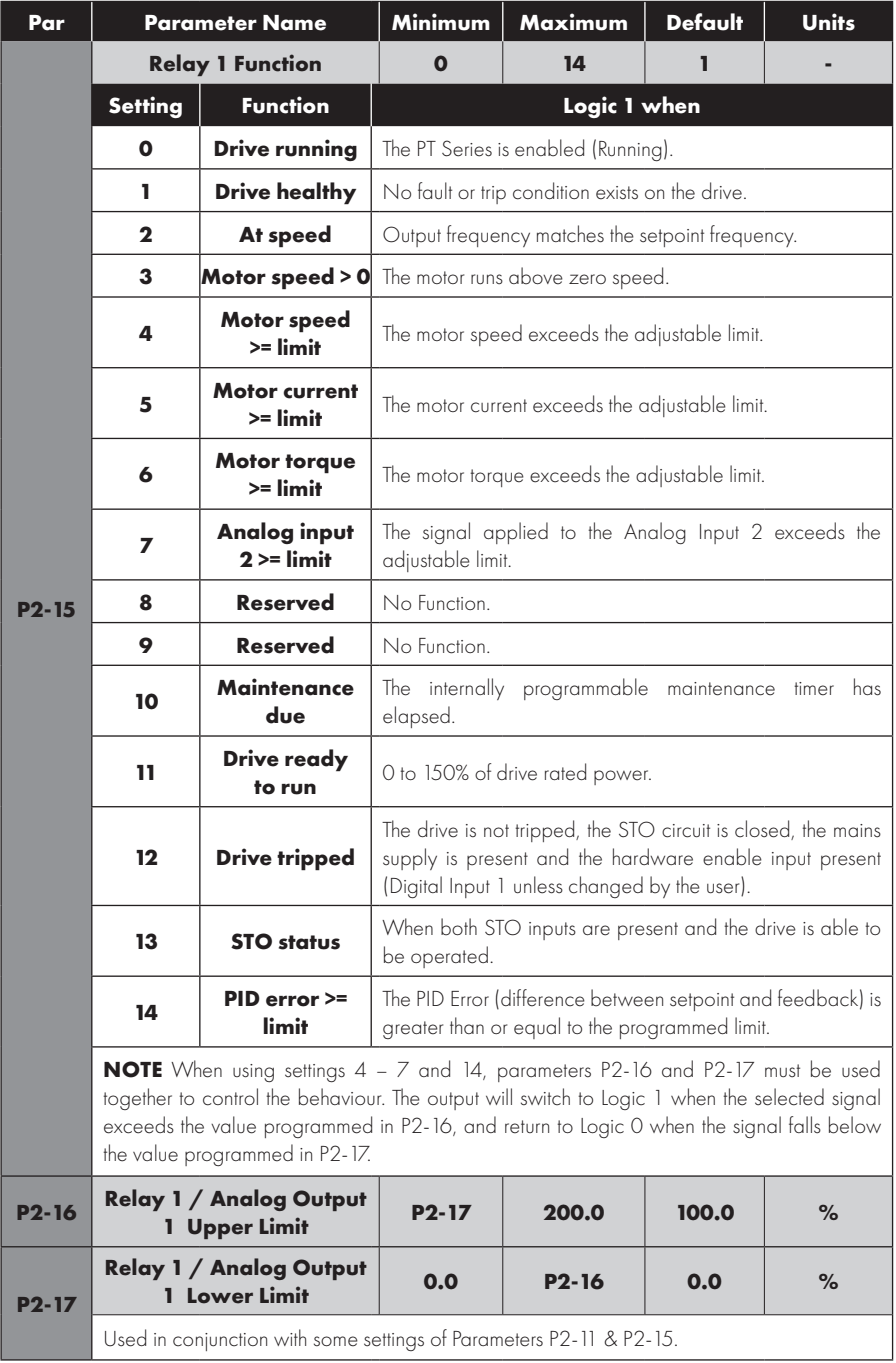

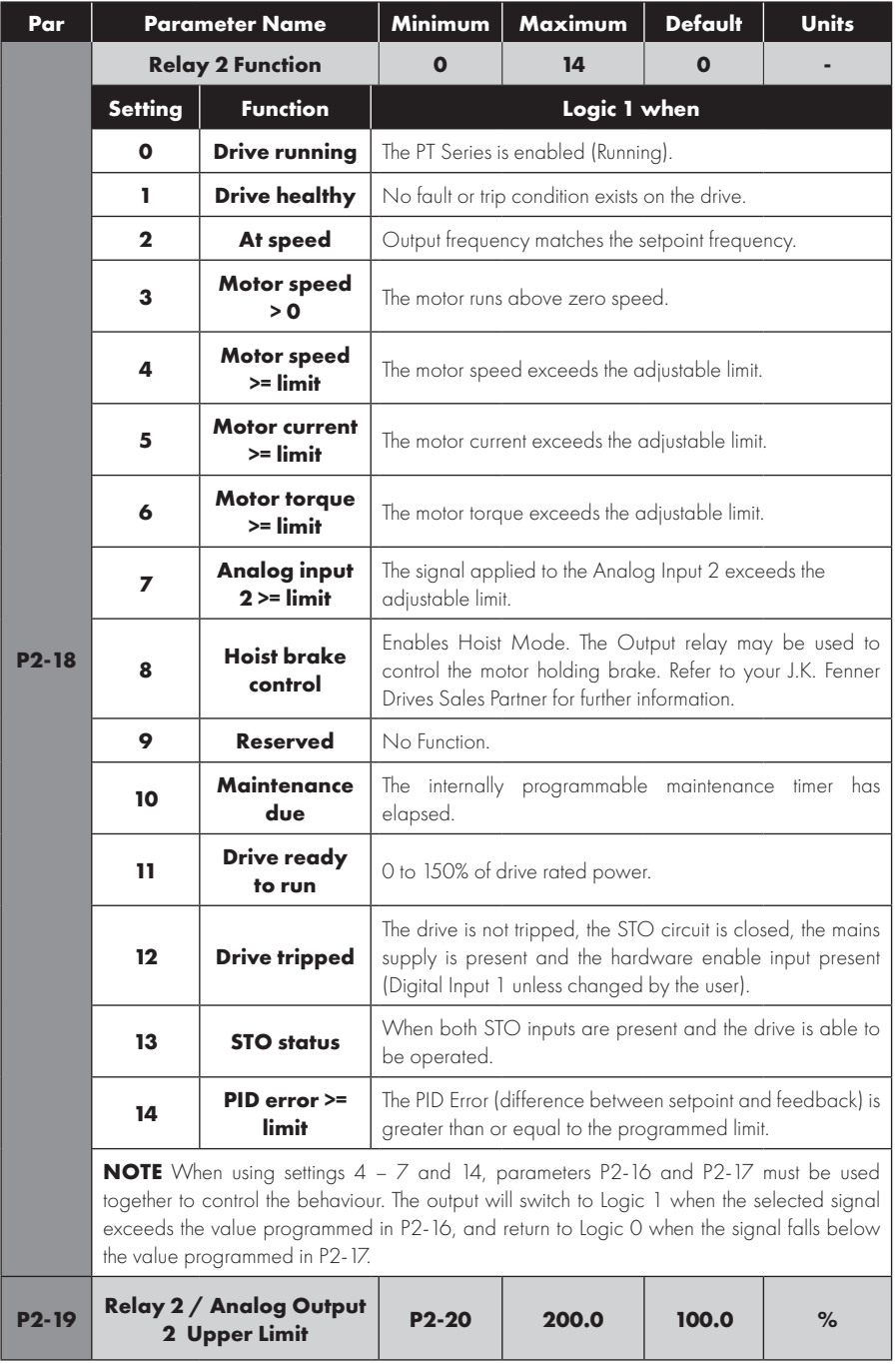

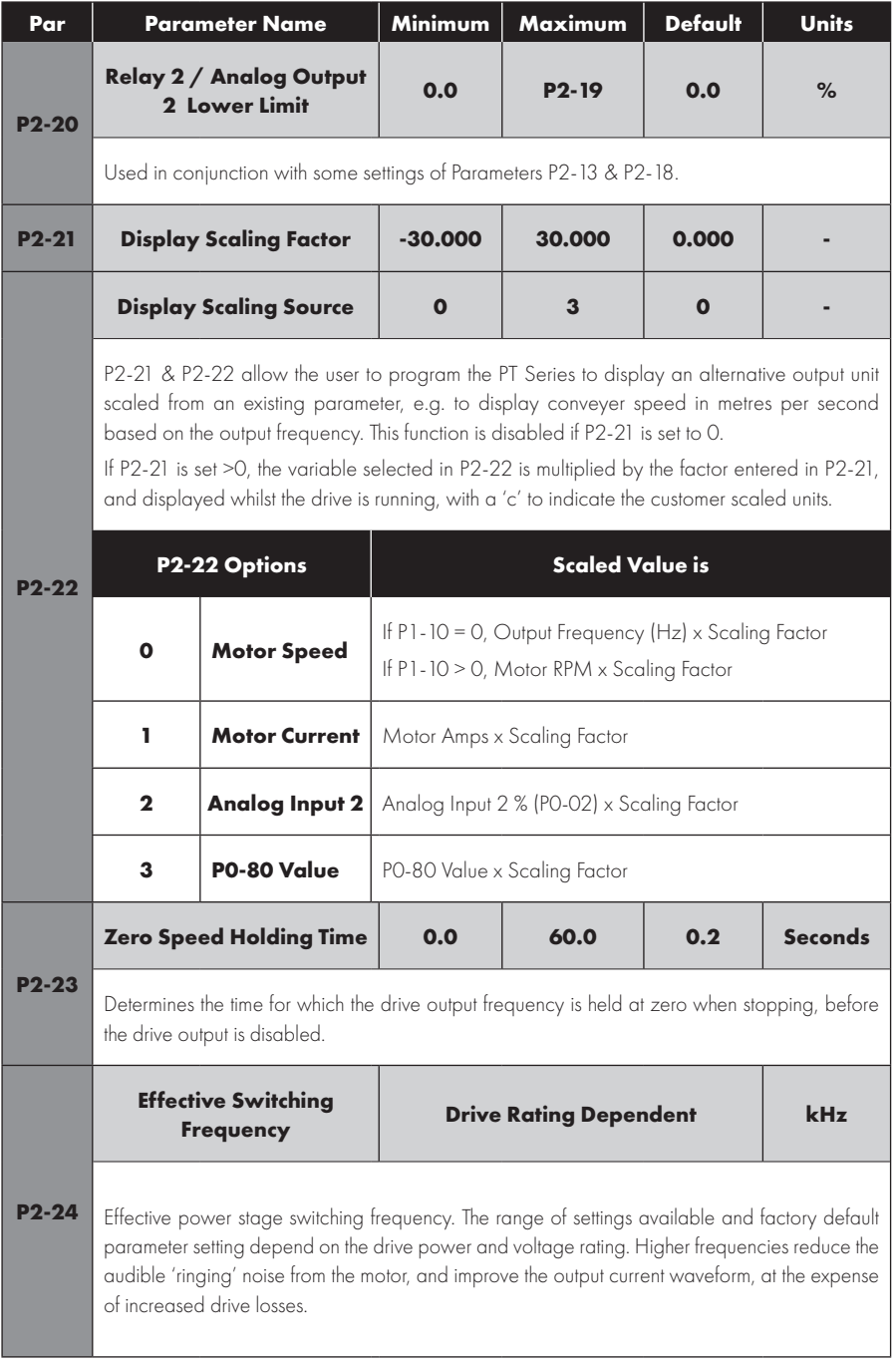

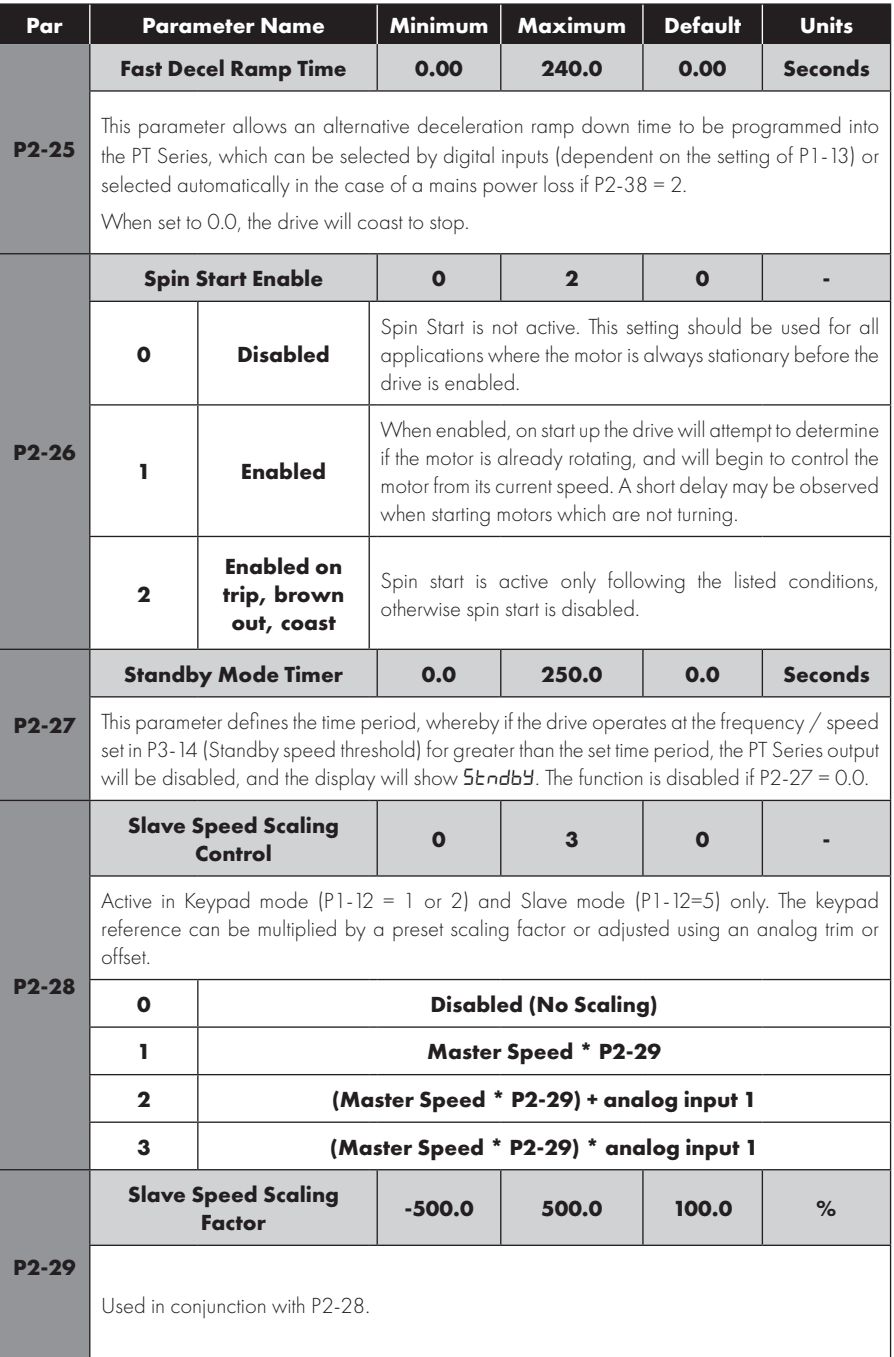

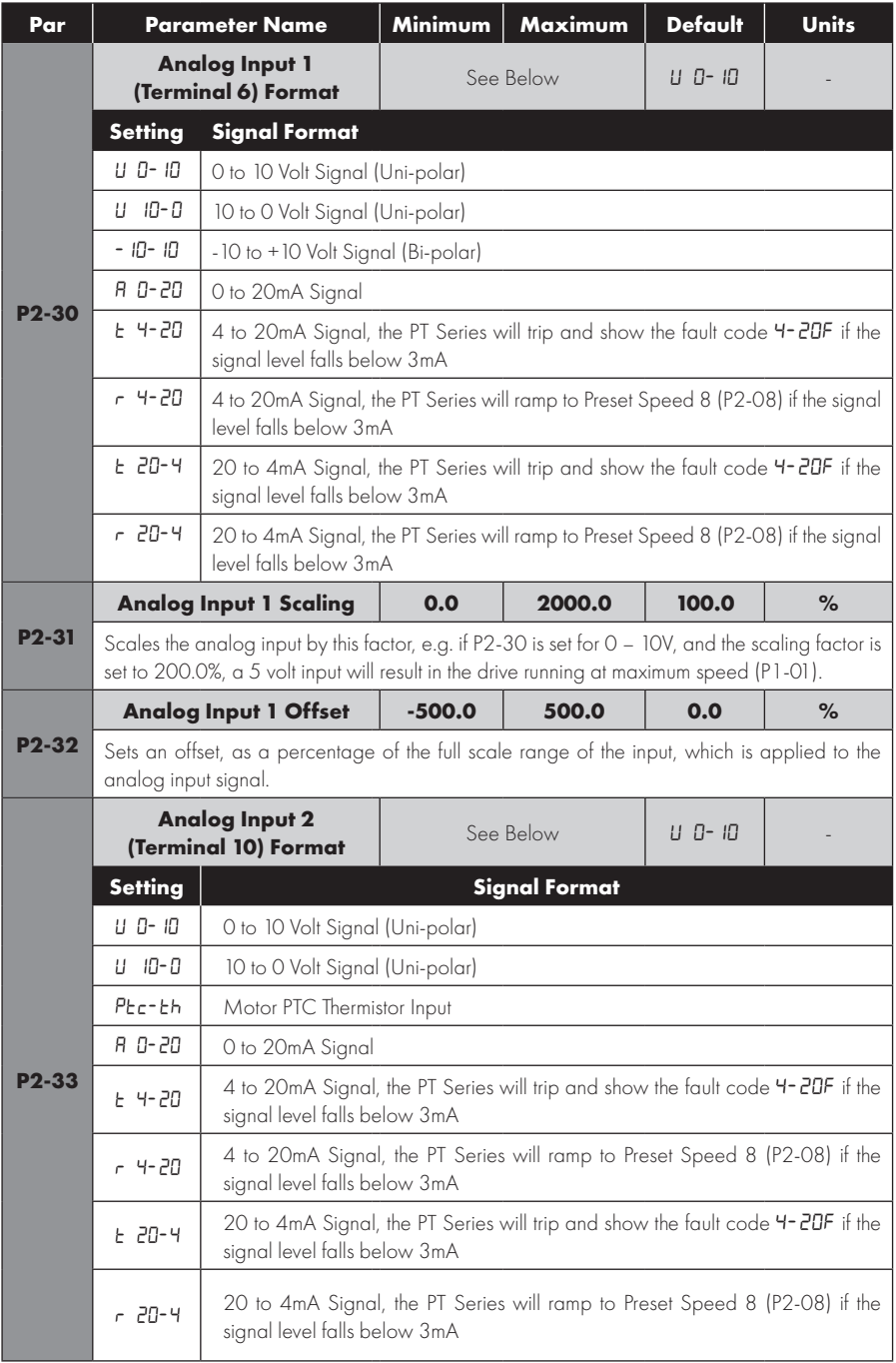

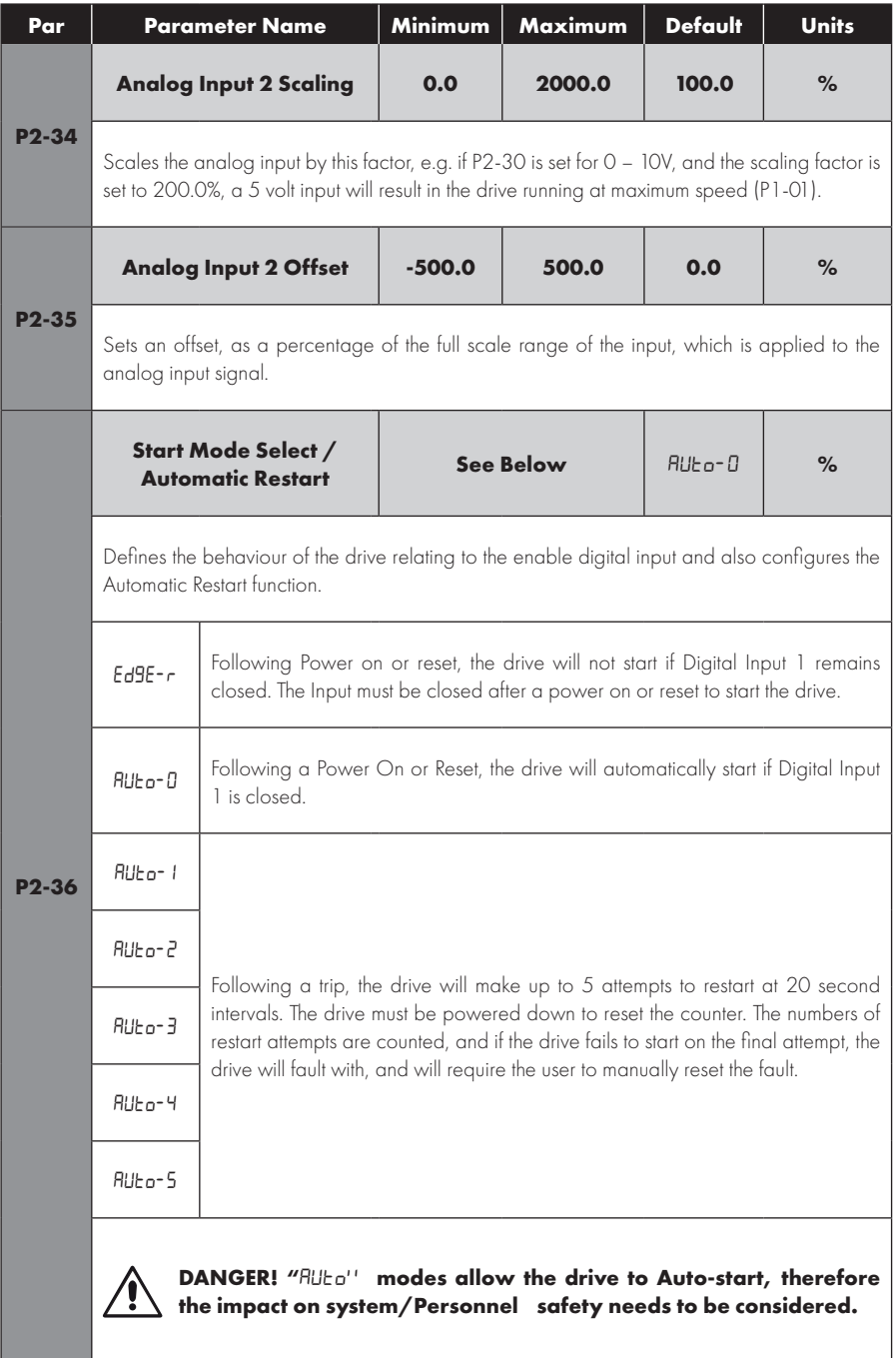

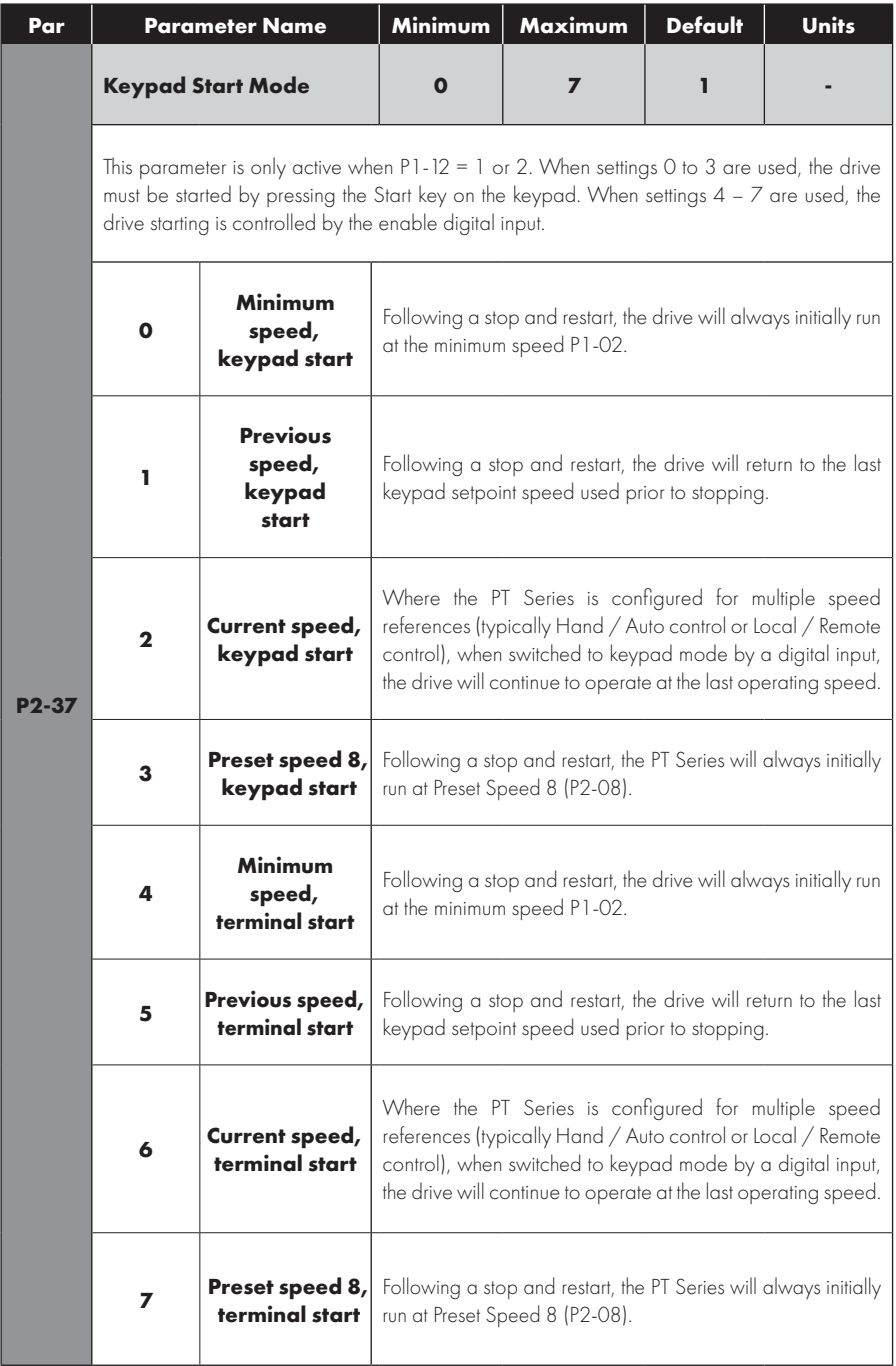

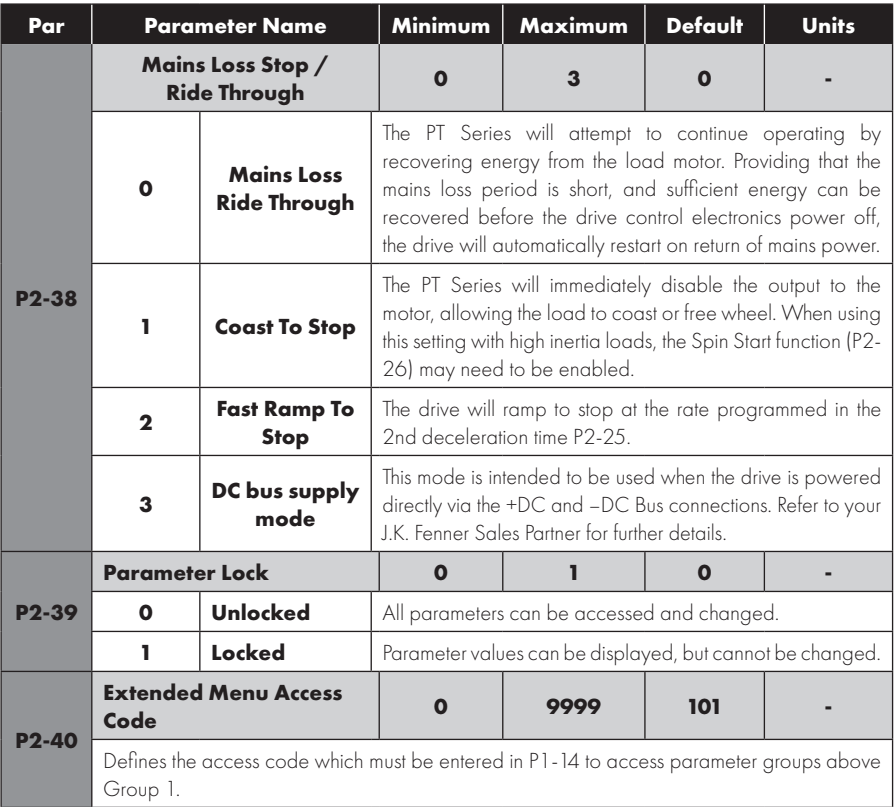

#### **8.2. Parameter Group 3 – PID Control**

#### *8.2.1. Overview*

PT Series P2 provides an internal PID controller. Parameters for configuration of the PID controller are located together in Group 3. For simple applications, the user needs to only define the setpoint source (P3-05 to select the source or P3-06 for a fixed setpoint), feedback source (P3-10) and adjust the P Gain (P3-01), I time (P3-02) and optionally the differential time (P3-03).

The PID operation is uni-directional, and all signals are treated as 0 – 100% to provide a simple, intuitive operating format.

#### *8.2.2. Parameter List*

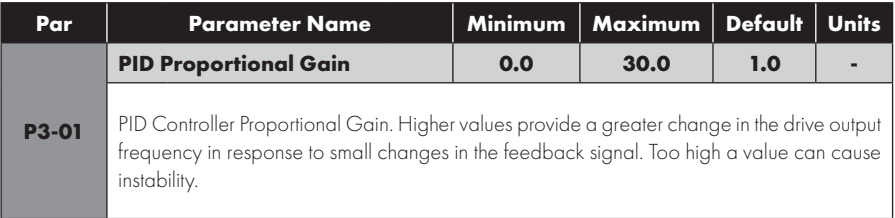

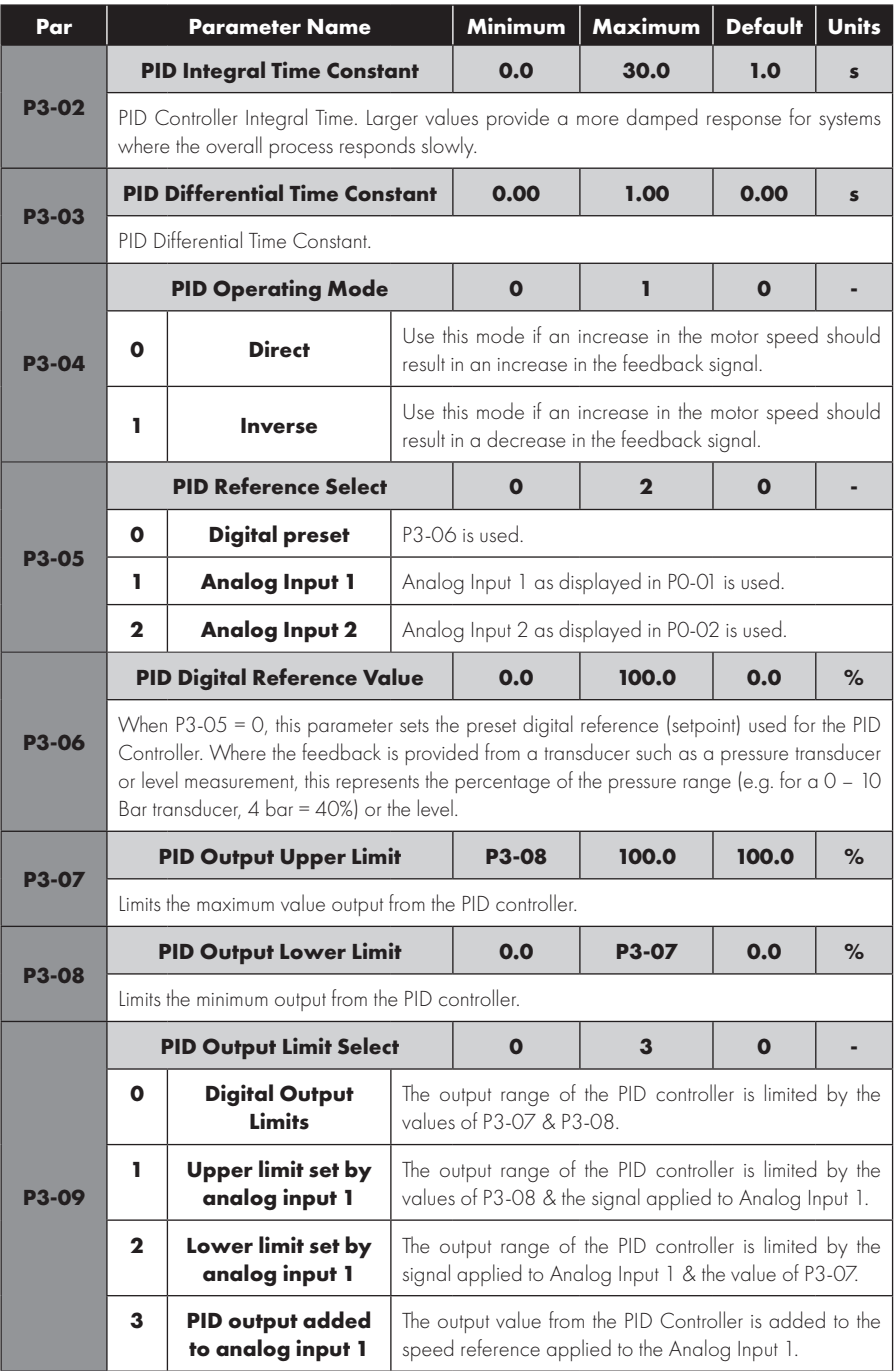
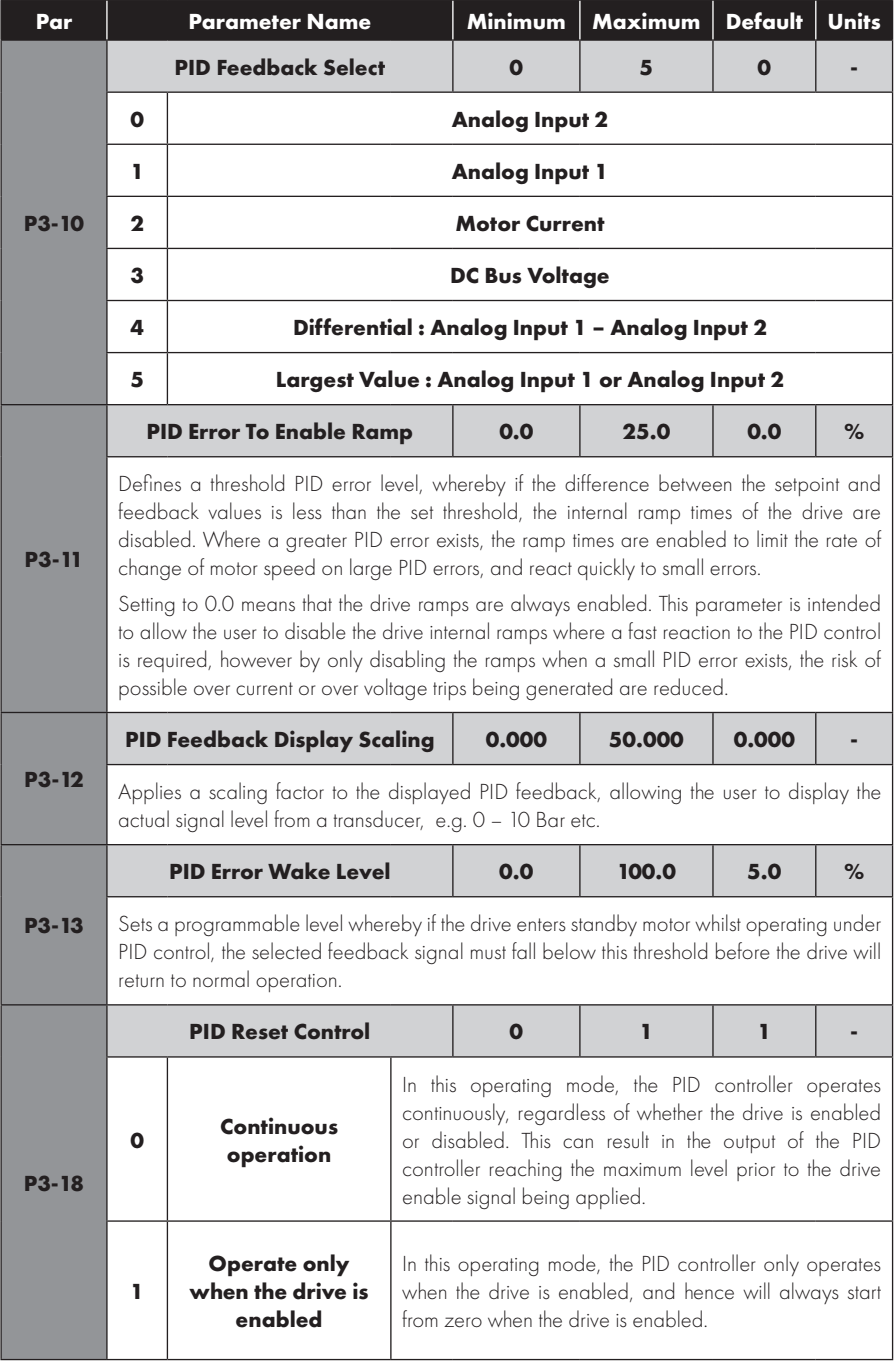

# *8.2.3. Parameter Group 4 – High Performance Motor Control*

#### **Overview**

Parameters relating to the motor control are located together in Group 4. These parameters allow the user to :

- Select the motor type to match the connected motor.
- **Carry out an autotune.**
- Define the torque limits and setpoint source for control methods that support this (vector control methods only).

PT Series P2 can operate with both Asynchronous Induction Motors, the type most commonly seen today, and also some synchronous motors. The sections below provide basic guidance on how to adjust the parameters to operate with the required motor type.

### *8.2.4. Asynchronous IM Motors*

#### **IM Motor Control Methods**

IM Motors may be operated in the following modes :

- V/F Speed Control (Default Mode)
	- o This mode provides the simplest control, and is suitable for a wide range of applications.
- **•** Sensorless Vector Torque Control
	- o This method is suitable for specific applications only, which require the motor torque to be the primary control function, rather than speed, and should be used with extreme care only in specific applications.
- **•** Sensorless Vector Speed Control
	- o This method provides increased starting torque compared to V/F mode, along with improved motor speed regulation with changing load conditions. This method is suitable for more demanding applications.

#### **Operating in Sensorless Vector Speed Control Mode**

PT Series P2 can be programmed by the user to operate in Sensorless Vector mode, which provides enhanced low speed torque, optimum motor speed regulation regardless of load and accurate control of the motor torque. In most applications, the default Voltage Vector control mode will provide adequate performance, however if Sensorless Vector operation is required, use the following procedure.

- **•** Ensure advanced parameter access is enabled by setting  $P1-14 = 101$ .
- Enter the motor nameplate details into the relevant parameters as follows:
	- o P1-07 Motor Rated Voltage
	- o P1-08 Motor Rated Current
	- o P1-09 Motor Rated Frequency
	- o (Optional) P1-10 Motor Rated Speed (Rpm)
	- o P4-05 Motor Power Factor.
- $\bullet$  Select Sensorless Vector Speed Control mode by setting P4-01 = 0.
- **•** Ensure that the motor is correctly connected to the drive.

 $\bullet$  Carry out a motor data Autotune by setting P4-02 = 1.

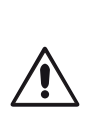

The Autotune will begin immediately when P4-02 is set regardless of the status of the drive enable signal. Whilst the autotune procedure does not drive or spin the motor, the motor shaft may still turn slightly. It is not normally necessary to uncouple the load from the motor; however the user should ensure that no risk arises from the possible movement of the motor shaft.

It is essential that the correct motor data is entered into the relevant drive parameters. Incorrect parameter settings can result in poor or even dangerous performance.

# *8.2.5. Synchronous Motors*

### **Overview**

PT Series P2 provides open loop vector control of the following synchronous motor types.

### **Permanent Magnet AC (PM AC) Motors**

PT Series P2 can be used to control Permanent Magnet AC motors without a feedback encoder or resolver. These motors operate synchronously, and a vector control strategy is used to maintain correct operation. In general, the motor can be operated between 10% - 100% of rated speed with a correctly selected and configured drive. Optimum control is achieved when the motor back EMF / Rated speed ratio is >= 1V/Hz. Motors with Back EMF / Rated frequency ratio below this level may not operate correctly, or may operate only with reduced speed range.

PM AC motor control employs the same strategy, and the same commissioning method is applied.

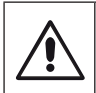

Permanent Magnet motors produce an output voltage known as the Back EMF when the shaft is rotated. The user must ensure that the motor shaft cannot rotate at a speed where this Back EMF exceeds the voltage limit for the drive, otherwise damage can occur.

The following parameter settings are necessary before attempting to operate the motor.

- $\bullet$  Ensure advanced parameter access is enabled by setting P1-14 = 101 (default value for security access).
- Enter the motor nameplate details into the relevant parameters as follows :
	- o P1-07 Back EMF at Rated Frequency / Speed (kE)

 This is the voltage imposed by the magnets at the drive output terminals when the motor operates at rated frequency or speed. Some motors may provide a value for volts per thousand RPM, and it may be necessary to calculate the correct value for P1-07.

- o P1-08 Motor Rated Current.
- o P1-09 Motor Rated Frequency.
- o (Optional) P1-10 Motor Rated Speed (Rpm).
- Select PM Motor Speed control mode by setting P4-01 = 3 or BLDC Motor Speed Control by setting  $P4-01 = 5$ .
- **•** Ensure that the motor is correctly connected to the drive.
- $\bullet$  Carry out a motor data Autotune by setting P4-02 = 1.
	- o The autotune measures the electrical data required from the motor to ensure good control.
- l To improve motor starting and low speed operation, the following parameters may require adjustment :
	- o P7-14 : Low Frequency Torque Boost Current : Injects additional current into the motor to help rotor alignment at low output frequency. Set as % of P1-08.
	- o P7-15 : Low Frequency Torque Boost Frequency Limit : Defines the frequency range where the torque boost is applied. Set as % of P1-09.

Following the steps above, it should be possible to operate the motor. Further parameter settings are possible to enhance the performance if required, please refer to your J.K. Fenner Drives Sales Partner for more information.

#### *8.2.6. Synchronous Reluctance (Syn RM) Motors*

When operating with Synchronous Reluctance motors, carry out the following steps :

- Ensure advanced parameter access is enabled by setting P1-14 = 101 (default value for security access).
- Enter the motor nameplate details into the relevant parameters as follows :
	- o P1-07 Motor Rated Voltage.
	- o P1-08 Motor Rated Current.
	- o P1-09 Motor Rated Frequency.
	- o (Optional) P1-10 Motor Rated Speed (Rpm).
	- o P4-05 Motor Power Factor.
- Select Synchronous Reluctance Motor Control mode by setting P4-01 = 6.
- **•** Ensure that the motor is correctly connected to the drive.
- Carry out a motor data Autotune by setting P4-02 = 1.

#### *8.2.7. Group 4 Parameter Listing*

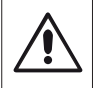

Incorrect adjustment of parameters in menu group 4 can cause unexpected behaviour of the motor and any connected machinery. It is recommended that these parameters are only adjusted by experienced users.

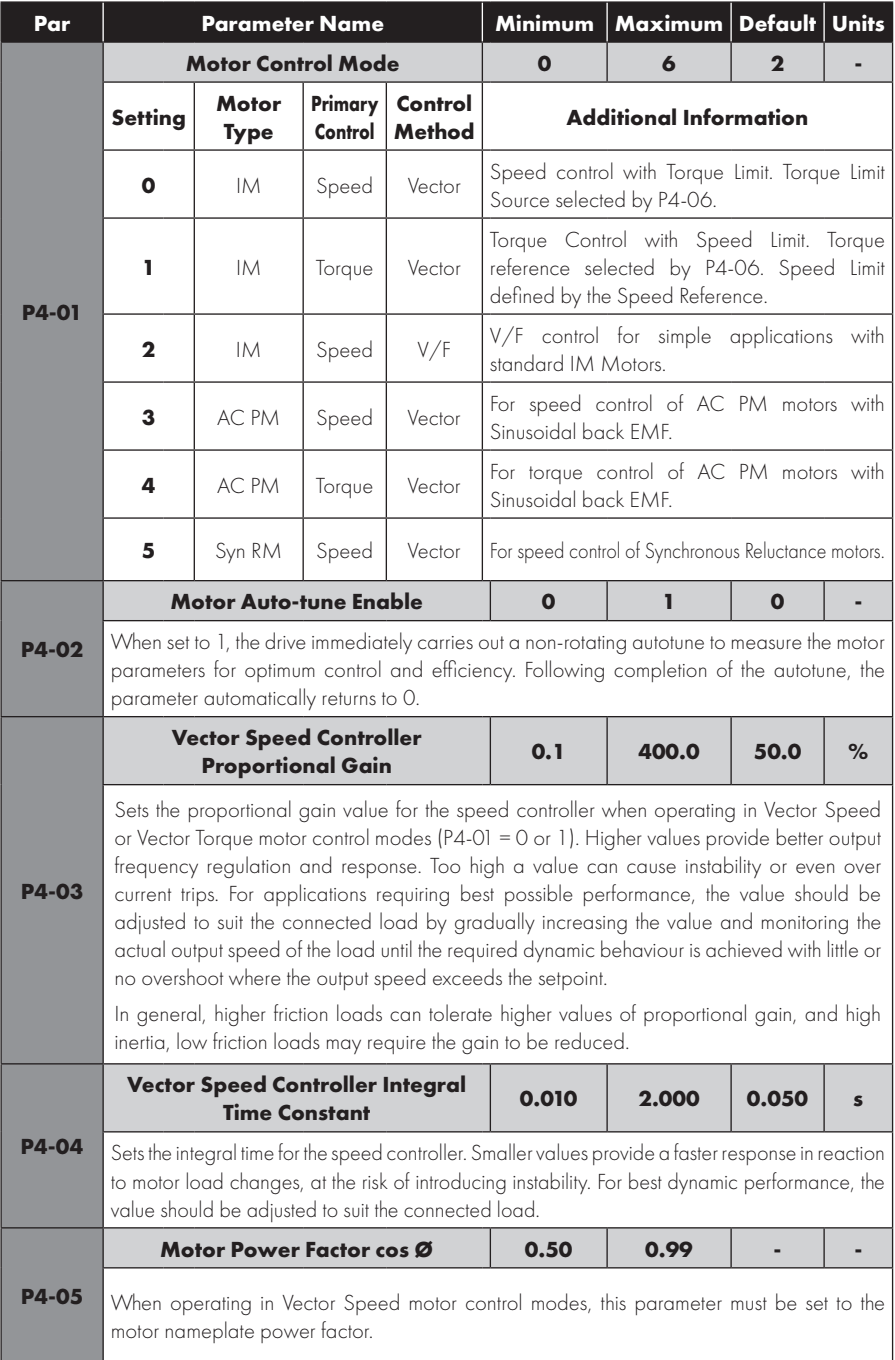

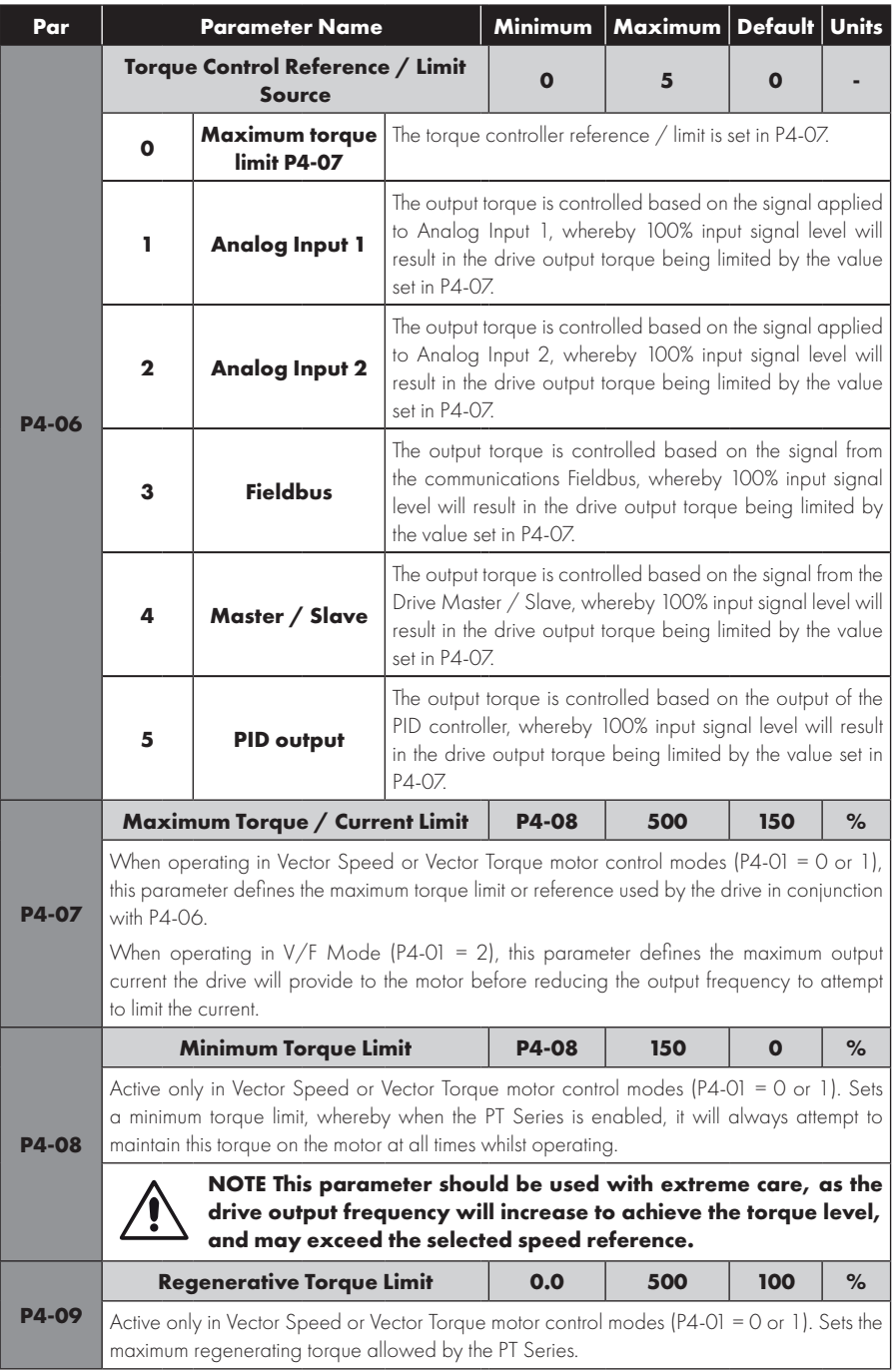

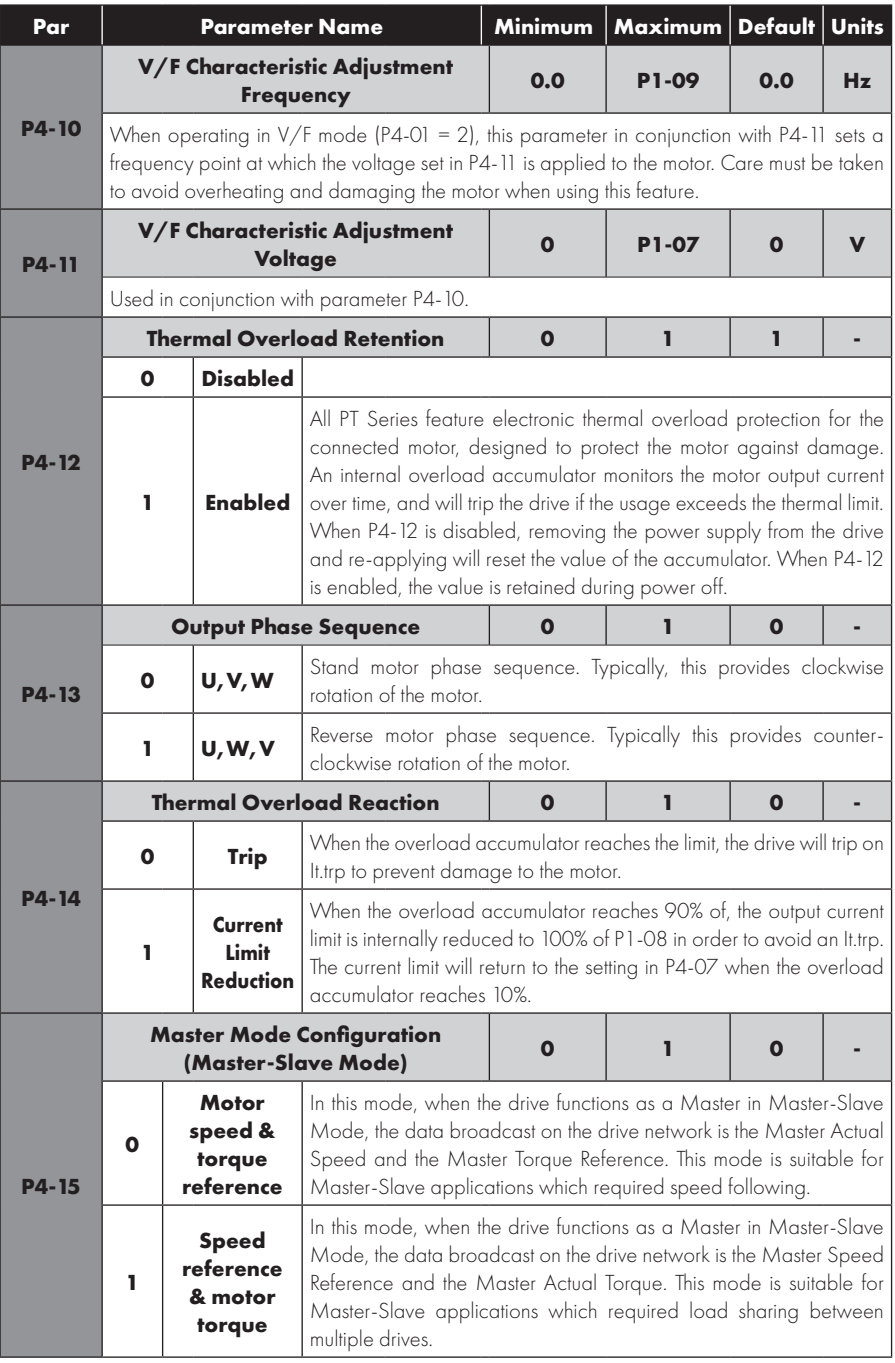

# **8.3. Parameter Group 5 – Communication Parameters**

# *8.3.1. Overview*

PT Series P2 provides many methods to allow the user to connect to a variety of fieldbus networks. In addition, connection to options such as external keypads, PC and Optistick are possible. Parameter Group 5 provides the parameters required to configure the various fieldbus interfaces and connection points.

# *8.3.2. Connecting Powertran Drives Options*

All Powertran Drives options which require communication with the drive, such as the Optiport and Optipad remote keypads and Optistick connect to the PT Series P2 using the built in RJ45 connection point. The pin connections on these options are already matched, such that a simple pin to pin plug in cable can be used to connect these options without any special requirements.

For further information on connecting and using these optional items, refer to the specific option User guide.

# *8.3.3. Connecting to a PC*

PT Series P2 may be connected to a PC with Microsoft Windows operating system to allow use of the Optitools Studio PC software for commissioning and monitoring. There are two possible methods of connection as follows :

- Wired Connection. Requires the optional PC connection kit OPT-2-USB485-OBUS which provides a USB to RS485 serial port conversion and premanufactured RJ45 connection.
- Bluetooth Wireless Connection. Requires the optional Optistick OPT-3-STICK. The PC must have Bluetooth onboard or a suitable Bluetooth dongle which can support a Bluetooth serial connection.

With either communication method, the steps to establish a connection between the PC and drive are as follows :

- **•** Download and install the Optitools Studio PC software to the PC.
- Start the software, and select the Parameter Editor function.
- $\bullet$  If the drive address has been changed in parameter P5-01, ensure that in the Optitools Studio software the Network Scan Limit setting in the lower left corner of the screen is set to the same or higher value.
- **•** In Optitools Studio select Tools > Communication Type.
	- o If using the Optistick, Select BlueTooth.
	- o If using the wired PC connection kit, select RS485.
- In Optitools Studio select Tools > Select COM Port > Select the COM port associated with the connection.
- **.** Click the Scan Drive Network button in the lower left corner of the screen.

## *8.3.4. Modbus RTU Connection*

PT Series P2 supports Modbus RTU communication. Connection is made through the RJ45 connector. For further information refer to section *9.2. Modbus RTU Communications* on page 94.

## *8.3.5. CAN Open Connection*

PT Series P2 supports CAN Open communication. Connection is made through the RI45 connector. For further information refer to section *9.3. CAN Open Communication* on page 96.

# *8.3.6. Other Fieldbus Networks*

Additional fieldbus network protocols are supported using optional interfaces. Refer to the J.K. Fenner Drives website for a list of supported protocols and the required interface option modules.

## *8.3.7. Communication Parameters*

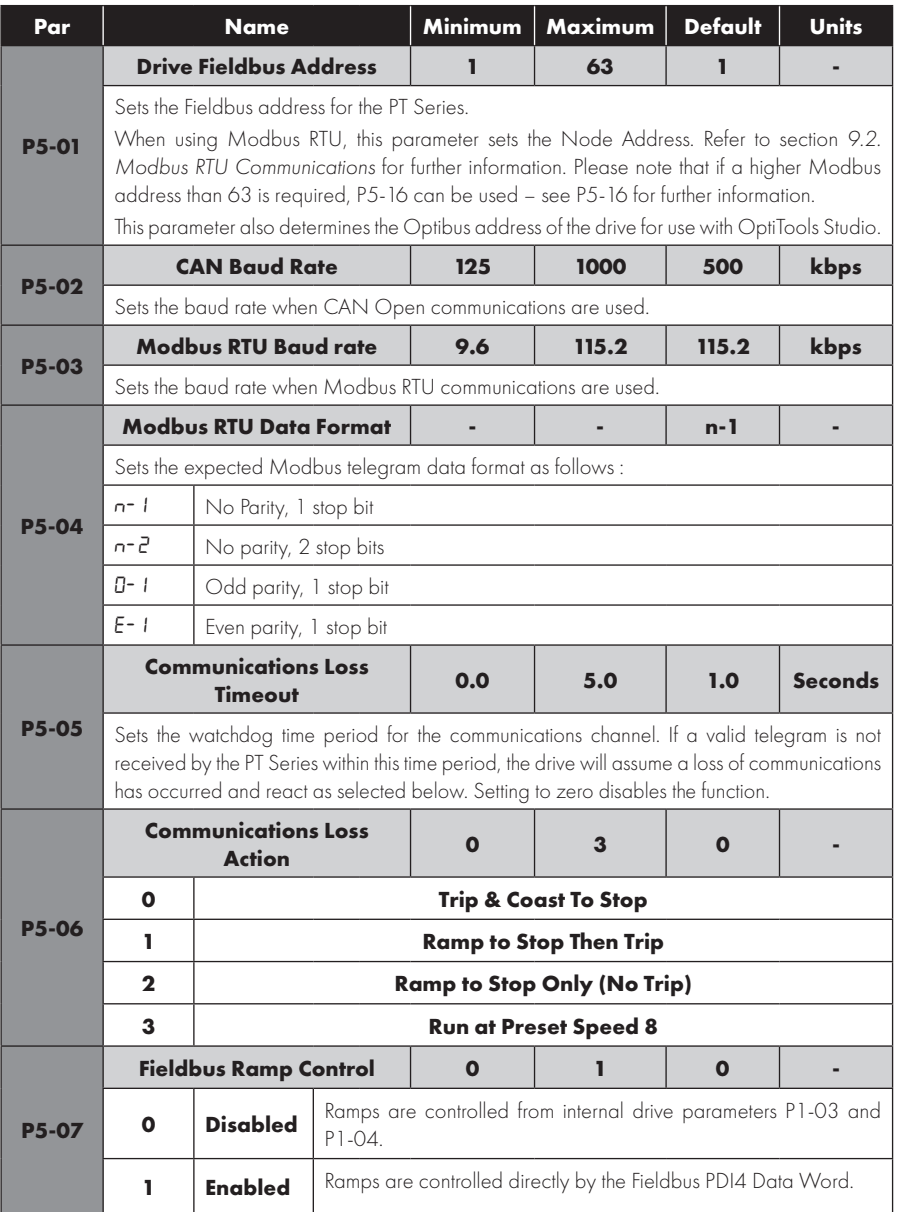

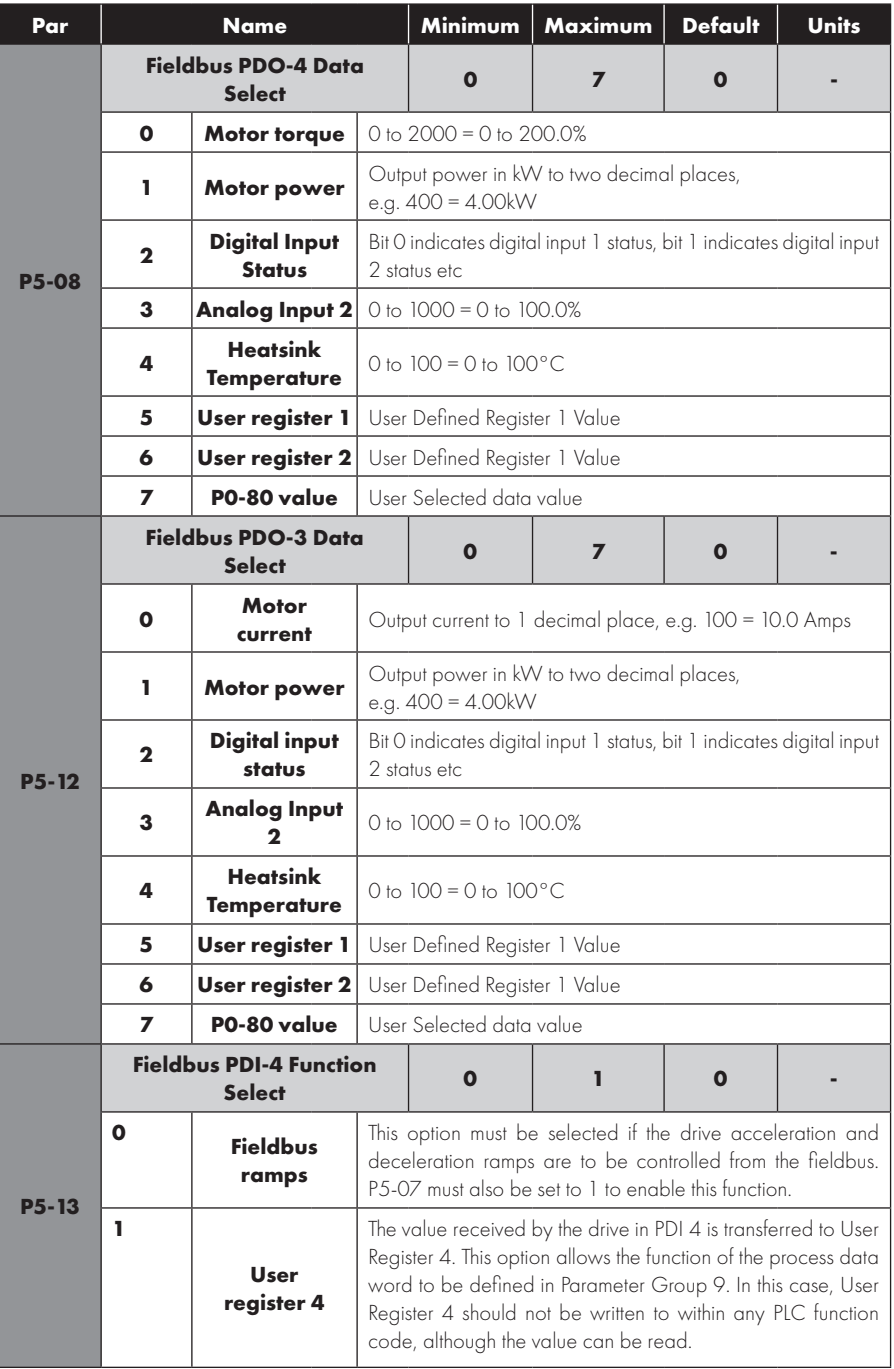

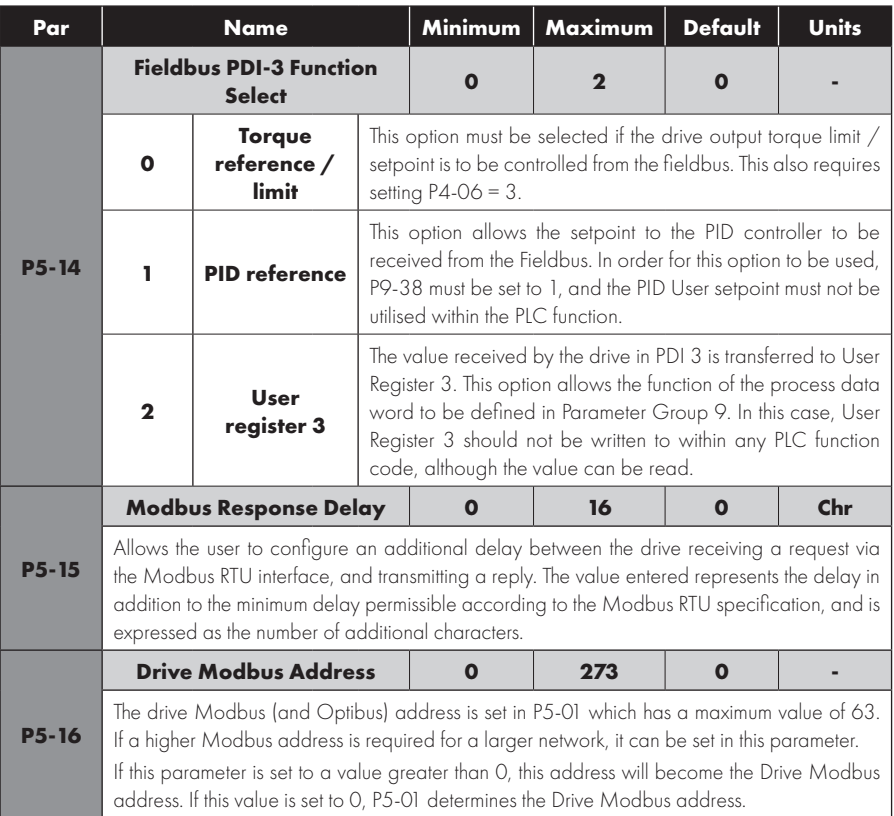

# **8.4. Advanced Parameters**

For Advanced Parameters, basic information only is provided in this guide. The parameter functions are described more fully in Optitools Studio PC software.

# *8.4.1. Parameter Group 6 – Advanced Configuration*

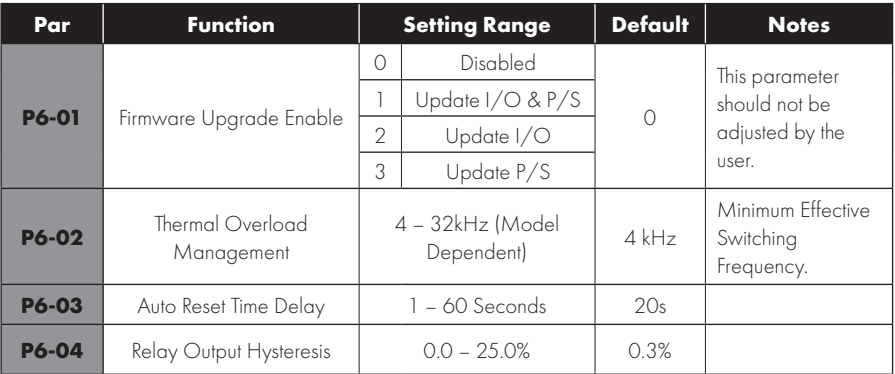

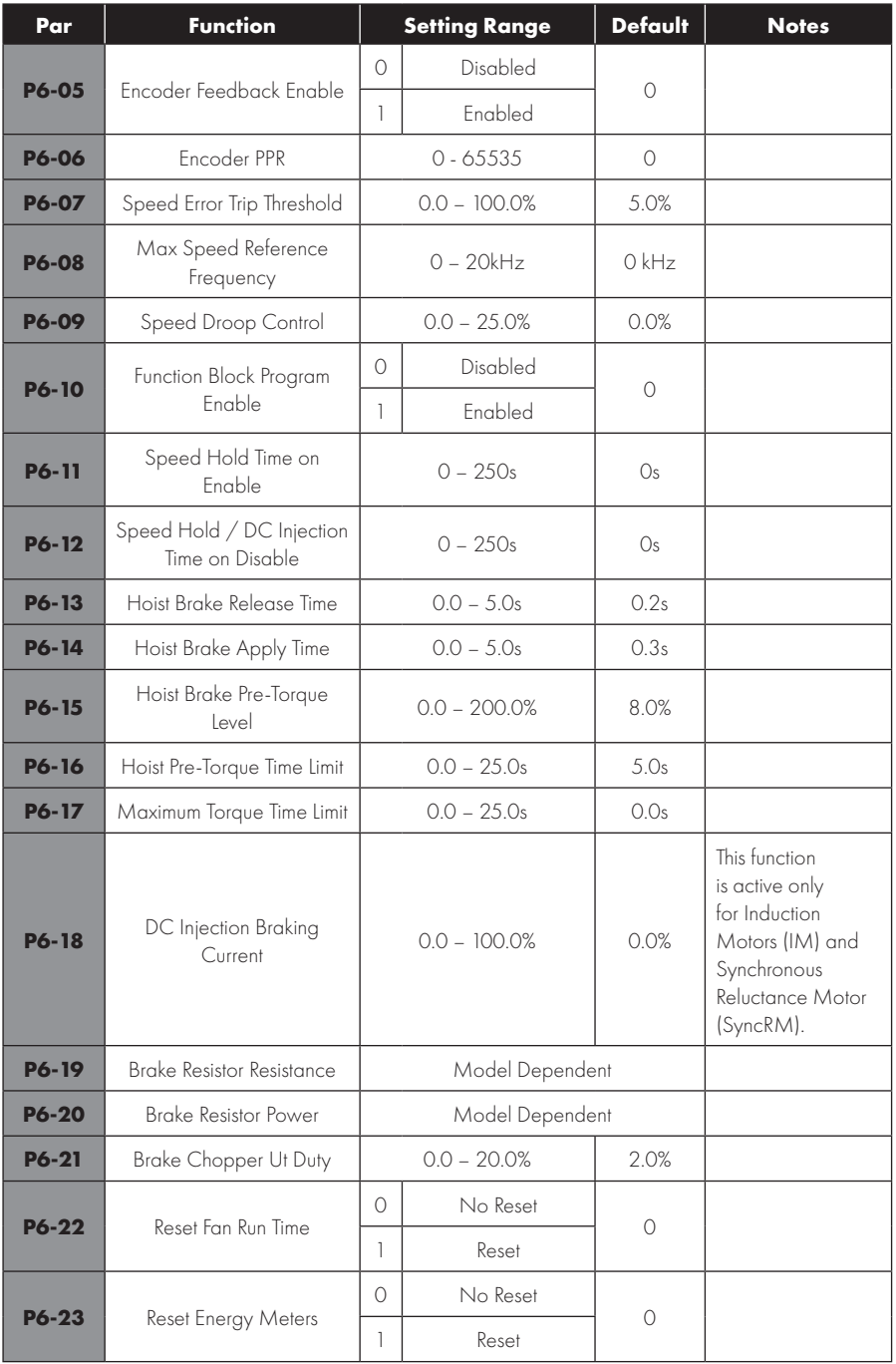

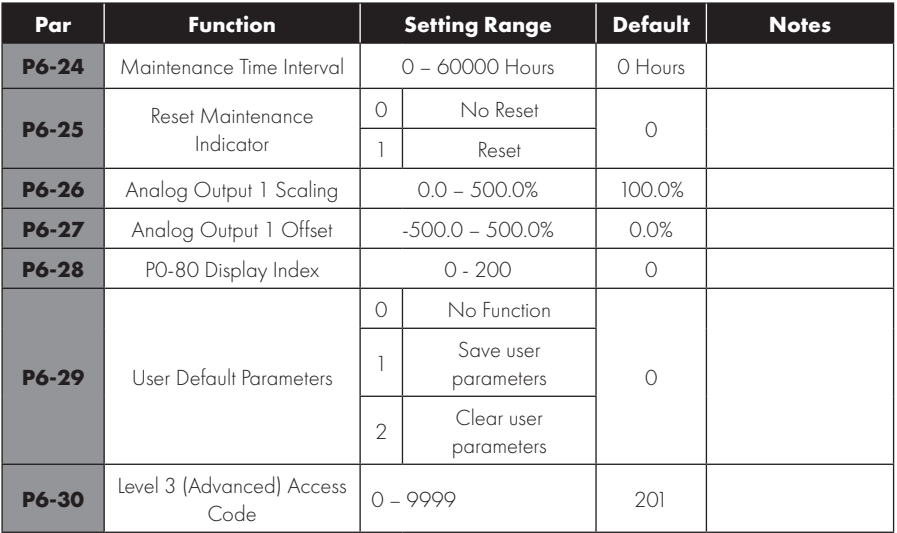

# *8.4.2. Parameter Group 7 – Motor Control*

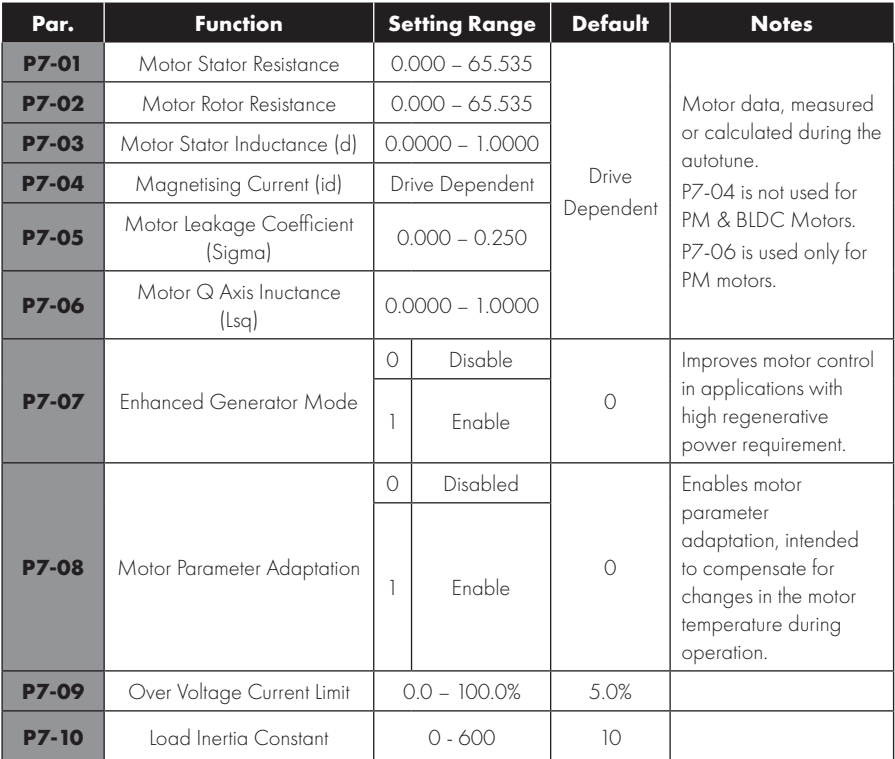

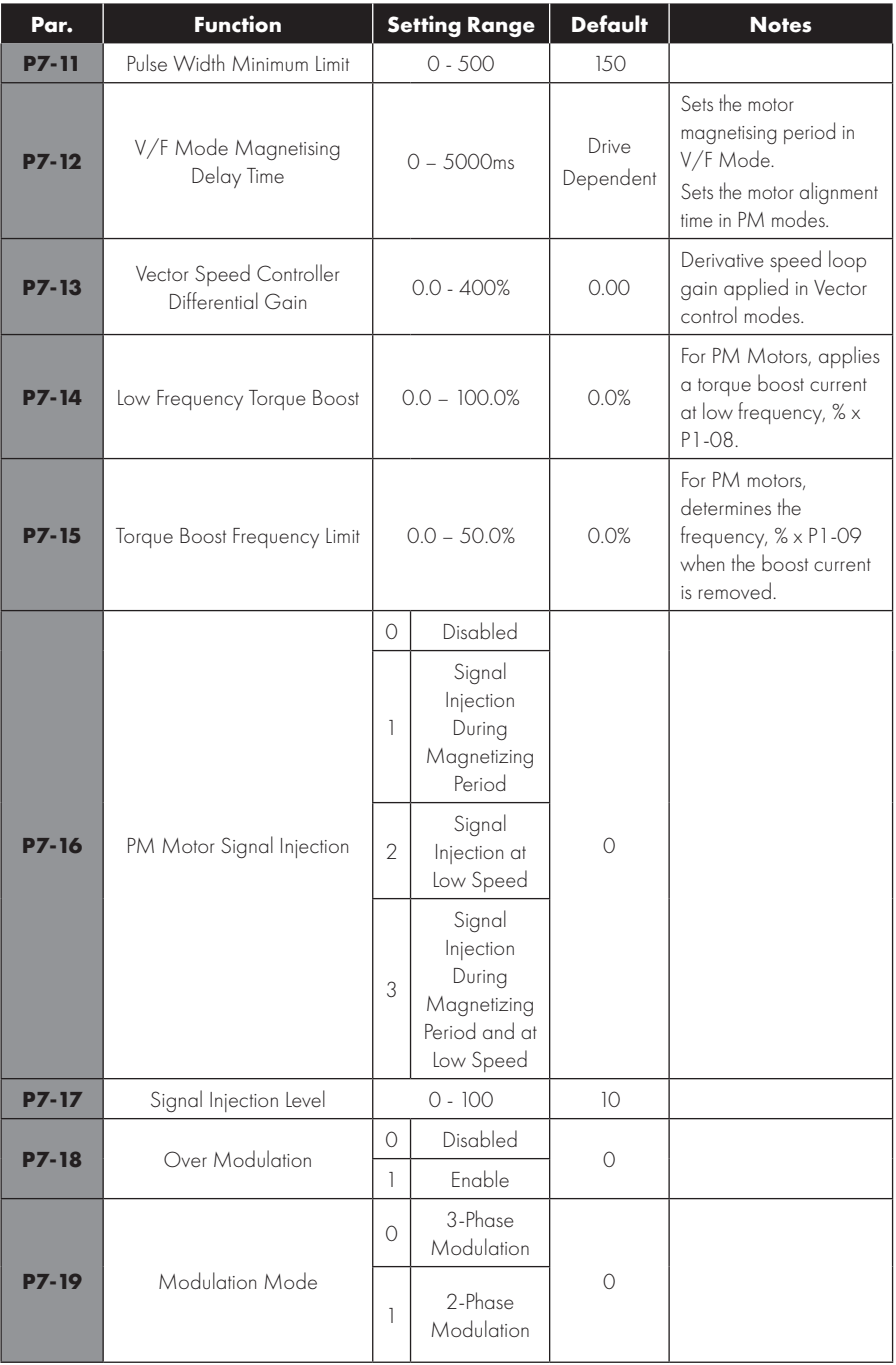

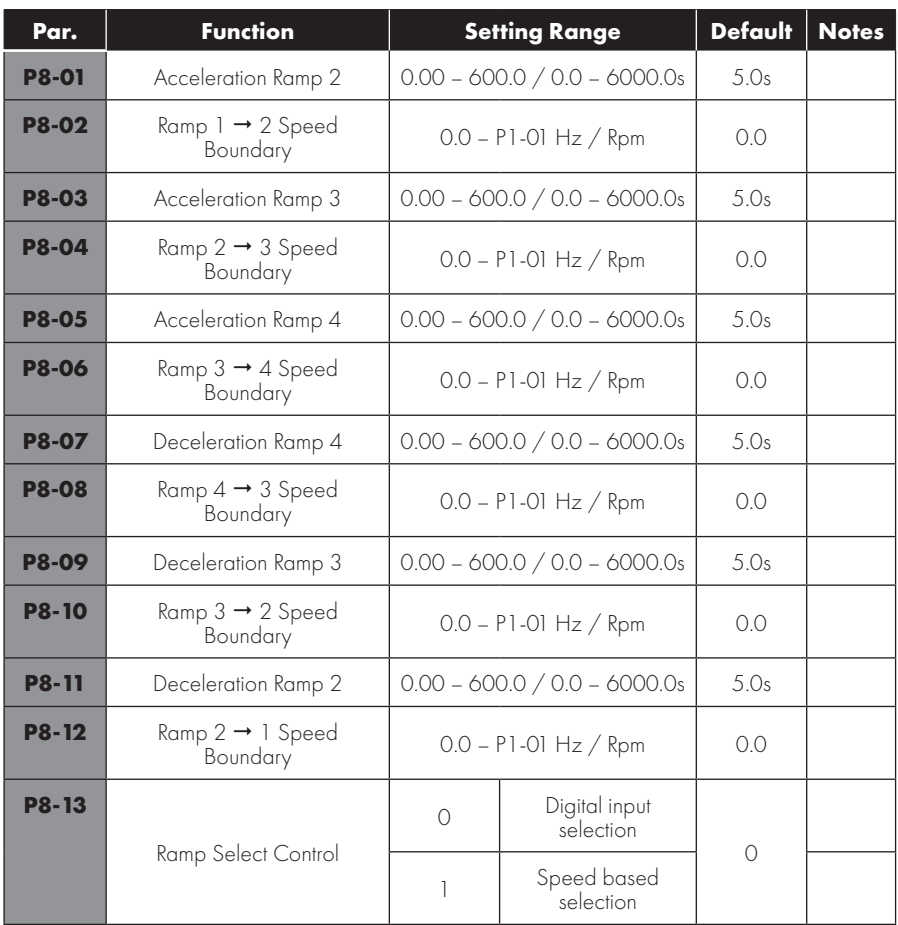

# *8.4.3. Parameter Group 8 – Additional Ramps and Functions*

# *8.4.4. Parameter Group 9 – User Inputs and Output Programming*

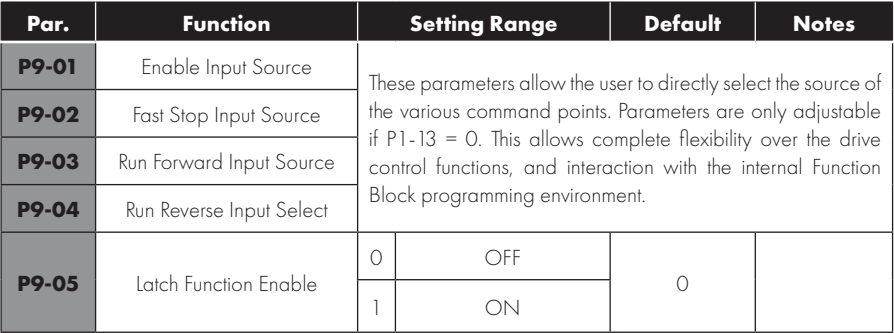

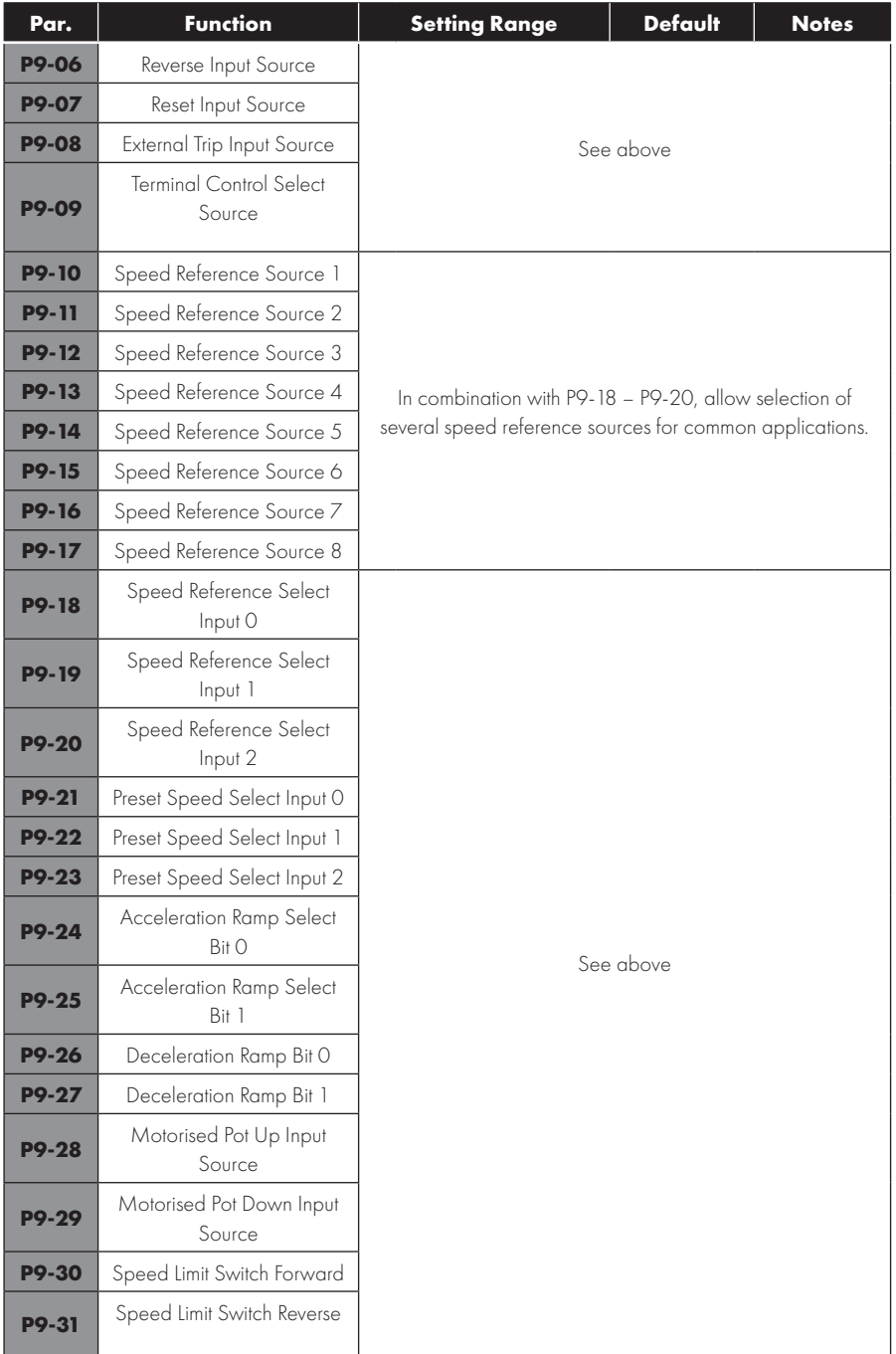

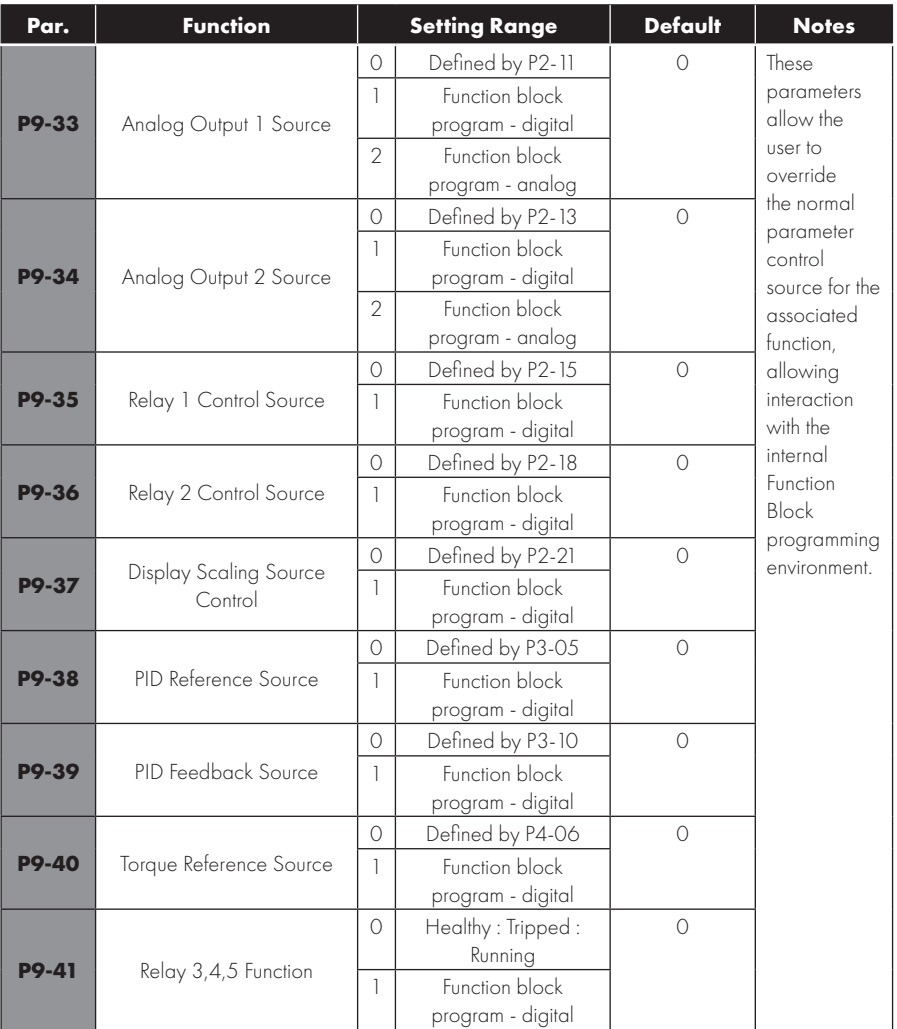

# **8.5. Parameter Group 0 – Monitoring Parameters (Read Only)**

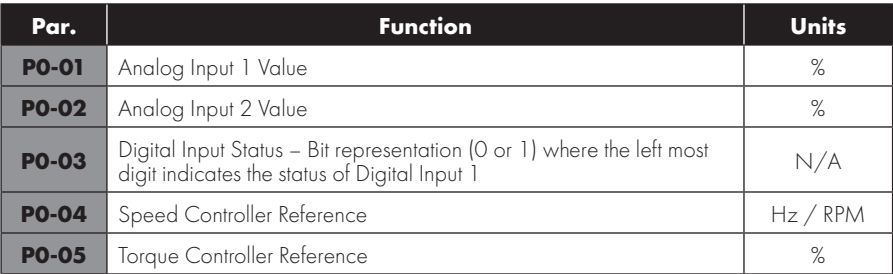

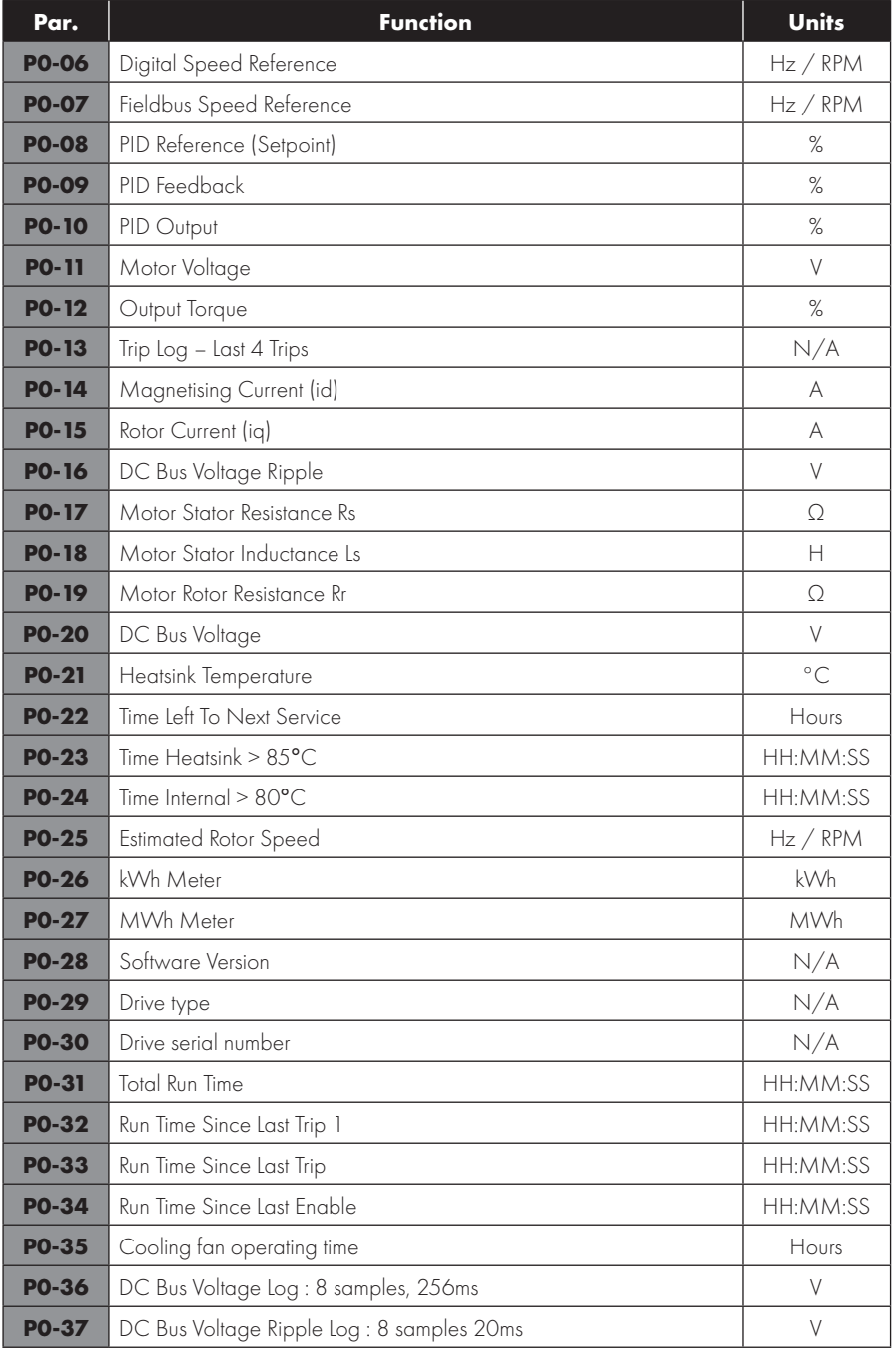

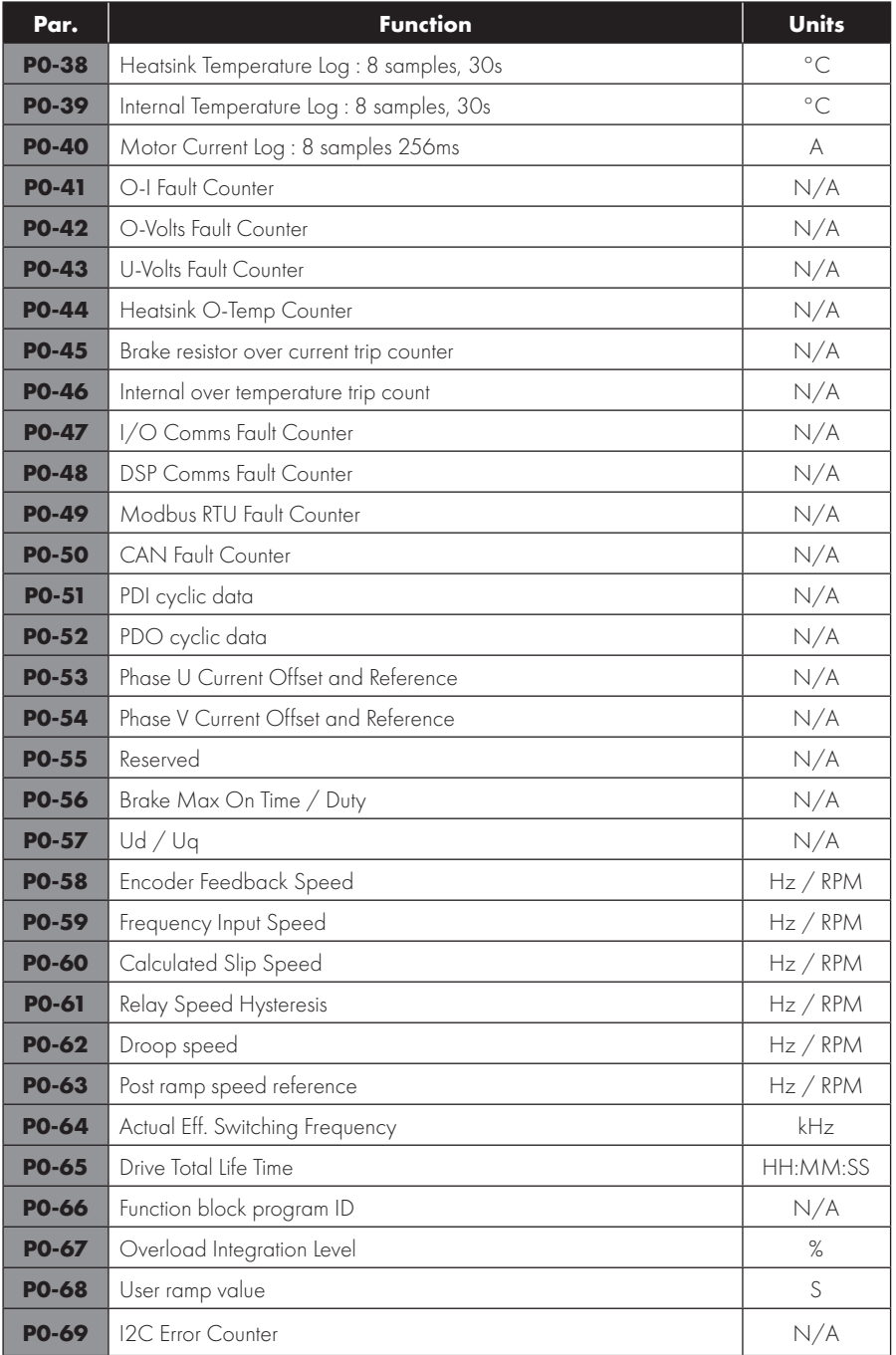

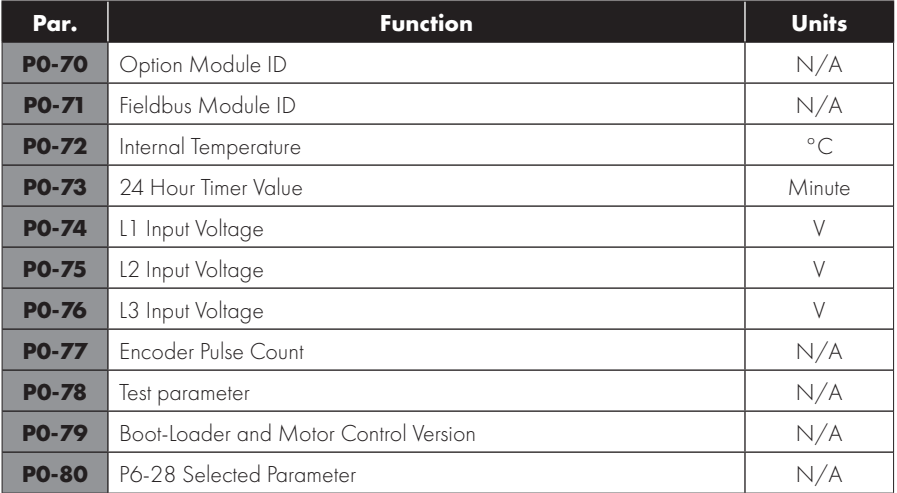

# **9. Serial Communications**

# **9.1. RS-485 Communications**

PT Series P2 has an RJ45 connector located within the wiring enclosure of the drive. This connector allows the user to set up a drive network via a wired connection. The connector contains two independent RS485 connections, one for Powertran's Optibus Protocol and one for Modbus RTU / CANBus. Both connections can be used simultaneously. The Optibus connection is always available, and can be used simultaneously with other interfaces, however only one other interface may be used, e.g. If Modbus RTU is in use, CAN is disabled. If a Fieldbus Option Module (E.g. Profibus) is inserted into the drive, both Modbus and CAN are disabled. The electrical signal arrangement of the RJ45 connector is shown as follows:

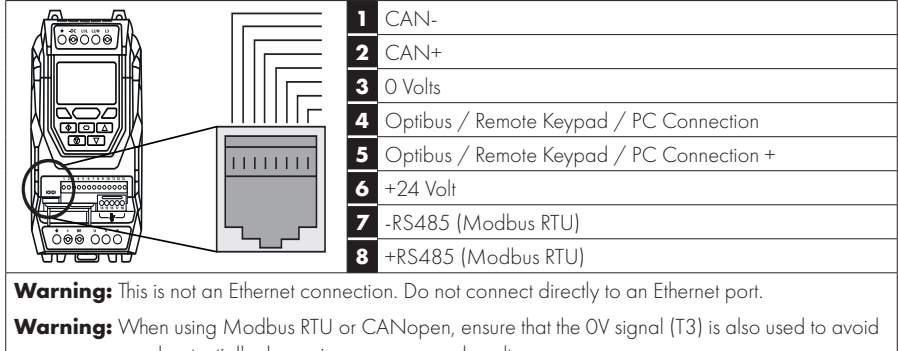

comms errors and potentially damaging common mode voltages.

- l The Optibus data link is only used for connection of Powertran peripherals and inter-drive communication.
- l The Modbus interface allows connection to a Modbus RTU network as described in section *9.2. Modbus RTU Communications.*

## *9.1.1. RS-485 Communications Electrical Connections*

Modbus RTU and CANbus connection should be made via the RJ45 connector. The pin assignments are as shown above, in section *9.1. RS-485 Communications.*

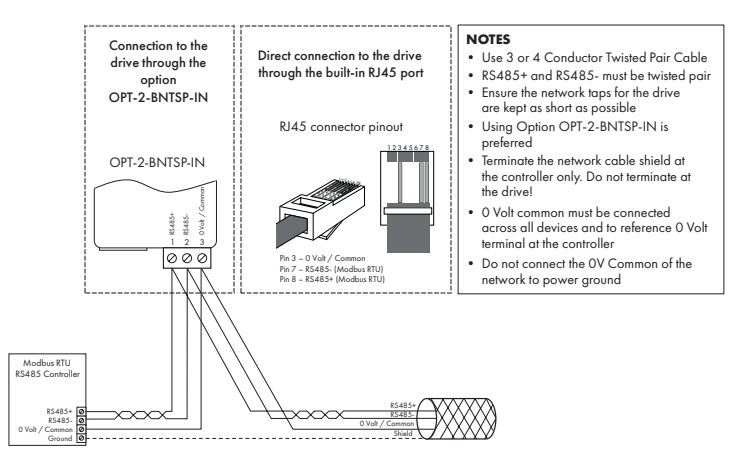

- Modbus RTU and CANbus networks require three conductors for best operation and to eliminate common mode voltages on the drive terminals:
	- o RS485+ o RS485- o 0 Volt Common
- $\bullet$  Connection should be made using a suitable dual twisted pair, shielded cable, with a wave impedance of 120 Ohms.
- Use one of the twisted pairs to connect to the RS485+ and RS485- of each drive.
- l Use one conductor of the remaining pair to connect together all the 0 volt common connection terminals.
- $\bullet$  The cable shield should be connected to a suitable clean ground point to prevent interference with the screen maintained as close as possible to the cable terminations.
- Do not connect the 0 Volt Common, RS485- or RS485+ to ground at any point.
- l Network terminating resistor (120 Ohms) should be used at the end of the network to reduce noise.

#### **9.2. Modbus RTU Communications**

#### *9.2.1. Modbus Telegram Structure*

The PT Series P2 supports Master / Slave Modbus RTU communications, using the 03 Read Multiple Holding Registers and 06 Write Single Holding Register commands and 16 Write Multiple Holding Registers (Supported for registers 1 – 4 only). Many Master devices treat the first Register address as Register 0; therefore it may be necessary to convert the Register Numbers detailed in section *9.2.2. Modbus Control & Monitoring Registers* by subtracting 1 to obtain the correct Register address.

#### *9.2.2. Modbus Control & Monitoring Registers*

The following is a list of accessible Modbus Registers available in the PT Series P2.

- l When Modbus RTU is configured as the Fieldbus option, all of the listed registers can be accessed.
- Registers 1 and 2 can be used to control the drive provided that Modbus RTU is selected as the primary command source (P1-12 = 4) and no Fieldbus Option Module is installed in the drive Option Slot.
- Register 4 can be used to control the acceleration and deceleration rate of the drive providing that Fieldbus Ramp Control is enabled (P5-07 = 1).
- Registers 6 to 24 can be read regardless of the setting of P1-12.

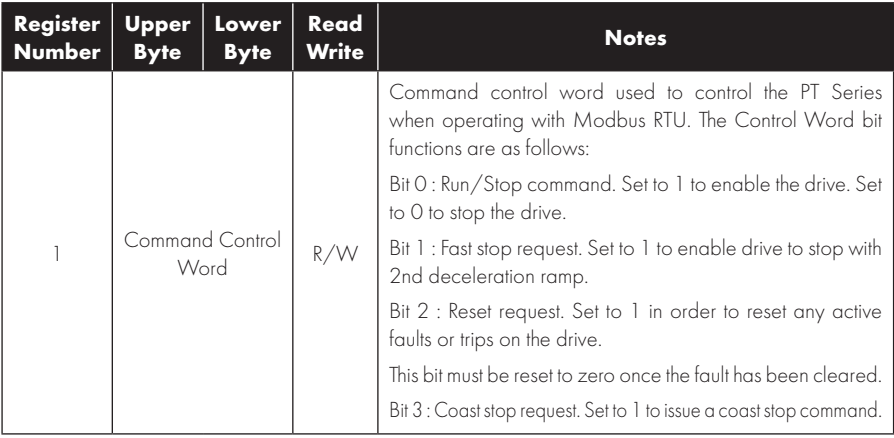

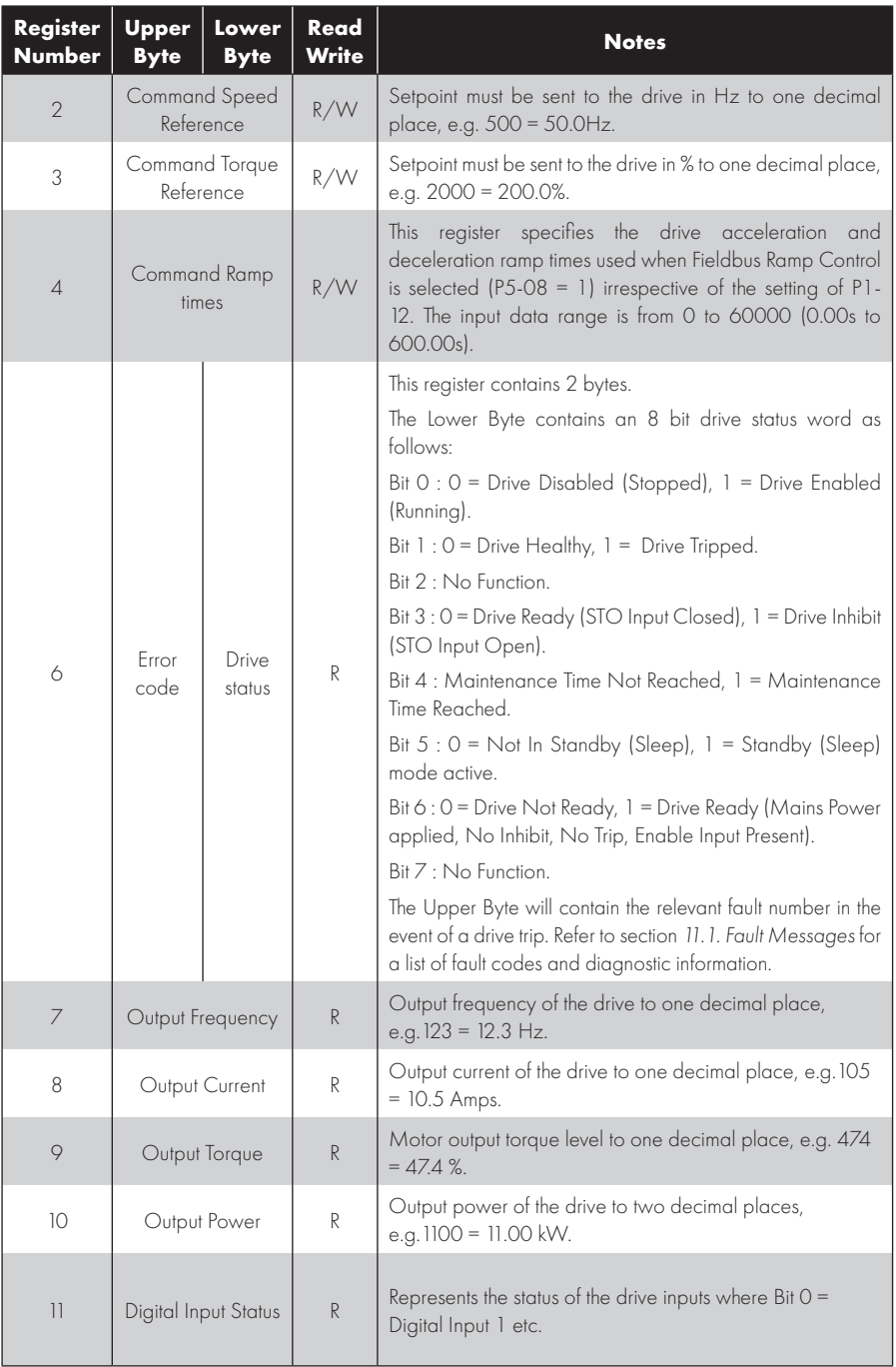

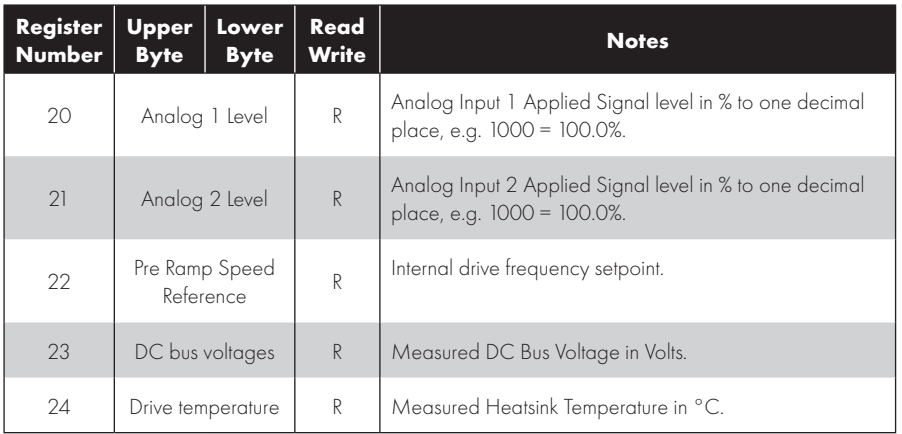

#### *9.2.3. Modbus Parameter Access*

All User Adjustable parameters (Groups 1 to 5) are accessible by Modbus, except those that would directly affect the Modbus communications, e.g.

- P5-01 Drive Fieldbus Address see also P5-16 Drive Modbus Address.
- P5-03 Modbus RTU Baud Rate.
- P5-04 Modbus RTU Data Format.

All parameter values can be read from the drive and written to, depending on the operating mode of the drive – some parameters cannot be changed whilst the drive is enabled for example.

When accessing a drive parameter via Modbus, the Register number for the parameter is the same as the parameter number,

e.g. Parameter P1-01 = Modbus Register 101.

Modbus RTU supports sixteen bit integer values, hence where a decimal point is used in the drive parameter, the register value will be multiplied by a factor of ten, e.g. Read Value of P1-01 = 500, therefore this is 50.0Hz.

For further details on communicating with PT Series using Modbus RTU, please refer to your local J.K. Fenner Sales Partner.

#### **9.3. CAN Open Communication**

#### *9.3.1. Overview*

The CANopen communication profile in the P2 drive is implemented according to the specification DS301 version 4.02 of CAN in automation (www.can-cia.de). Specific device profiles such as DS402 are not supported.

#### *9.3.2. Basic Operation Setup*

The CANopen communication function is enabled by default after power up however in order to use any control functions through CANopen, Parameter P1-12 must be set to 6.

The CAN communication baud rate can is selected by parameter P5-02. Available baud rates are 125kbps, 250kbps, 500kbps, 1Mbps. Default settings is 500kbps.

The Node ID is set up through drive address parameter P5-01 with a default value of 1.

# *9.3.3. COB ID and Functions*

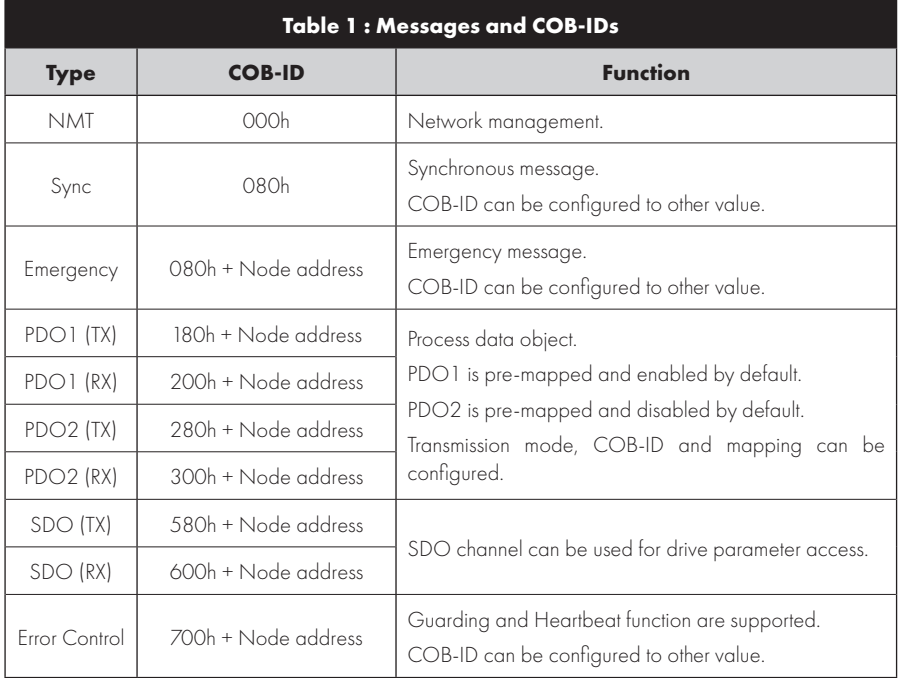

PT Series P2 provides the following default COB-ID and functions:

#### **NOTE**

- 1. The PT Series P2 SDO channel only supports expedited transmission.
- 2. The PT Series P2 can only support up to 2 Process Data Objects (PDO). All PDOs are pre-mapped, however PDO2 is disabled by default. Table 2 gives the default PDO mapping information.
- 3. Customer configuration (mapping) will **NOT** be saved during power down. This means that the CANopen configuration will restore to its default condition each time the drive is powered up.

# *9.3.4. Default PDO Mapping*

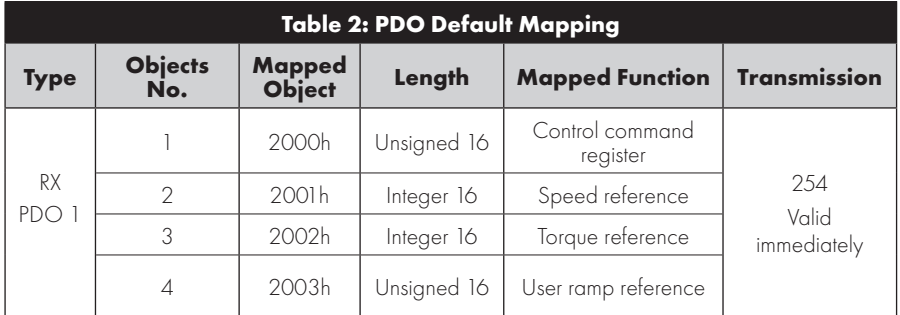

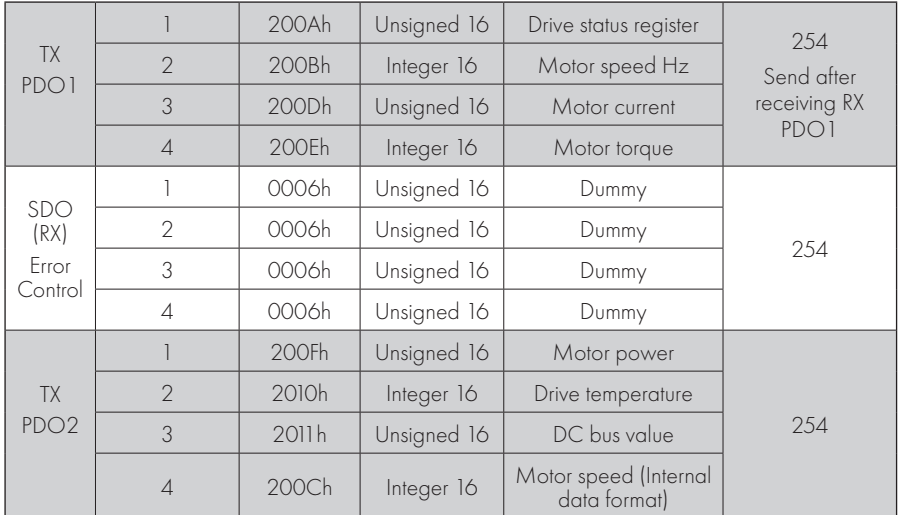

\* Drive control can only be achieved when P1-12=6

# *9.3.5. Supported PDO Transmission Types*

Various transmission modes can be selected for each PDO.

For RX PDO, the following modes are supported:

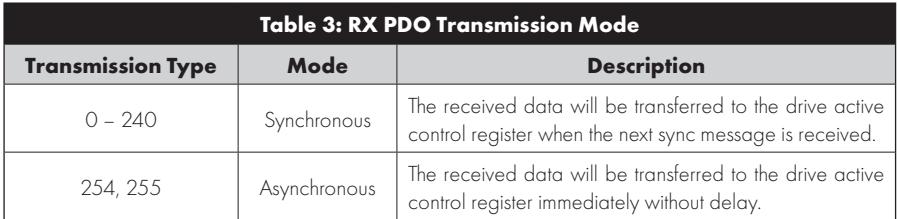

For TX PDO, the following modes are supported:

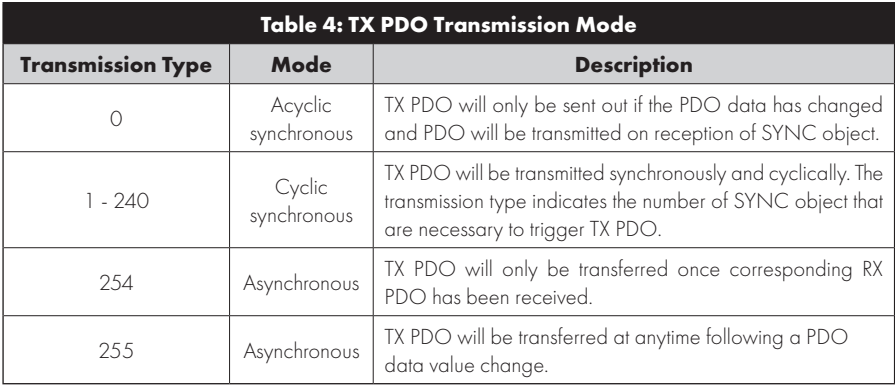

# *9.3.6. CAN Open Specific Object Table*

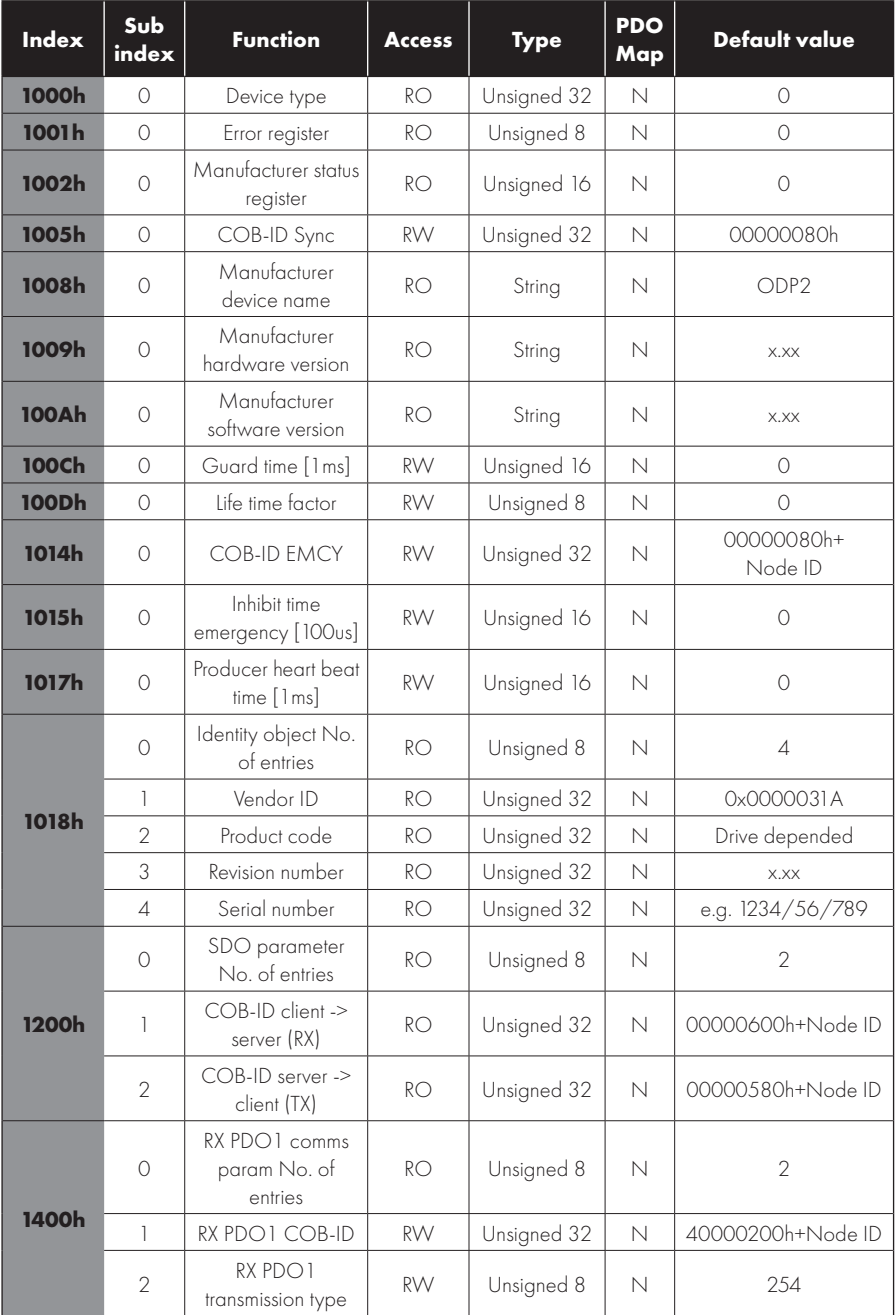

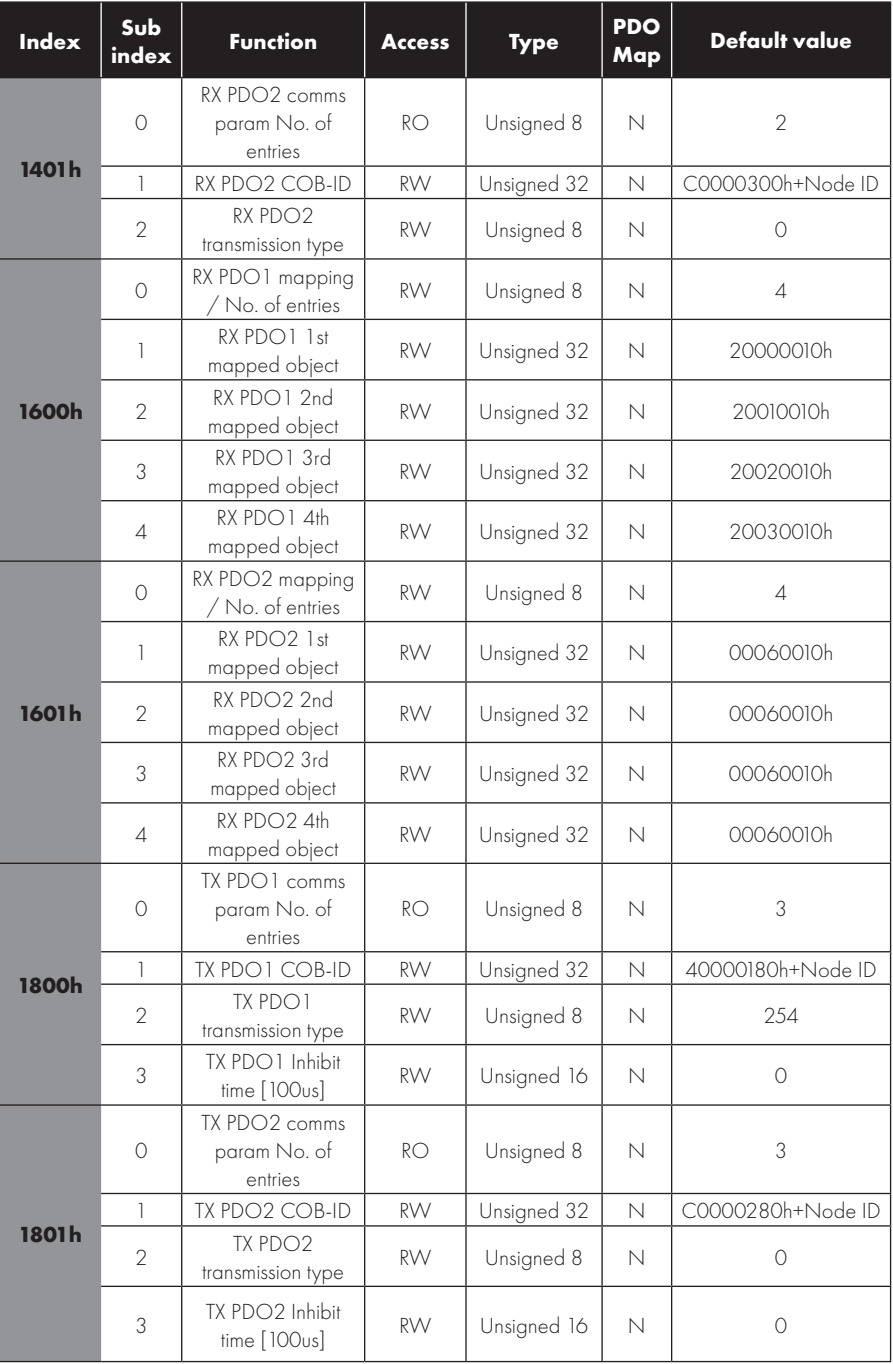

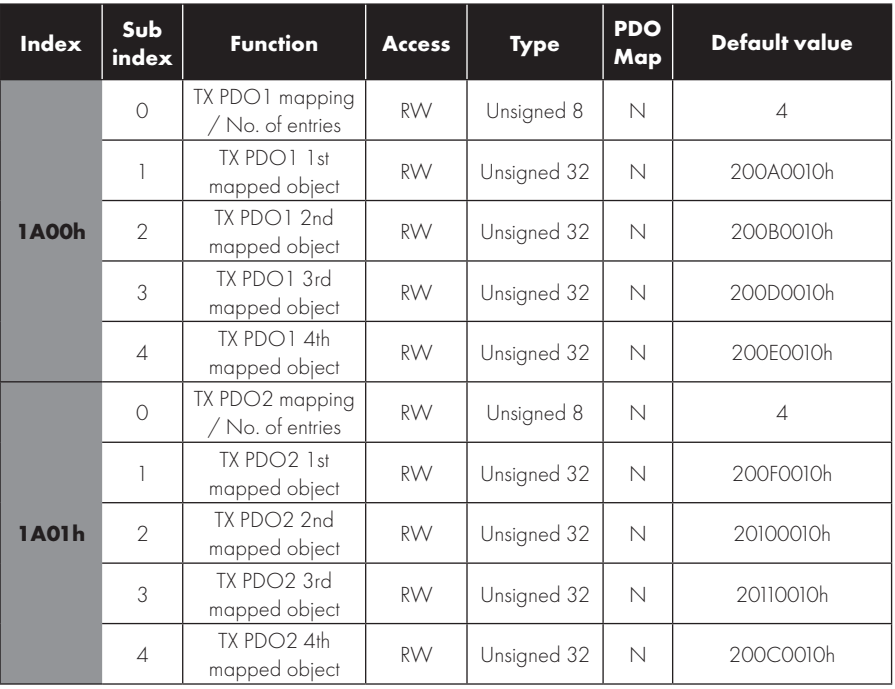

## *9.3.7. Manufacturer Specific Object Table*

The following table shows some of the manufacturer specific object dictionary for PT Series P2. For a complete list, refer to the PT Series P2 CAN Open Application Note.

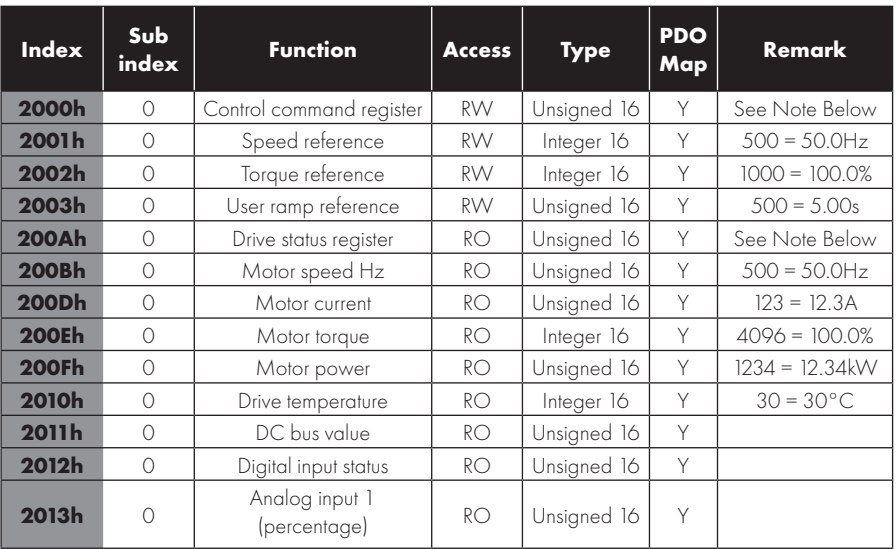

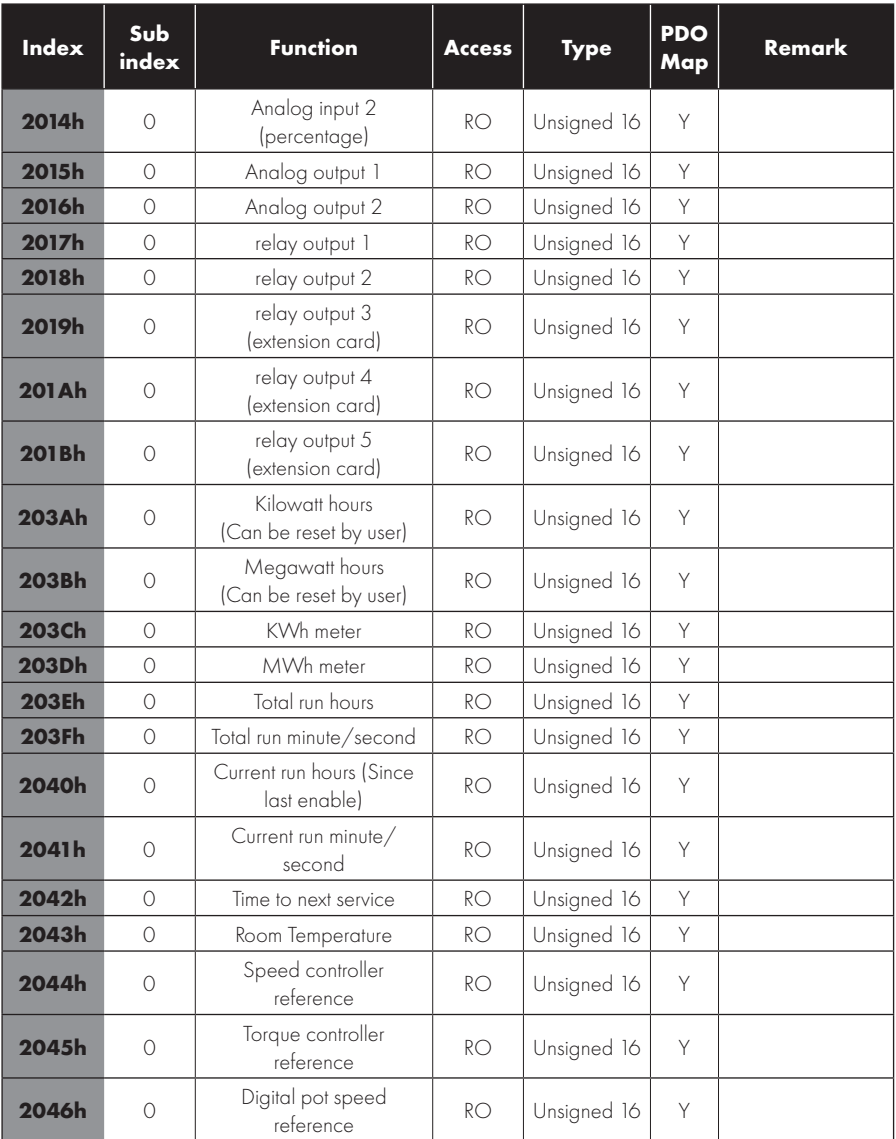

# **Object 2000h : Control Command Register**

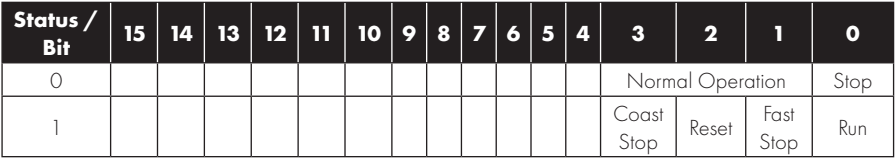

# **Object 200Ah : Drive Status Register**

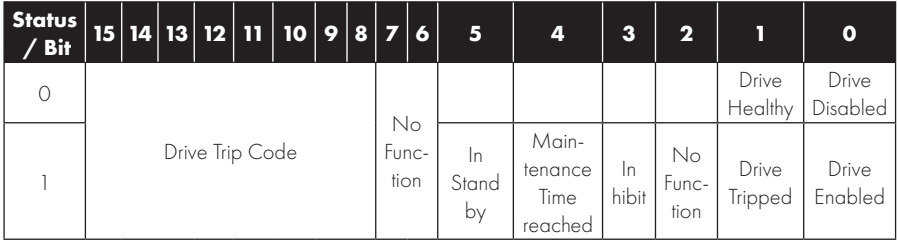

# **10. Technical Data**

# **10.1. Environmental**

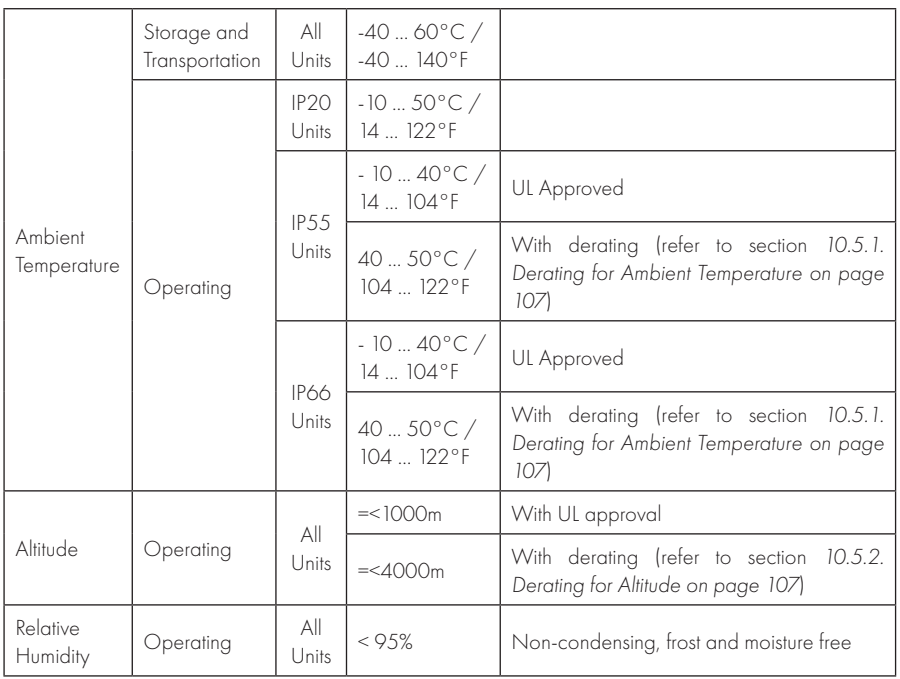

# **10.2. Input/Output Power and Current Ratings**

The following tables provide the output current rating information for the various PT Series P2 models. J.K. Fenner always recommend that selection of the correct PT Series is based upon the motor full load current at the incoming supply voltage.

Please note that the maximum cable length stated in the following tables indicate the maximum permissible cable length for the drive hardware and does not take into consideration EMC compliance.

# *10.2.1. 200 – 240 Volt (+/- 10%),1 Phase Input, 3 Phase Output*

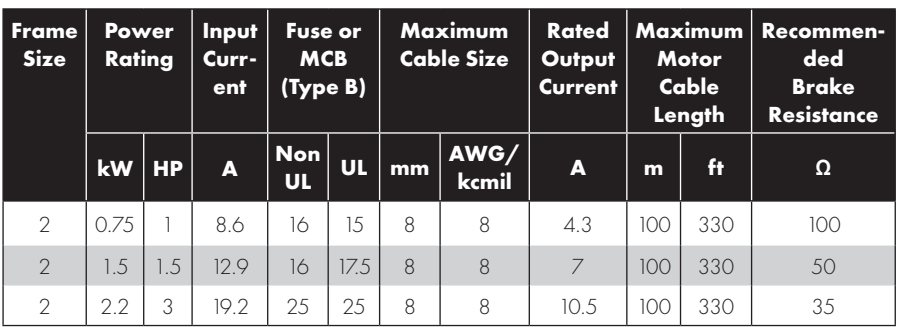

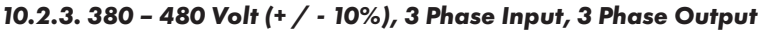

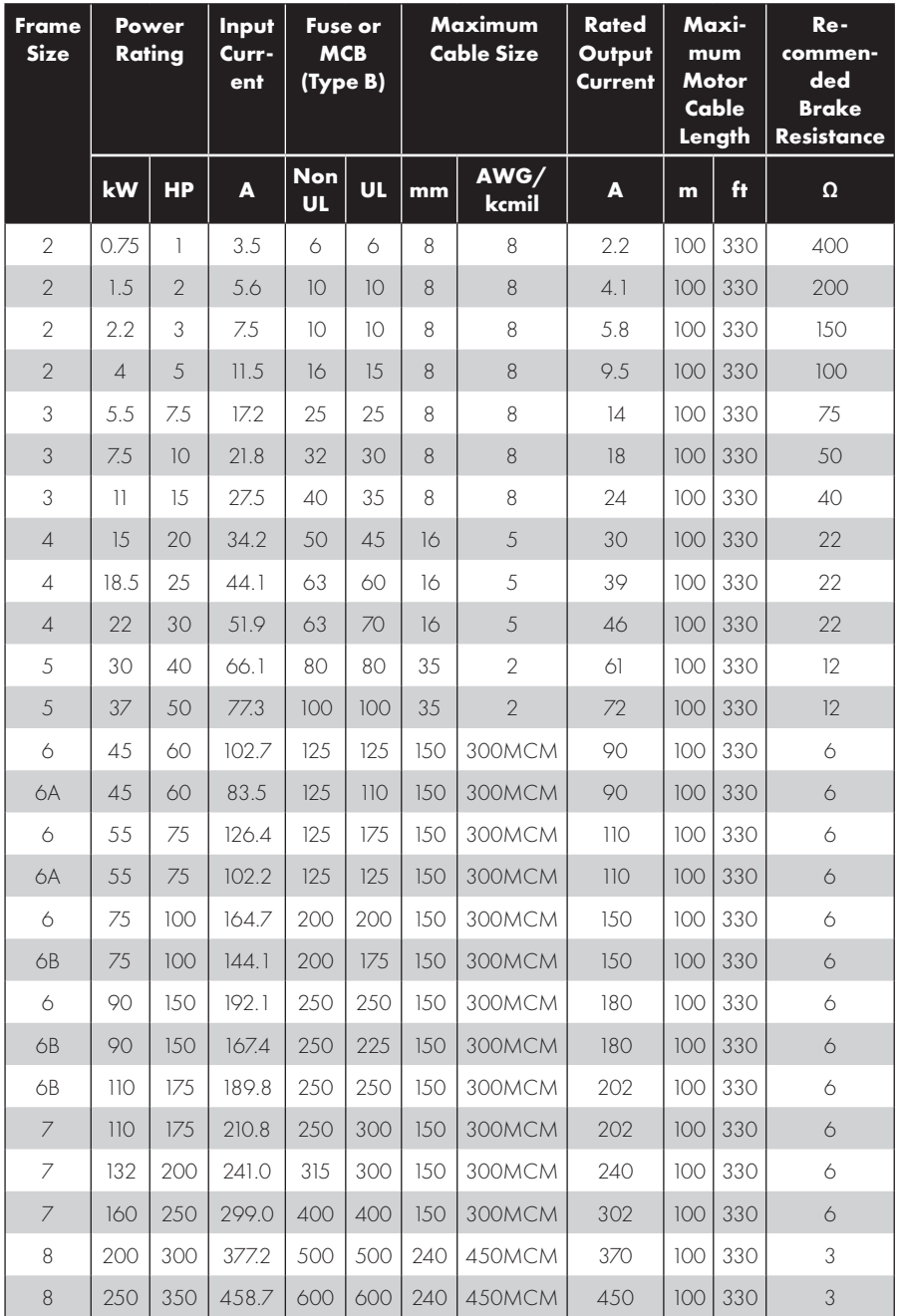

# **NOTE**

- Ratings shown above apply to 40°C Ambient temperature. For derating information, refer to section *10.5.1. Derating for Ambient Temperature*
- The drive is protected against short-circuit from power output to protective earth for all rated cable lengths, cable sizes and cable types.
- 3 phase drive can be connected to single phase supply when the output current is 50% derated.
- l The maximum cable lengths stated here are based on hardware limitations and do NOT take into consideration any requirements for compliance to any EMC standards. Please see section *4.13. EMC Compliant Installation* for further information.
- l The maximum motor cable length stated applies to using a shielded motor cable. When using an unshielded cable, the maximum cable length limit may be increased by 50%. When using the Powertran Drives recommended output choke, the maximum cable length may be increased by 100%.
- The PWM output switching from any inverter when used with a long motor cable length can cause an increase in the voltage at the motor terminals, depending on the motor cable length and inductance. The rise time and peak voltage can affect the service life of the motor. J.K. Fenner recommend using an output choke for motor cable lengths of 50m or more to ensure good motor service life.
- For IP20 Frame Size 8 the Vector Speed and Torque control modes may not operate correctly with long motor cables and output filters. It is recommended to operate in V/F mode only for cable lengths exceeding 50m.
- l Supply and motor cable sizes should be dimensioned according to local codes or regulations in the country or area of installation.
- For UL compliant installation, use Copper wire with a minimum insulation temperature rating of 70°C, UL Class CC or Class J Fuses (exception: Eaton Bussmann FWP series must be used for size 6A & 6B IP20 models).

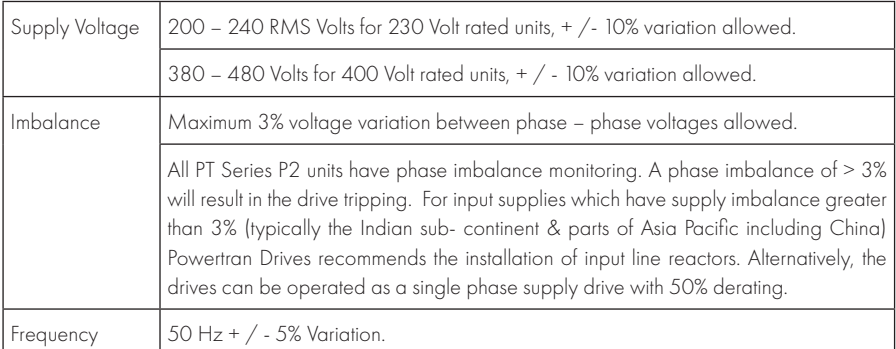

## **10.3. Input Power Supply Requirements**

## **10.4. Additional Information for UL Approved Installations**

PT Series P2 is designed to meet the UL requirements. In order to ensure full compliance, the following must be fully observed.

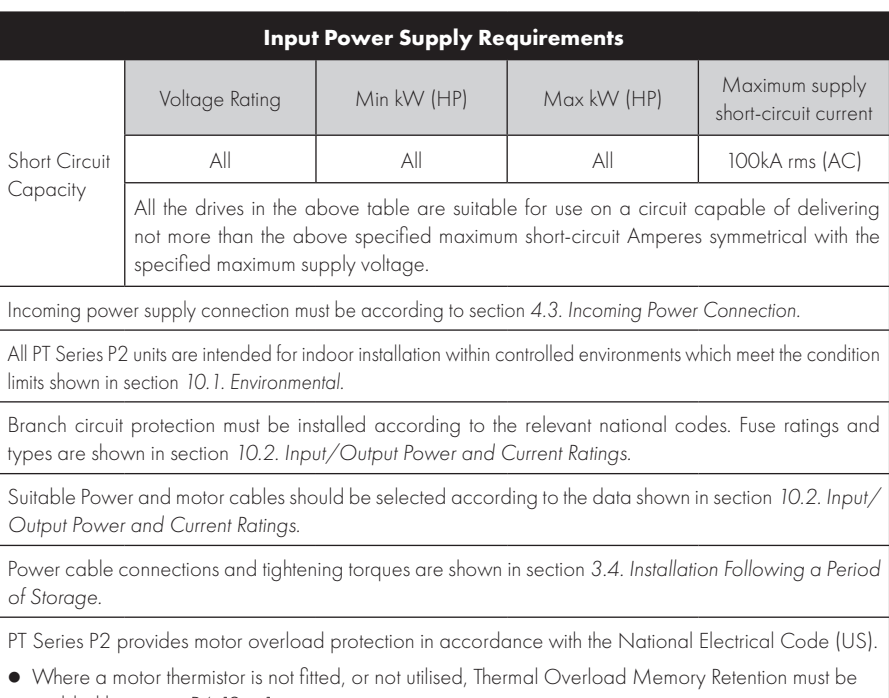

enabled by setting P4-12 = 1.  $\bullet$  Where a motor thermistor is fitted and connected to the drive, connection must be carried out according to the information shown in section *4.7. Motor Terminal Box Connections.*

# **10.5. Derating Information**

Derating of the drive maximum continuous output current capacity is require when:

- Operating at ambient temperature in excess of 40°C / 104°F for enclosed drives (Non UL Approved).
- Operating at Altitude in excess of 1000m/3281 ft.
- Operation with Effective Switching Frequency higher than 8kHz for IP20 models and 4kHz for IP55/ IP66 models.

The following derating factors should be applied when operating drives outside of these conditions.

## *10.5.1. Derating for Ambient Temperature*

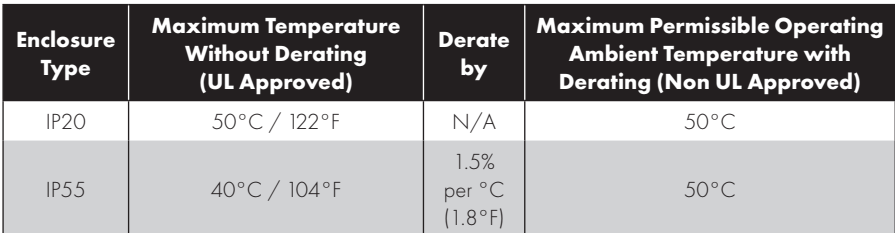

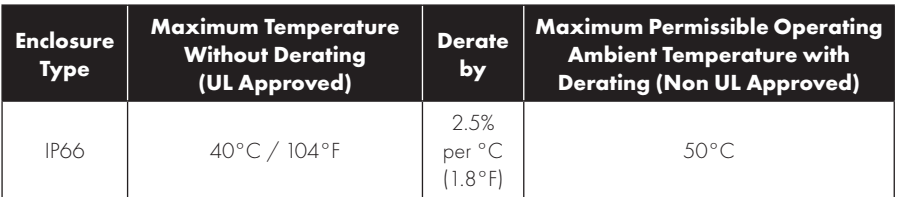

### *10.5.2. Derating for Altitude*

| <b>Enclosure</b><br><b>Type</b> | <b>Maximum Altitude</b><br><b>Without Derating</b> | Derate by                | Maximum<br><b>Permissible</b><br>(UL Approved) | <b>Maximum</b><br><b>Permissible</b><br>(Non-UL Approved) |
|---------------------------------|----------------------------------------------------|--------------------------|------------------------------------------------|-----------------------------------------------------------|
| IP20                            | 1000m / 3281ft                                     | 1% per 100m<br>$/328$ ft | 2000m / 6562 ft                                | 4000m / 13123 ft                                          |
| IP.5.5                          | 1000m / 3281ft                                     | 1% per 100m<br>$/328$ ft | 2000m / 6562 ft                                | 4000m / 13123 ft                                          |
| <b>IP66</b>                     | 1000m / 3281ft                                     | 1% per 100m<br>$/328$ ft | 2000m / 6562 ft                                | 4000m / 13123 ft                                          |

*10.5.3. Derating for Switching Frequency*

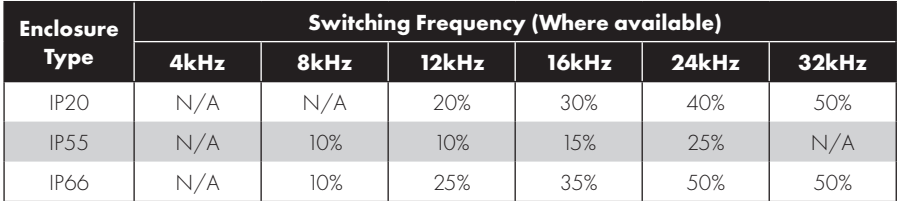

## *10.5.4. Example of applying Derating Factors*

A 4kW, IP66 drive is to be used at an altitude of 2000 metres above sea level, with 12kHz switching frequency and 45°C ambient temperature.

From the table above, we can see that the rated current of the drive is 9.5 Amps at 40°C,

Firstly, apply the switching frequency derating, 12kHz, 25% derating 9.5 Amps x 75% = 7.1 Amps

Now, apply the derating for higher ambient temperature, 2.5% per  $\degree$ C above 40 $\degree$ C = 5 x 2.5% = 12.5% 7.1 Amps x 87.5% = 6.2 Amps

Now apply the derating for altitude above 1000 metres, 1% per 100m above 1000m =  $10 \times 1\% = 10\%$ 7.9 Amps x 90% = 5.5 Amps continuous current available.

If the required motor current exceeds this level, it will be necessary to either:

- Reduce the switching frequency selected.
- l Use a higher power rated drive and repeat the calculation to ensure sufficient output current is available.

# **10.6. Internal EMC Filter and Varistors – Disconnection Procedure** *10.6.1. IP20 Drive Models*
All PT Series P2 models provide a simple method to disconnect the internal EMC filter and surge protection varistors by fully removing the screws shown below. This should only be carried out where necessary, for example in cases such as IT or ungrounded supplies, where the phase to ground voltage can exceed the phase to phase voltage.

> **Frame Size 5**

Frame Size 5 units have EMC Filter disconnection points only located on the front face of the unit as shown.

The EMC filter disconnect screw is labelled "EMC".

The surge protection varistors disconnect screw is clearly labelled "VAR".

### **Frame Sizes 2 & 3**

The EMC Filter and Varistor disconnect screws are located on the left side of the product when viewed from the front. Remove both screws completely

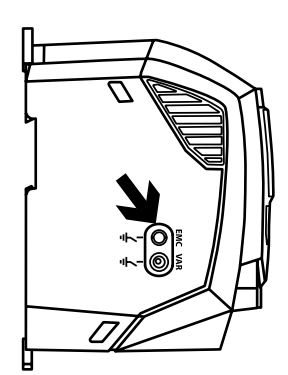

## **Frame Size 4**

Frame Size 4 units have FMC Filter disconnection points only located on the front face of the unit as shown.

#### **Frame Size 6A/6B**

Frame Size 6A/6B units have EMC Filter disconnection points only located on the front face of the unit as shown.

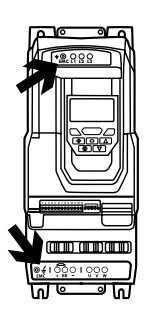

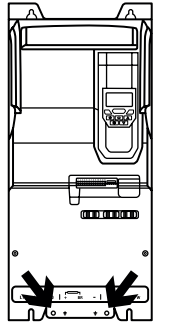

## *10.6.2. IP55 & IP66 Models*

These models require disassembly in order to disconnect the EMC filter. Disconnection should be carried out only by J.K. Fenner Approved Service Partners.

# **11. Troubleshooting**

## **11.1. Fault Messages**

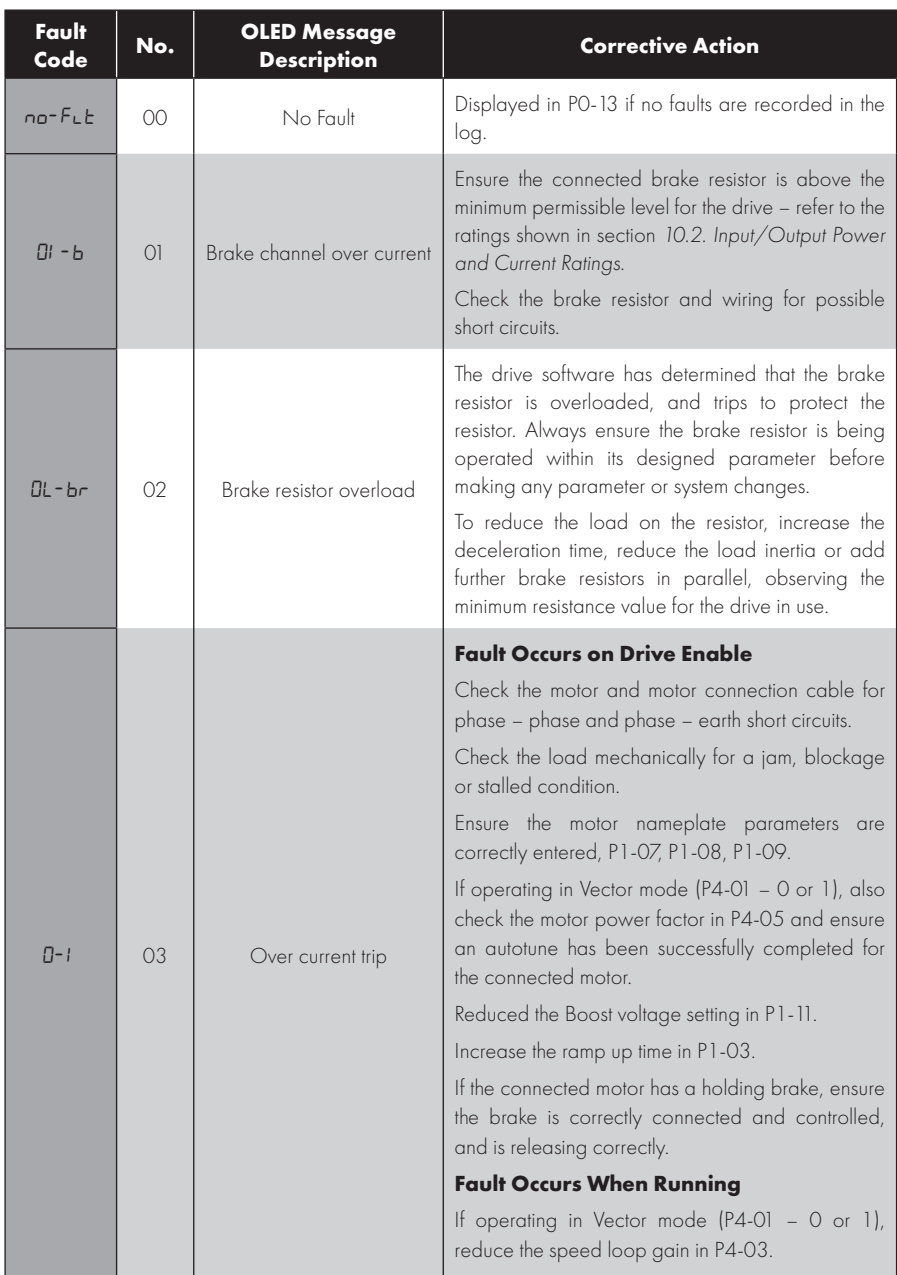

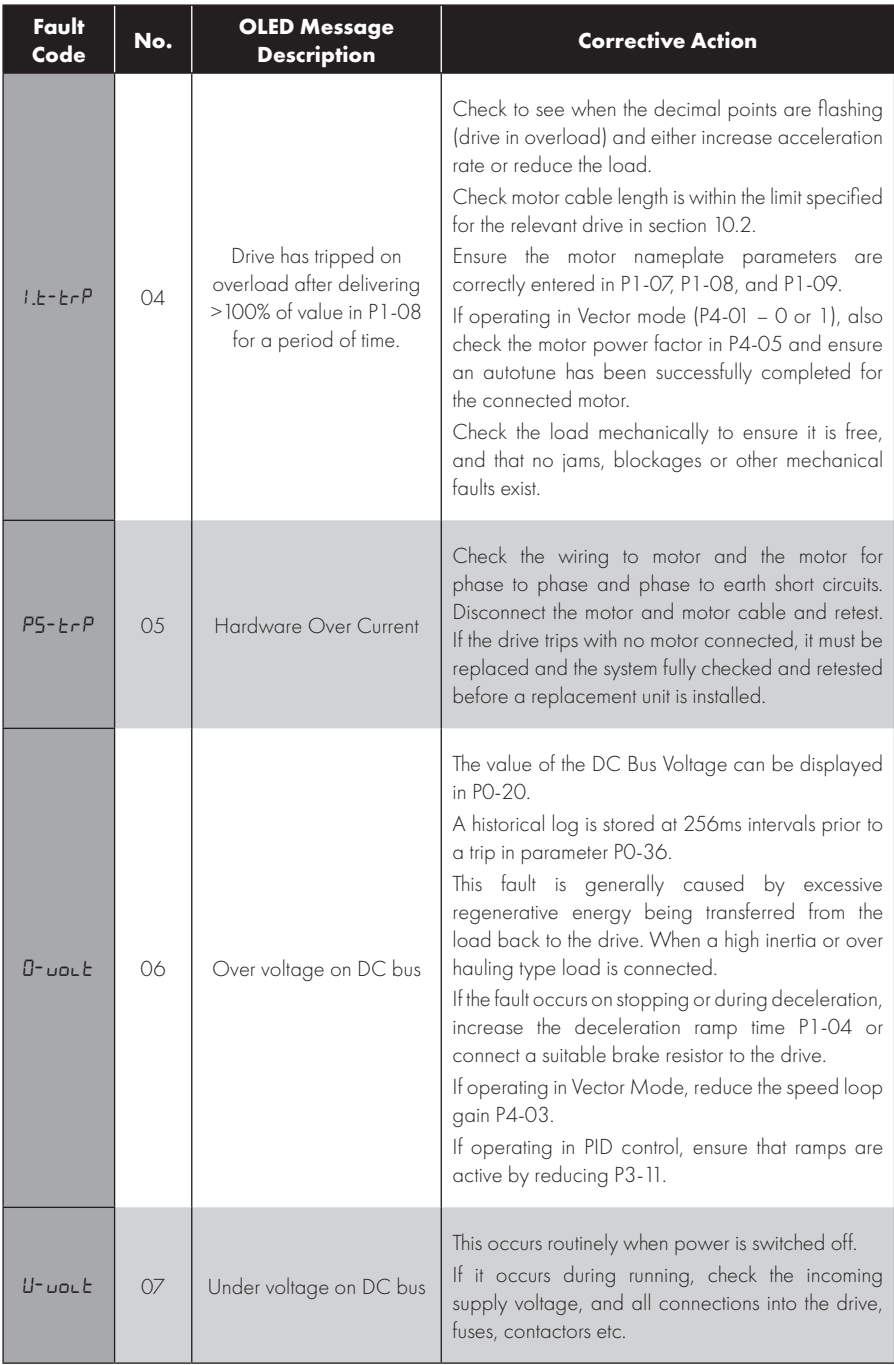

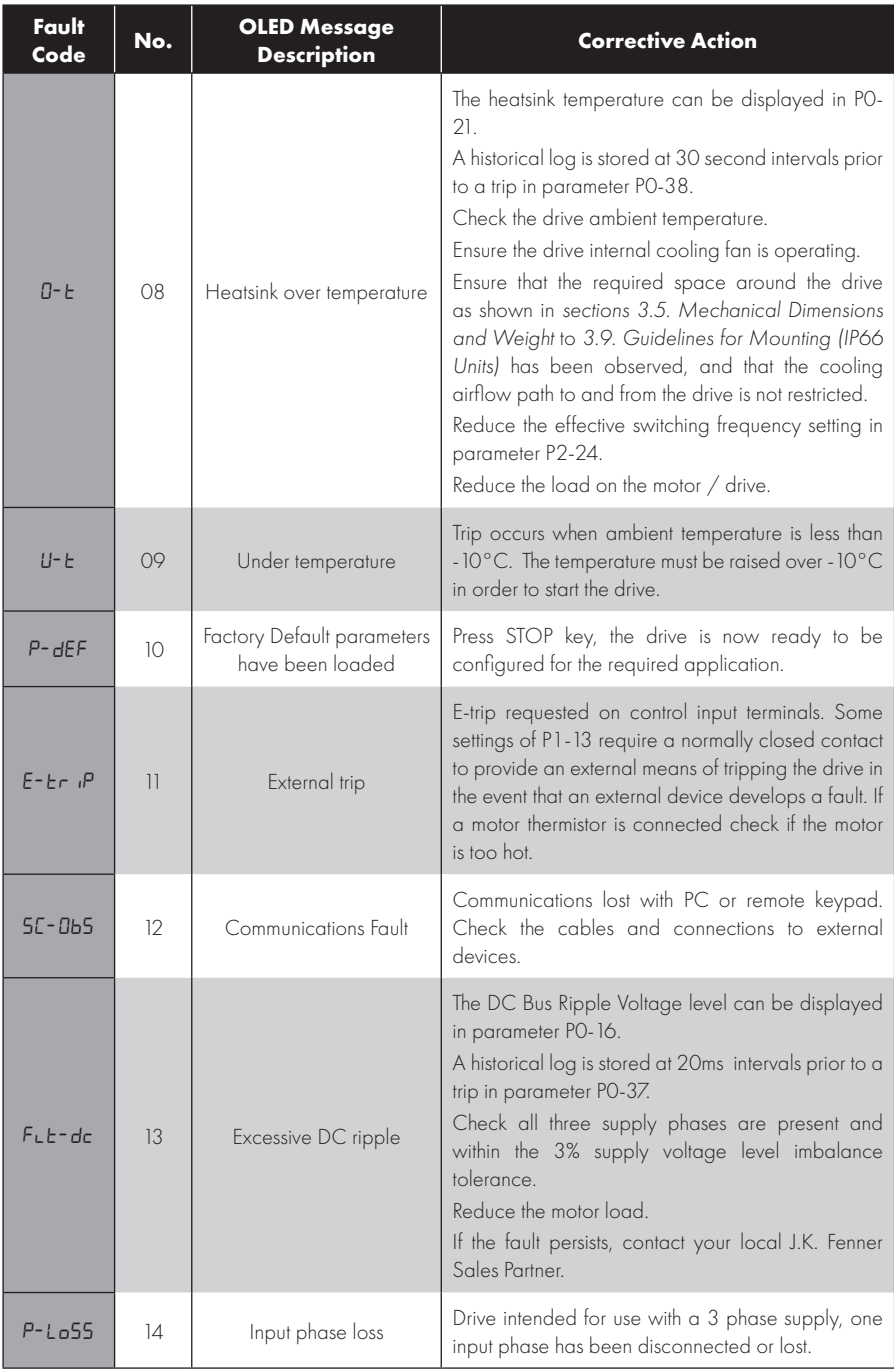

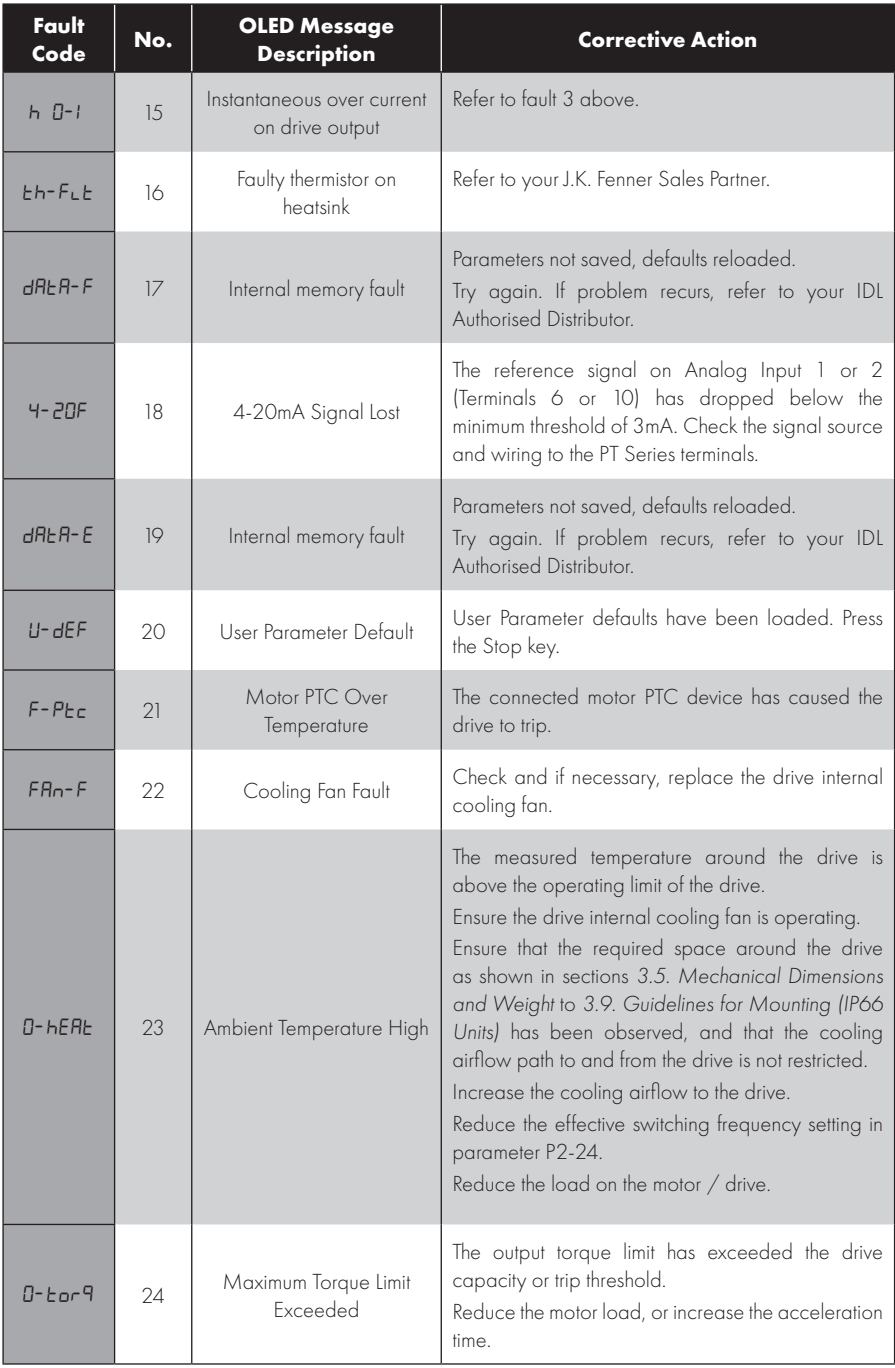

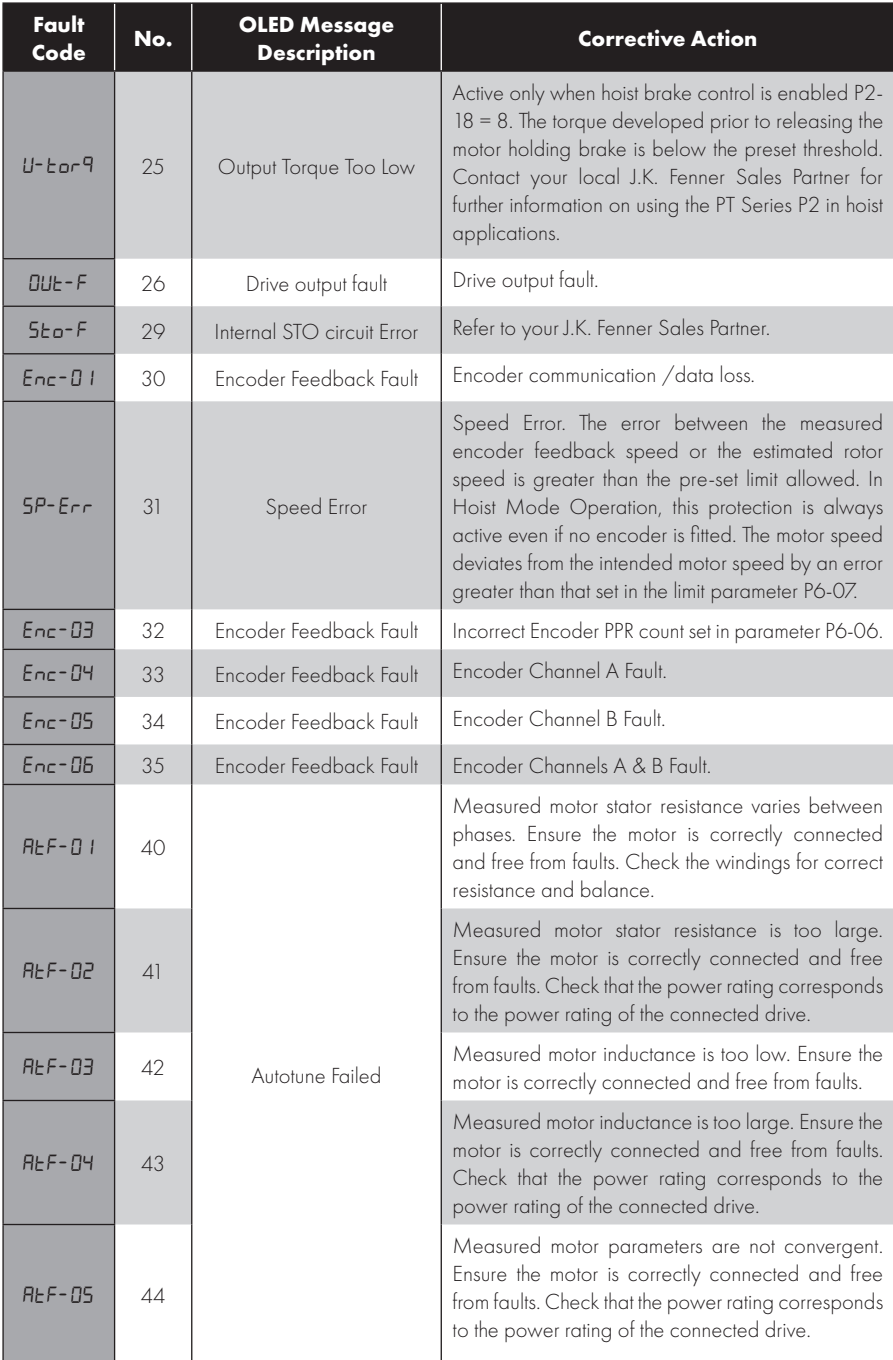

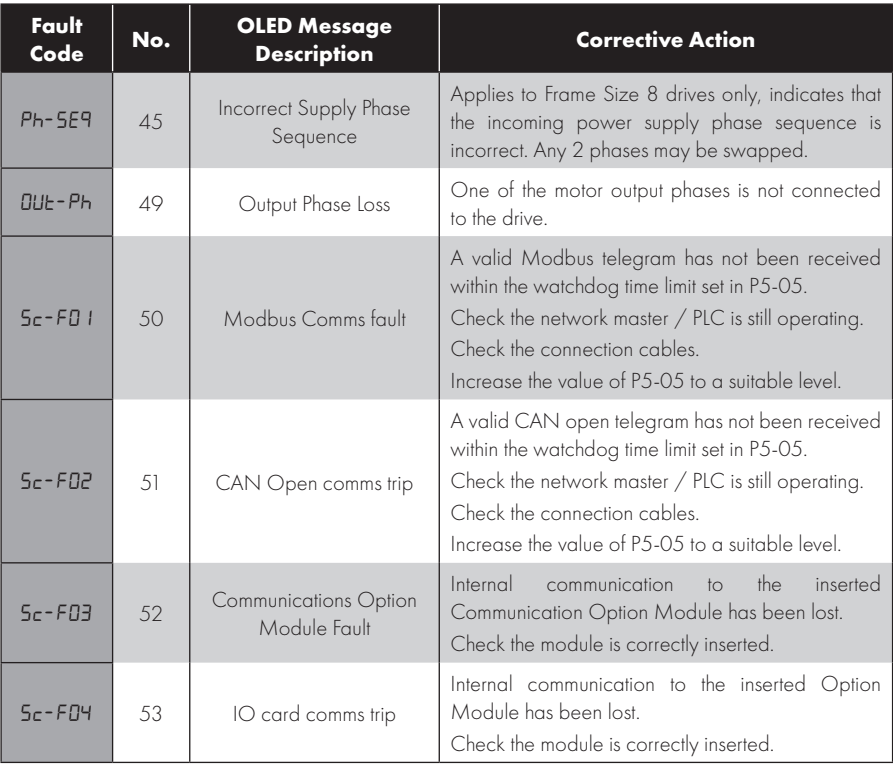

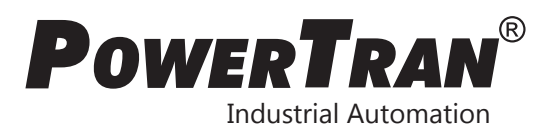

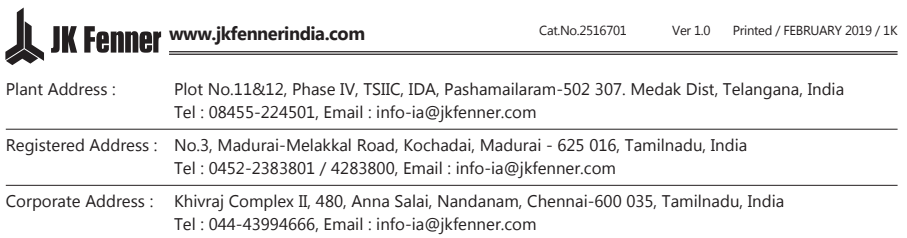